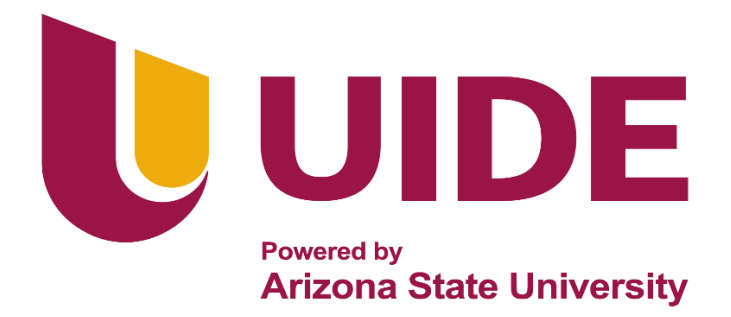

# **INGENIERÍA AUTOMOTRIZ**

# **Proyecto Previo a la Obtención del Título de Ingeniero en Mecánica Automotriz**

**Autor:** Pedro Javier Castro Jarama Johan Xavier Santos Tircio **Tutor:** MSc. Edgar Vera Puebla

**Repotenciación del Banco de Pruebas y Simulador de Fallas en un Motor Chevrolet Aveo 1.5 L** 

**Guayaquil-Ecuador |2023**

ii

## **Certificación de Autoría**

Nosotros, Pedro Javier Castro Jarama con cédula de identidad 0931432835 y Johan Xavier Santos Tircio con cédula de identidad 0923712830, declaramos bajo juramento, que el trabajo aquí descrito es de nuestra autoría; que no ha sido presentado anteriormente para ningún grado o calificación profesional y que se ha consultado la bibliografía detallada.

Cedemos nuestros derechos de propiedad intelectual a la Universidad Internacional del Ecuador, para que sea publicado y divulgado en internet, según lo establecido en la Ley de Propiedad intelectual, reglamento y leyes.

> Pedro Javier Castro Jarama C.I: 0931432835

**\_\_\_\_\_\_\_\_\_\_\_\_\_\_\_\_\_\_\_\_\_\_\_\_\_\_\_\_\_\_\_\_**

Johan Xavier Santos Tircio

**\_\_\_\_\_\_\_\_\_\_\_\_\_\_\_\_\_\_\_\_\_\_\_\_\_\_\_\_\_\_\_\_**

C.I: 0923712830

# **Aprobación del Tutor**

Yo, Edgar Gustavo Vera Puebla certifico que conozco a los autores del presente trabajo siendo responsable exclusivo tanto de su seguridad y autenticidad, como de su contenido

> Ing. Edgar Gustavo Vera Puebla Director del Proyecto

> \_\_\_\_\_\_\_\_\_\_\_\_\_\_\_\_\_\_\_\_\_\_\_\_\_\_\_

#### **Dedicatoria**

<span id="page-4-0"></span>*A todos aquellos que han sido una parte integral de mi camino académico y personal.*

*A mis padres, por su amor incondicional apoyo y por creer en mí desde el primer día. Por su sacrificio constante que han sido la clave de mi éxito. A mis profesores, por su dedicación y pasión por la enseñanza y por guiarme en mi camino.*

*A mis compañeros, por las horas de estudios y las risas. Por los sacrificios que hicimos para seguir adelante en nuestra vida académica, y los momentos que compartimos juntos.*

*¡Gracias!*

*Castro Jarama Pedro Javier*

#### **Agradecimientos**

<span id="page-5-0"></span>*Agradezco a mis padres y abuelos ya que ustedes fueron el motor que me permitió seguir adelante para cumplir mis sueños, quienes siempre estuvieron conmigo día y noche en todo mi proceso de estudio. Hoy que concluyo mis estudios universitarios, les agradezco este logro tan grande al que ustedes me han permitido llegar. Orgulloso de haberlos elegido a ustedes por estar a mi lado en este momento tan importante de mi vida.*

*Castro Jarama Pedro Javier*

#### **Dedicatoria**

*A todas las personas que me han brindado su apoyo incondicional para poder culminar mis metas académicas* 

*A mis padres que me han apoyado desde el primer día brindándome el apoyo y la guía necesaria para poder seguir adelante* 

*A mis profesores por siempre estar dispuestos a enseñar y darnos consejos para poder desenvolvernos de la forma más profesional posible* 

*A mis compañeros por acompañarme y dar lo mejor para lograr cumplir todos los objetivos académicos.*

#### *Santos Tircio Johan Xavier*

# **Agradecimientos**

*Agradecido con Dios por permitirme conocer personas maravillosas que comparte el mismo sentimiento hacia esta hermosa profesión. A mis padres por el cuidado y apoyo constante que me ayuda a seguir adelante. A la Universidad Internación del Ecuador por la excelente administración y por tener los profesionales y equipos necesario para el desarrollo de mis habilidades.*

*Santos Tircio Johan Xavier*

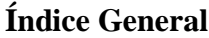

<span id="page-8-0"></span>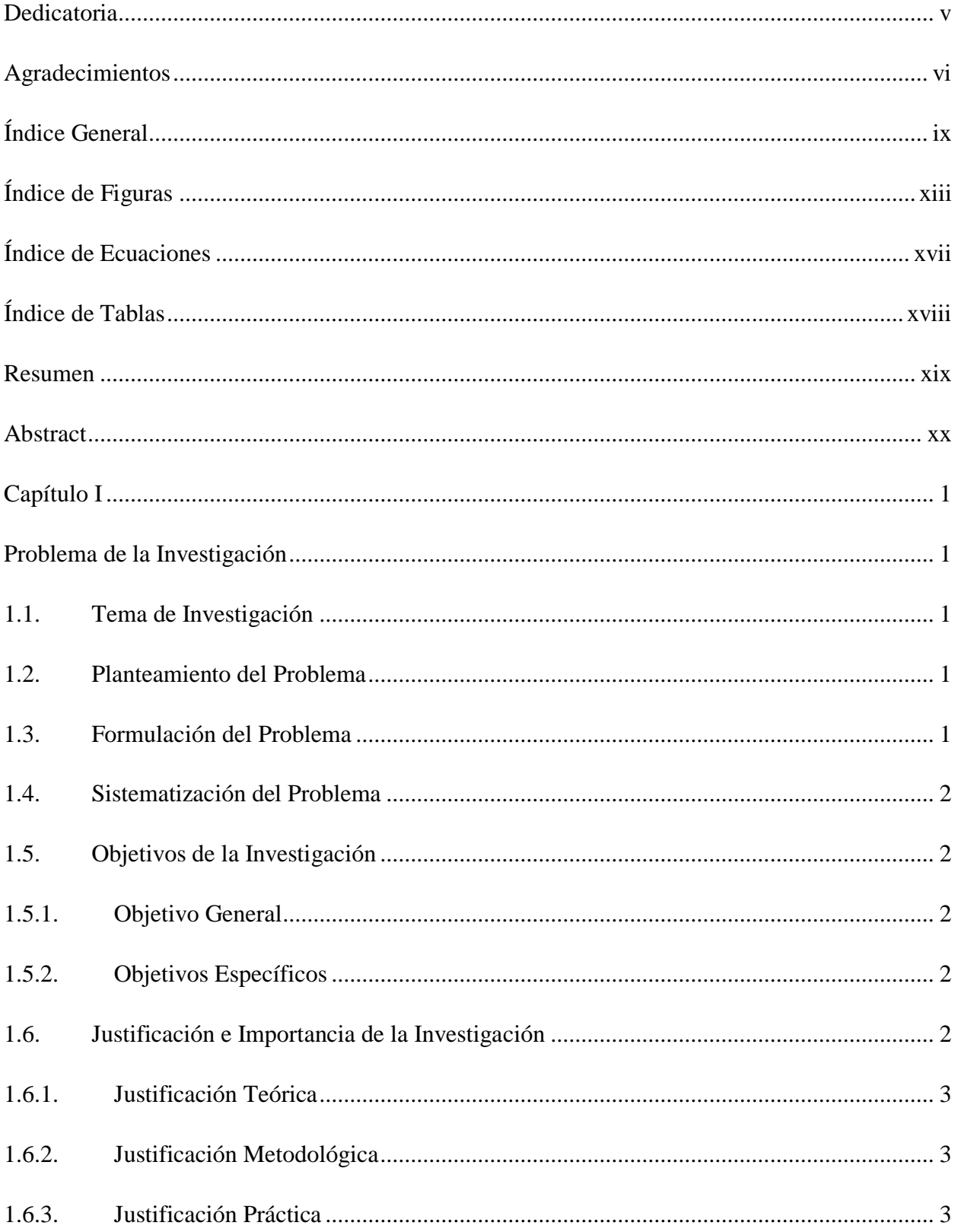

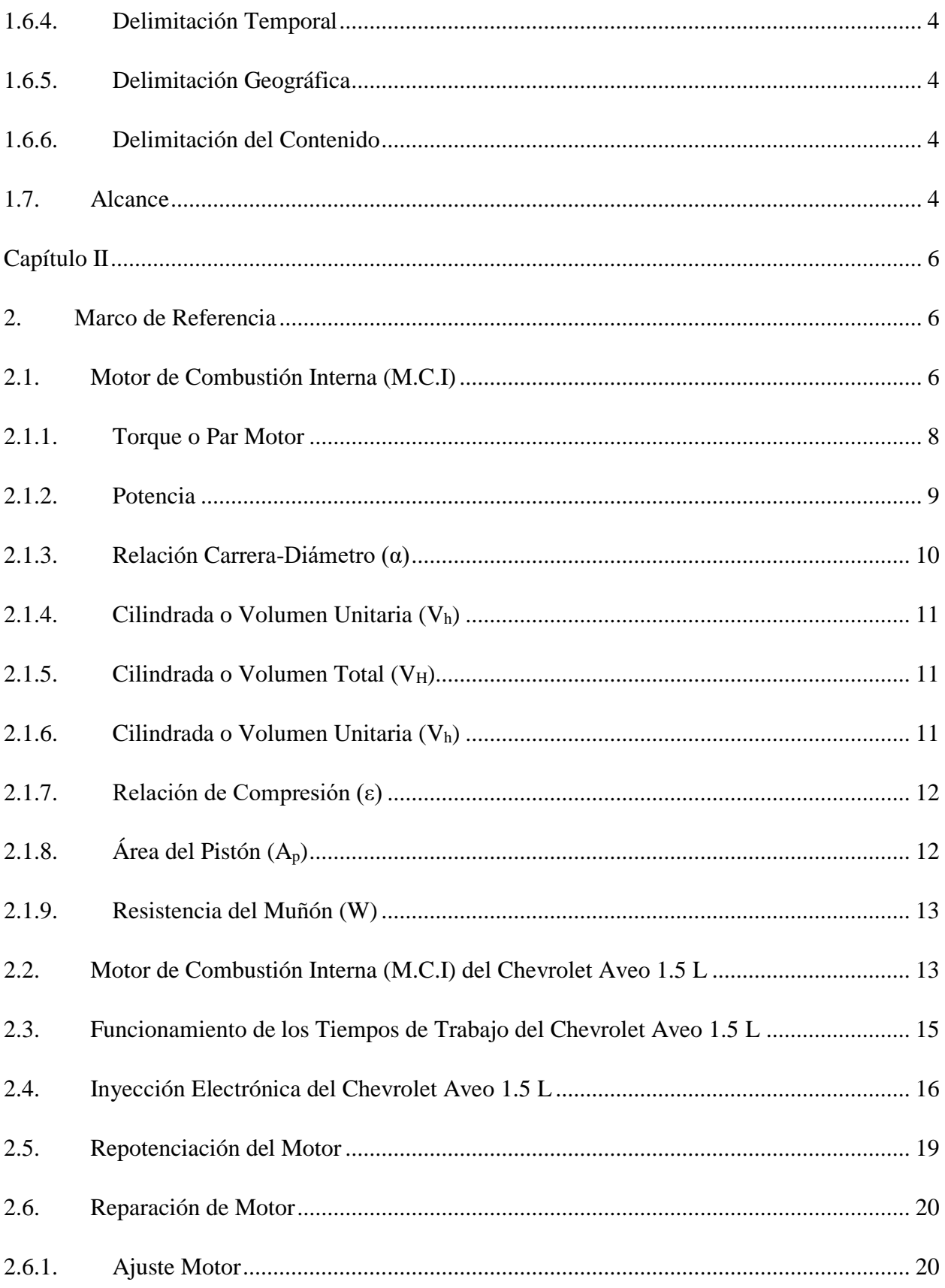

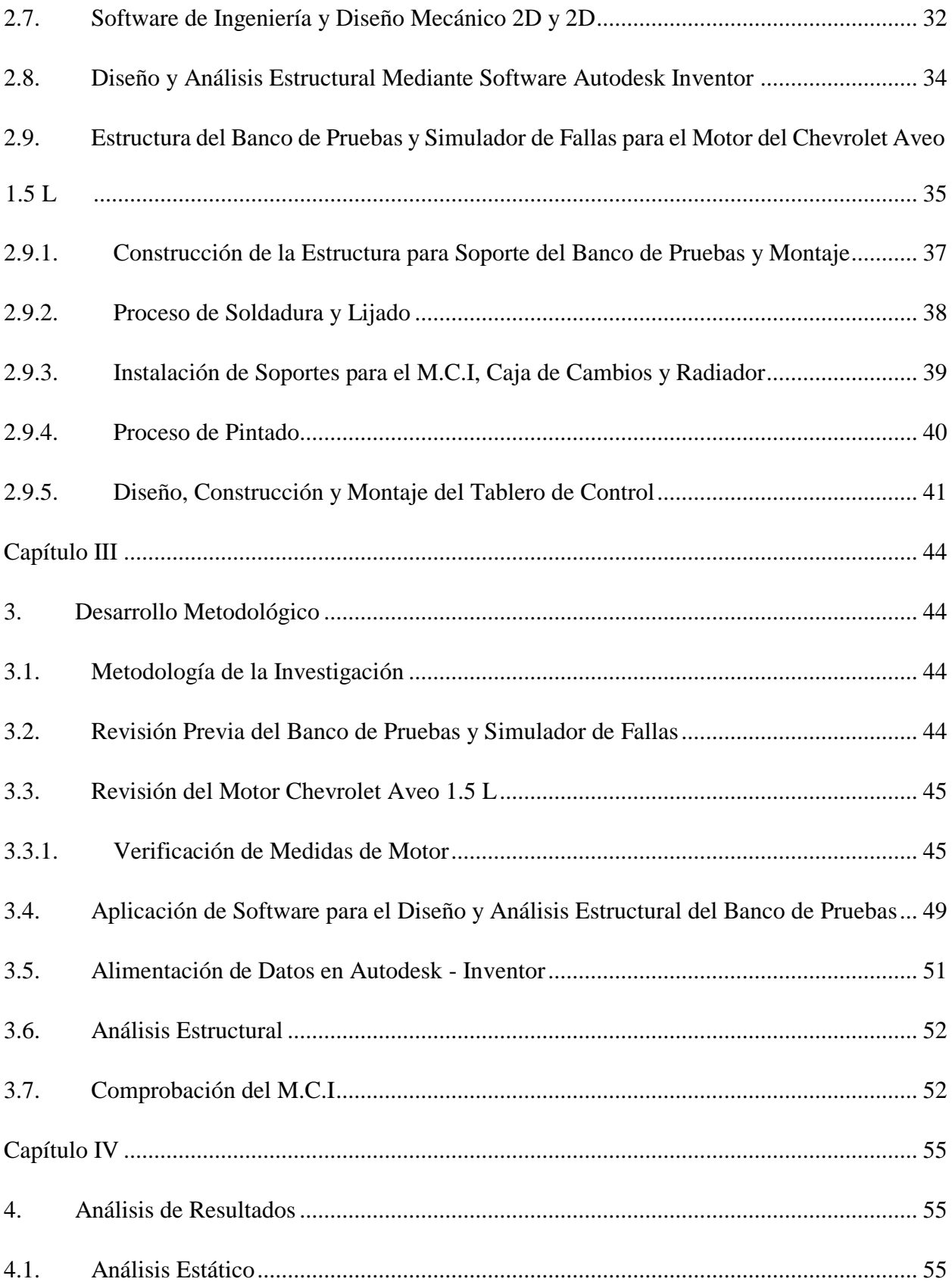

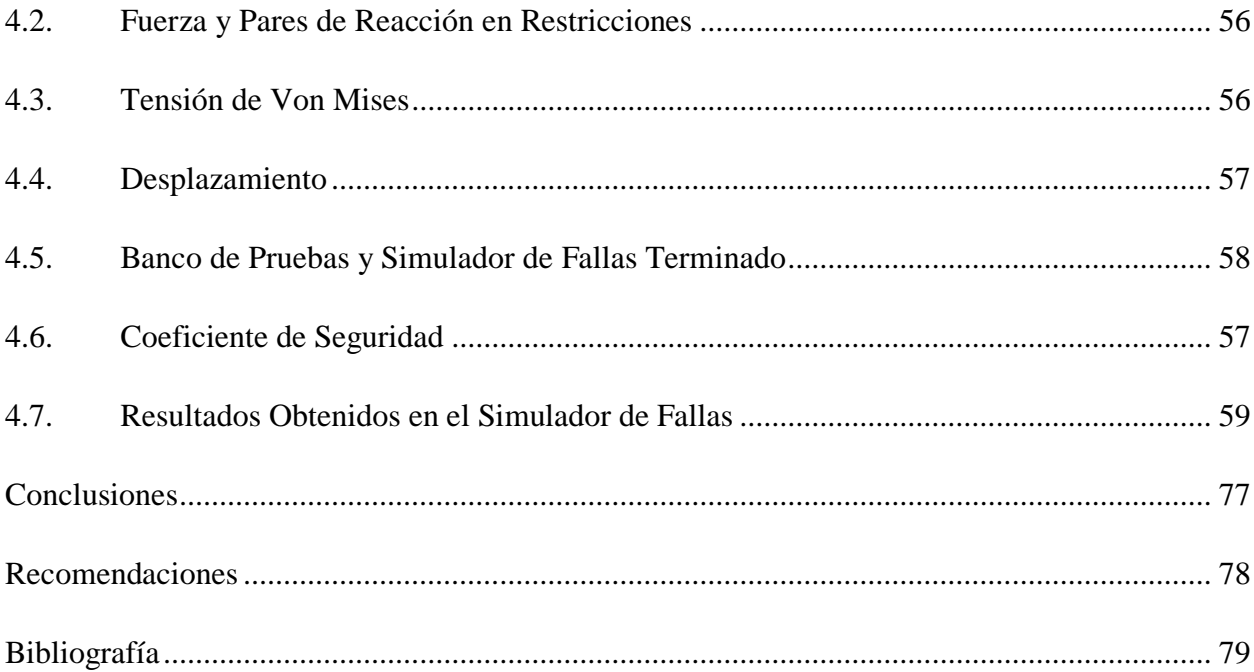

# **Índice de Figuras**

<span id="page-12-0"></span>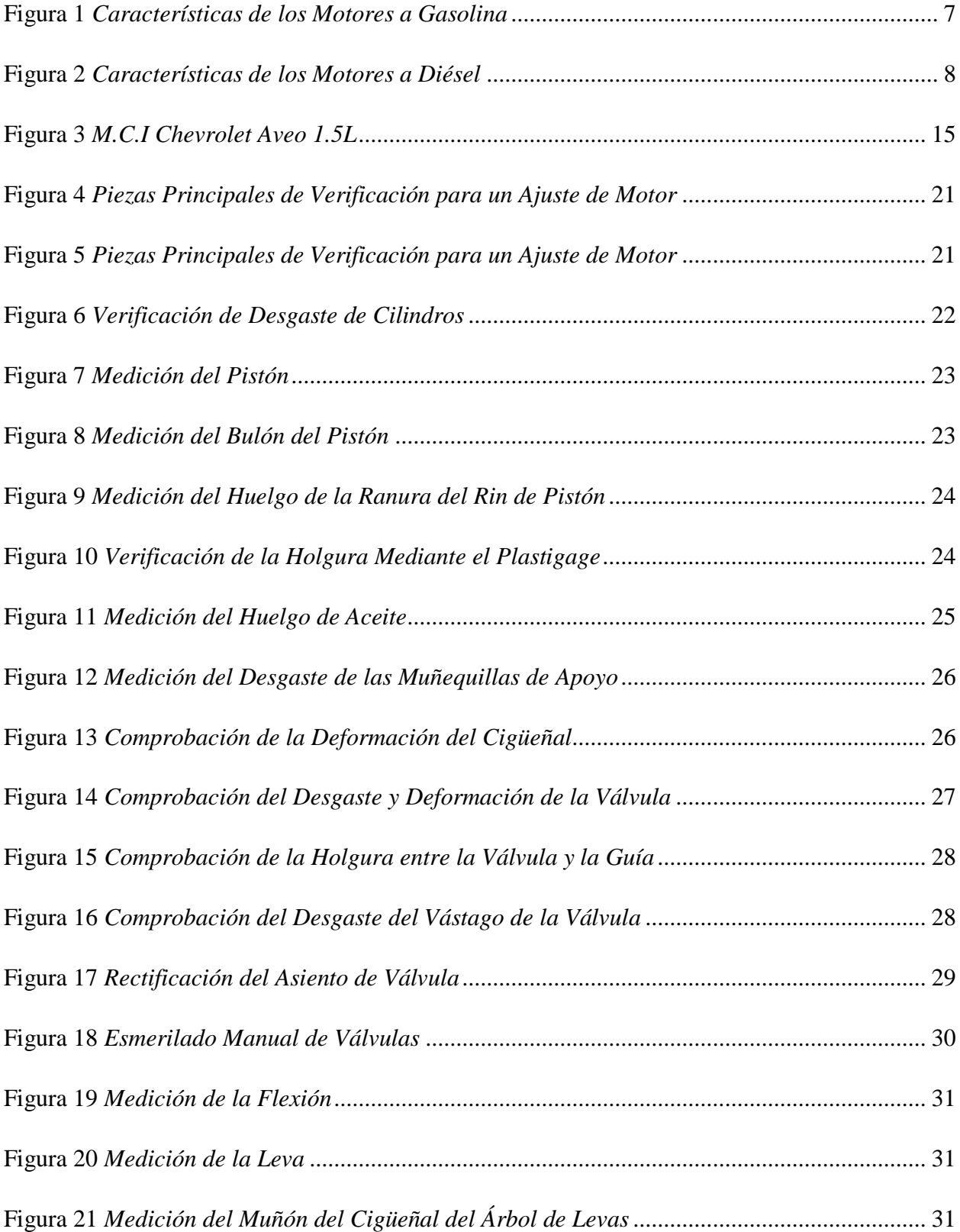

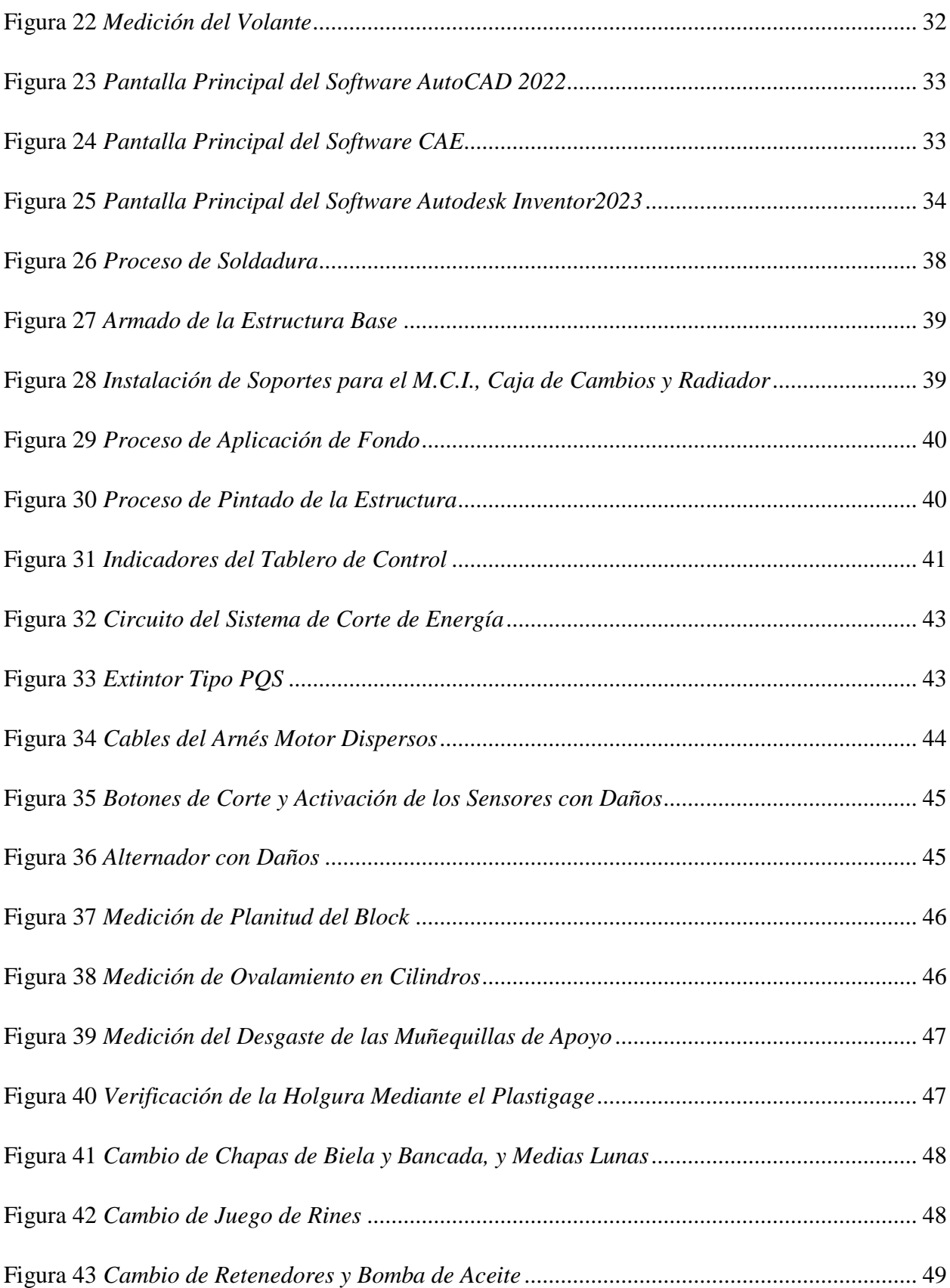

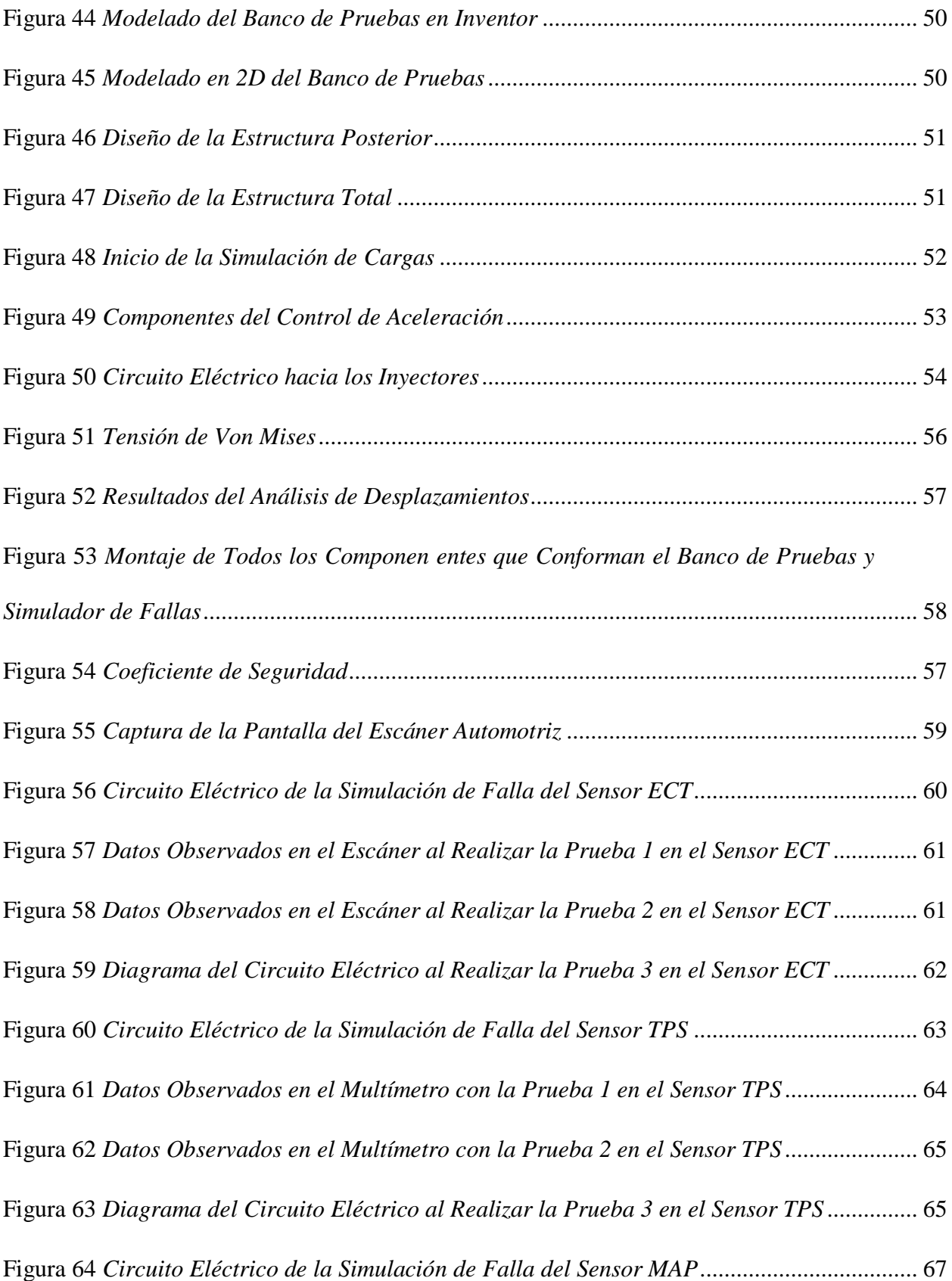

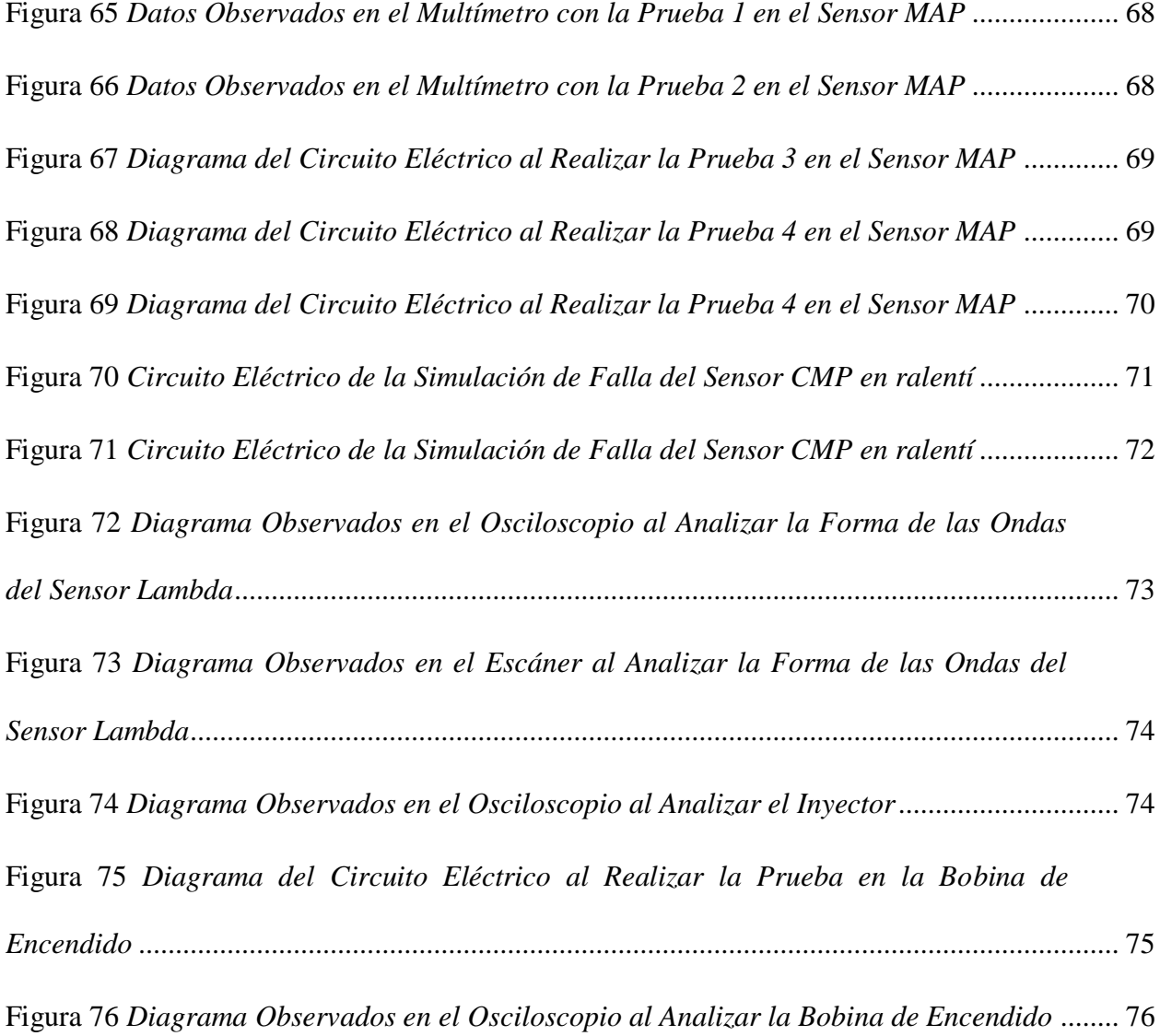

# Índice de Ecuaciones

<span id="page-16-0"></span>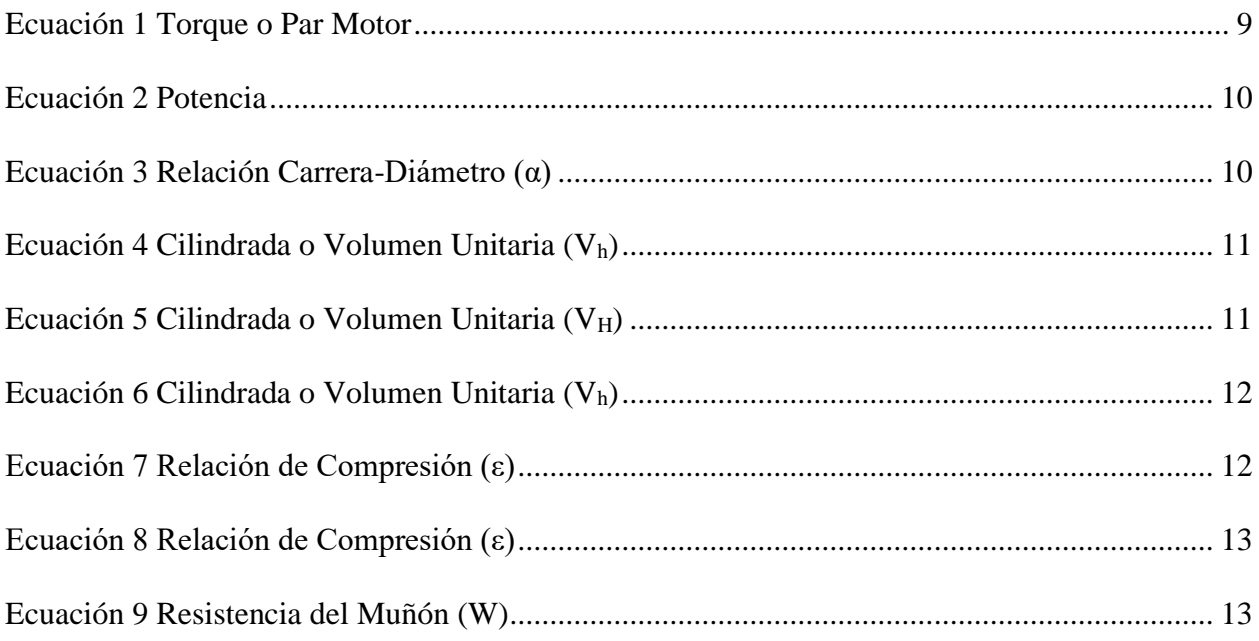

# **Índice de Tablas**

<span id="page-17-0"></span>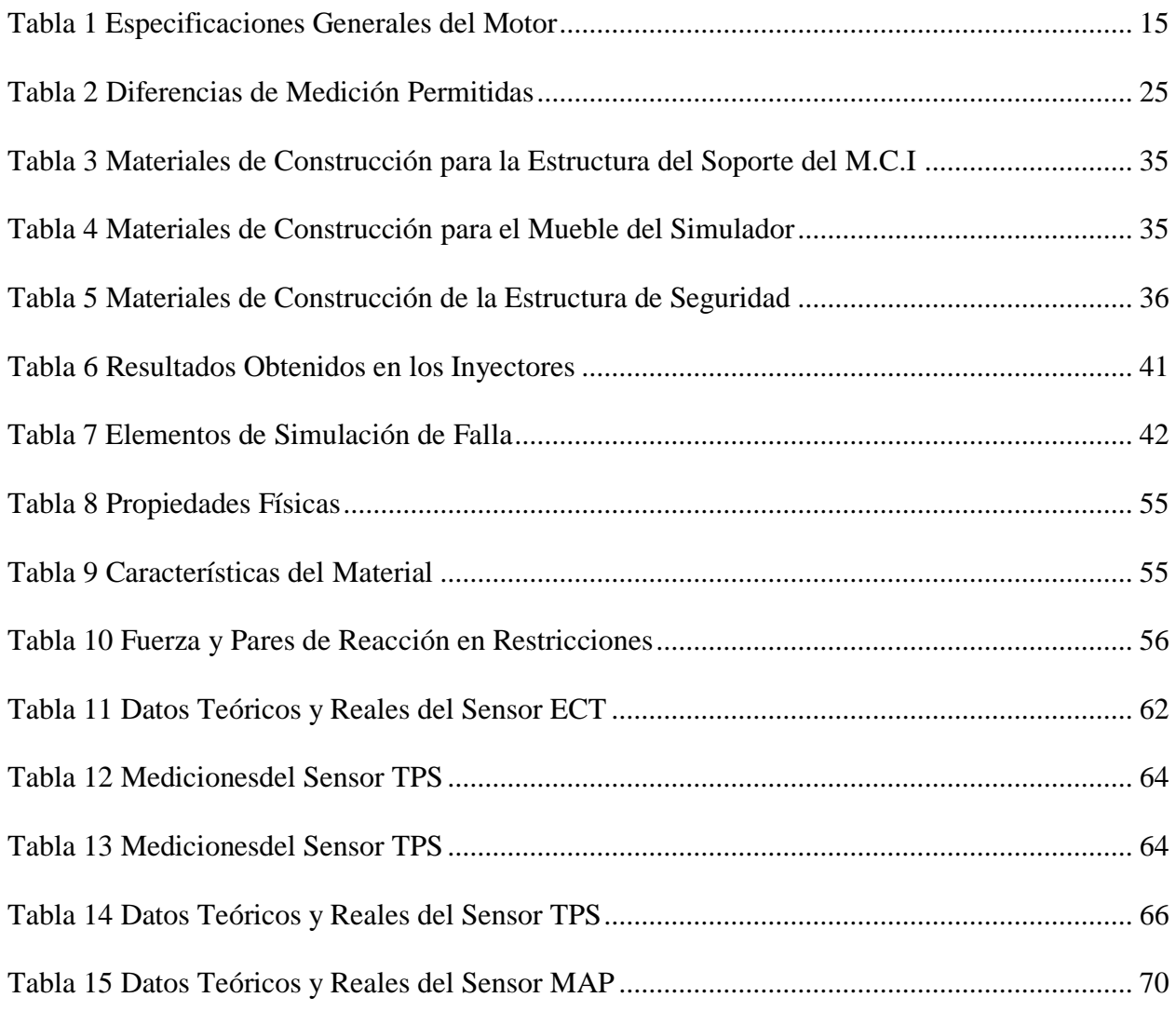

#### **Resumen**

<span id="page-18-0"></span>Los laboratorios con los que cuenta la Universidad Internacional del Ecuador, con sede en la ciudad de Guayaquil, permitieron que se pueda realizar en ellos el rediseño y repotenciación de banco de pruebas y simulador de fallas de un motor de combustión interna a gasolina del Chevrolet Aveo 1.5 L de inyección electrónica que integra sensores, actuadores y módulo de control electrónico, para lo cual el banco de pruebas sirvió como complemento para el estudio del correcto funcionamiento de los componentes electrónicos del motor con apoyo de los equipos de diagnóstico que permitieron realizar lectura de los códigos de fallas e interpretación de los datos reales del elemento en estudio. Para lo cual con la repotenciación del motor se pudo experimentar una mejor interacción al momento de la generación y detección de fallas por parte del simulador, así también que a través de una repotencialización de la estructura para hacer más asequible al desempeño correspondiente de la detección de fallas.

*Palabras Clave***:** Actuador; Banco de pruebas; Motor de Combustión Interna: Sensor; Simulador

#### **Abstract**

<span id="page-19-0"></span>The laboratories of the International University of Ecuador, located in the city of Guayaquil allowed the redesign and repowering of the test bench and failure simulator of a gasoline internal combustion engine of the Chevrolet Aveo 1.5 L with electronic injection that integrates sensors, actuators and electronic control module, for which the The test bench served as a complement to the study of the correct functioning of the engine's electronic components with the support of diagnostic equipment that allowed reading the fault codes and interpreting the real data of the element under study. For which, with the repowering of the engine, a better interaction could be experienced at the time of generation and detection of faults by the simulator, as well as through a repowering of the structure to make the corresponding performance of the detection of faults more affordable the failures

*Keywords*: Actuator, test bench, internal combustion engine, sensor, simulator

#### **Capítulo I**

#### **Problema de la Investigación**

#### <span id="page-20-2"></span><span id="page-20-1"></span><span id="page-20-0"></span>**1.1.Tema de Investigación**

<span id="page-20-3"></span>Repotenciación del banco de pruebas y simulador de fallas en un motor Chevrolet Aveo 1.5 L.

#### **1.2.Planteamiento del Problema**

Debido a la gran demanda de compra y aceptación de vehículos marca Chevrolet en su modelo Aveo 1.5 L por su rendimiento mecánico se ha visto la oportunidad de llevarlos un paso adelante y adicionar mayor prestación del motor de combustión interna (M.C.I) mediante el uso de banco de pruebas y simulador de falla que dispone la Universidad Internacional del Ecuador Sede Guayaquil.

Dentro de la formación de personal técnico calificado se requiere de una serie de simuladores que permitan experimentar cada uno de sus componentes así como generar y detectar fallar con ahorro de recurso, por este motivo el presente trabajo investigativo plantea la reparación y repotencialización de un simulador correspondiente al motor marca Chevrolet en su modelo Aveo 1.5 L, con la finalidad de obtener una mejora en su desempeño bajo parámetros de normalización y siguiendo los procedimientos técnicos.

El objetivo es poder experimentar una mejor interacción al momento de la generación y detección de fallas por parte del simulador, así también que a través de una repotencialización de la estructura para que de esta manera sea más asequible al desempeño correspondiente en la detección de fallas, así como de su mantenimiento por parte de las personas que se capacitan.

#### <span id="page-20-4"></span>**1.3.Formulación del Problema**

¿Mediante la repotenciación del simulador de fallas del motor Chevrolet Aveo 1.5 L se podrá mejorar la eficiencia y eficacia en el desempeño de formación y capacitación del personal técnico automotriz de forma práctica?

#### <span id="page-21-0"></span>**1.4.Sistematización del Problema**

- $\sim$  ¿Cuáles son los beneficios que se obtienen al realizar una repotenciación de un simulador de generación y detección de fallas de un motor de combustión interna a gasolina?
- ¿Cuáles son los factores que influyen en el análisis de mejoras técnicas del motor de combustión interna?
- <span id="page-21-1"></span> ¿Cómo influyen las características físicas de la estructura de un simulador de fallas de motor de combustión interna en el desempeño de aprendizaje de personal técnico?

#### <span id="page-21-2"></span>**1.5.Objetivos de la Investigación**

# <span id="page-21-3"></span>*1.5.1.Objetivo General*

 Repotenciar el Banco de Pruebas y Simulador de Fallas en un Motor Chevrolet Aveo 1.5 L.

#### *1.5.2.Objetivos Específicos*

- Evaluar el estado actual del banco de pruebas de falla del motor de combustión interna del Chevrolet Aveo 1.5 L siguiendo un proceso técnico-práctico.
- Rediseñar la estructura del banco de pruebas bajo requerimientos técnicos y didácticos con la ayuda de programas de diseño asistido por ordenador.
- <span id="page-21-4"></span> Probar el funcionamiento del simulador de fallas de un motor Chevrolet Aveo 1.5 L por medio de procesos técnicos.

#### **1.6.Justificación e Importancia de la Investigación**

El presente trabajo investigativo referente a repotenciar un motor parte de las perspectivas que se presentan a continuación:

#### <span id="page-22-0"></span>*1.6.1.Justificación Teórica*

El constante avance tecnológico en motores de combustión interna de vehículo livianos exige una mayor preparación teórica-técnica de las personas que laboran en el campo automotriz y principalmente de quienes se encuentran involucrados directamente en el campo (técnicos y mecánicos), debido a que cada vez se involucran componentes adicionales y/o mejoras en los componentes básicos, este desarrollo siempre ligado a mejora el rendimiento del motor y seguridad del conductor.

<span id="page-22-1"></span>El presente trabajo se lo desarrolla en base a fuentes bibliográficas teóricas y técnicas, así como revistas y artículos científicos, proyectos de titulación y tesis, lo que permitirá fundamentar adecuadamente el alcance del proyecto y poder obtener los objetivos planteados.

## *1.6.2.Justificación Metodológica*

Para poder justificar la metodología que se lleva a cabo en el presente trabajo técnico concerniente a la repotenciación del Banco de pruebas y simulador de fallas, se basa el presente trabajo en la obtención de información técnica de los elementos que conforman el M.C.I para así poder determinar las características, propiedades y especificaciones estructurales, y posteriormente realizar el debido proceso de repotenciación.

<span id="page-22-2"></span>También se fundamente de acuerdo con modelos matemáticos ya definidos por estudios anteriores que aplican al presente trabajo.

#### *1.6.3.Justificación Práctica*

De acuerdo con los objetivos planteados para el presente trabajo se fundamenta en el desarrollo según las etapas establecidas de manera secuencial, tomando en consideración que la fase práctica inicial se lleva a cabo en el taller de mecánica y posteriormente en el banco de pruebas.

#### <span id="page-23-0"></span>*1.6.4.Delimitación Temporal*

<span id="page-23-1"></span>Se pretende como fase planificación en el desarrollo del presente proyecto el iniciar el 13 de febrero de 2023 y de manera tentativa se pretende que su finalización y defensa de proyecto se lleve a cabo a mediados del mes de septiembre de 2023.

#### *1.6.5.Delimitación Geográfica*

El presente trabajo técnico se lo llevará a cabo en Ecuador en la provincia del Guayas, cantón Guayaquil, como lugar de trabajo de práctica se realizará dentro del taller y laboratorio de la Escuela de Ingeniería Automotriz de la Universidad Internacional del Ecuador ubicado en la avenida Raúl Gómez Lince, Av. Las Aguas y calle 15.

#### <span id="page-23-2"></span>*1.6.6.Delimitación del Contenido*

En el primer bloque se orienta al marco conceptual, en el cual consta de los conceptos básicos del motor de combustión, seguidamente se explica cómo la matemática aplicada sobre motores automotrices para entender el por qué y cómo se diseñan, por consiguiente, del fundamento operativo del sistema de inyección del motor Chevrolet Aveo 1.5 L, se abordará su constitución mecánica y funcionamiento. Cerrando el bloque con la introducción del diseño del banco de pruebas y simulador de fallas.

<span id="page-23-3"></span>El segundo bloque está orientado a plantear la teoría con la práctica, es decir el repotenciar el Banco de Pruebas y Simulador de Fallas en un Motor Chevrolet Aveo 1.5 L basado en la teoría y conocimiento técnicos adquiridos.

#### **1.7.Alcance**

A través del presente proyecto con el tema: Repotenciación del Banco de Pruebas y Simulador de Fallas en un Motor Chevrolet Aveo 1.5 L, se proyecta a la reingeniería del simulador del banco de pruebas y simulador de fallas mediante la práctica realizada en un motor Chevrolet Aveo 1.5 L.

Por lo tanto, el presente enfoque del trabajo referente a la reingeniería del simulador del banco de pruebas, puede ser llevada a cabo por medio de una previa simulación de software para determinar los materiales adecuados y forma adaptable al motor que se va a repotenciar.

En conclusión, el alcance del presente proyecto es el de llegar a repotenciar un motor de combustión interna a través un banco de pruebas y simulador de fallas que ha sido reestructurado.

#### **Capítulo II**

#### **2. Marco de Referencia**

<span id="page-25-1"></span><span id="page-25-0"></span>Con el motivo de diseñar un proyecto que se fundamente de manera adecuada en lo concerniente a la conceptualización de cada uno de las bases a tomar en cuenta con cada uno de los elementos involucrados en la investigación, y por consiguiente su fácil entendimiento para el lector, en el presente trabajo se presentan los conceptos fundamentales como:

- Motor de Combustión Interna (M.C.I)
- Torque o Par Motor
- Potencia
- Relación Carrera-Diámetro (α)
- <span id="page-25-2"></span>Cilindrada o Volumen Unitaria (Vh)
- Cilindrada o Volumen Total (Vh), entre otros similares.

#### **2.1. Motor de Combustión Interna (M.C.I)**

Los M.C.I que impulsan a los vehículos se caracterizan mediante sus curvas de potencia y par en función de la velocidad de giro del cigüeñal. Un M.C.I es un tipo de motor que convierte la energía química contenida en el combustible en energía mecánica, generando movimiento. Funciona mediante la ignición de una mezcla de combustible y aire dentro de una cámara de combustión. La explosión resultante empuja un pistón, que se conecta a un cigüeñal y se convierte en movimiento rotativo.

Según (Rodríguez, 2012) "Los M.C.I pueden ser de dos tipos principales: motores de ciclo Otto (gasolina) y motores Diésel". Aunque han sido la columna vertebral del transporte y la industria, presentan desafíos ambientales debido a las emisiones de gases de efecto invernadero y contaminantes. La transición hacia tecnologías más limpias, como los motores eléctricos, está en curso para abordar estos problemas.

#### <span id="page-26-0"></span>**Figura 1**

*Características de los Motores a Gasolina*

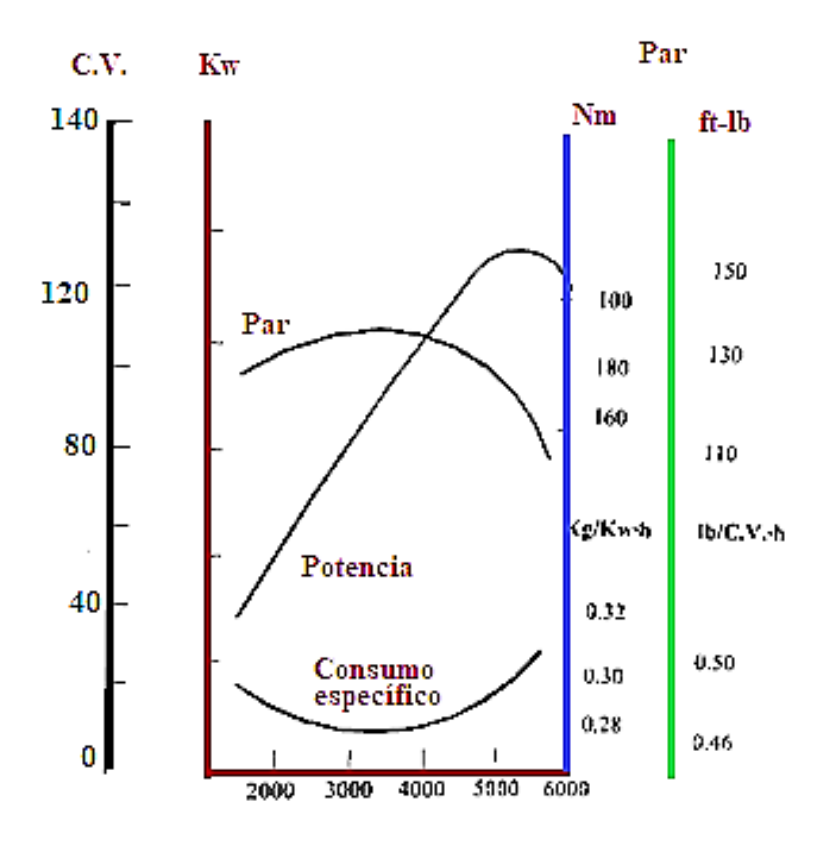

Fuente: (Font Mezquita & Dols Ruiz, 2006, pág. 16)

Continuando con la Figura 2 se puede observar las curvas típicas del motor a diésel, presenta una curva de par máximo considerablemente plano, aun cuando aumente la velocidad de giro del motor. Otra diferencia que se observa es la del consumo específico de combustible.

Los motores de ciclo Otto (gasolina) y diésel difieren en su combustible y proceso de combustión. Los motores Otto usan una mezcla de gasolina y aire, encendida por una chispa eléctrica, generando potencia a altas RPM. Los motores a diésel en cambio logran la combustión por medio de una mayor compresión del aire admitido lo que hace que su temperatura le eleva y al llegar al finalizar la compresión el combustible es inyectado provocando así la detonación de la mezcla Los motores Otto son más silenciosos y adecuados

#### <span id="page-27-1"></span>**Figura 2**

*Características de los Motores a Diésel*

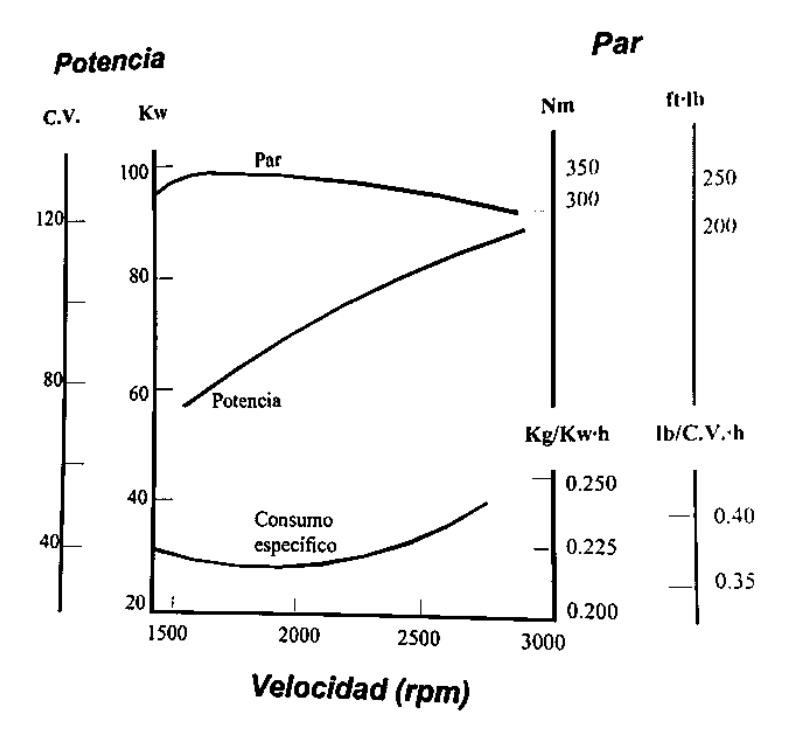

Fuente: (Font Mezquita & Dols Ruiz, 2006, pág. 20)

En cuanto a los fundamentos teóricos en los que se basa este trabajo técnico se debe derivar de la estructura mecánica y dinámica del vehículo en la transmisión de potencia, en la cual se define generalmente el comportamiento en marcha como el comportamiento conjunto "conductor –vehículo – entorno", (Bosch, 2005).

<span id="page-27-0"></span>Dentro de la dinámica del vehículo en la transmisión de potencia se abarca varios puntos de estudio, tales como:

#### *2.1.1. Torque o Par Motor*

En el M.C.I del vehículo la combustión de la mezcla estequiométrica produce un aumento tanto en la temperatura de las paredes del cilindro como en la presión. La presión interna produce una fuerza (F) sobre el pistón que lo desplaza generando el llamado mecanismo biela-manivela, donde el movimiento de traslación que surge en el pistón pasa a ser el movimiento de giro en el cigüeñal.

Se concibe que la fuerza producida por el trabajo (T) es variable y en el M.C.I es el punto máximo en que se produce la combustión y compresión en el cilindro. Entendiéndose que no se genera trabajo (T) en las fases de admisión, compresión y/o escape. Por ende, se genera trabajo (T) en el tiempo de combustión y el rendimiento del motor no será el mismo dependiendo el régimen de giro ni el valor de fuerza (F) de empuje que produce.

En revoluciones (rpm) bajas la combustión no resultará la ideal debido a la poca inercia de los gases lo que provocará que el tiempo de admisión no sea ideal ni igual en el tiempo de escape. Si el motor está a rpm altas, el llenado de los cilindros es completo, y es debido al poco tiempo que dispone un gas para ocupar todo el cilindro. Su unidad de medida es el Nm.

#### <span id="page-28-1"></span>**Ecuación 1**

*Torque o Par Motor*

 $M_M = Ft * r$ 

Donde:

 $M_M$  = Par motor  $F_t$  = Fuerza tangencial

<span id="page-28-0"></span> $r =$ Radio del cigüeñal

#### *2.1.2. Potencia*

Según (Acosta, 2020) "La potencia se entiende por la velocidad con la que es aplicada al torque, es decir que, si se dispone de dos motores produciendo igual torque, el motor que lo aplica a mayores rpm, tiene mayor potencia".

La influencia de potencia y torque en la velocidad del vehículo está en la aceleración, por ejemplo, un vehículo de a la potencia podrá acelerar de 0 a 100 Km/h en un tiempo menor que el motor que se encuentre a baja potencia. Además, hay que tener en cuenta que:

- La máxima potencia no es el momento del máximo par. El punto de par máximo se encuentra cerca al 69% del normal.
- Si se alcanza el punto donde se disminuye el par, esta caída se reemplaza con el aumento del régimen de giro y proporciona que la potencia aumente.

<span id="page-29-1"></span>Su unidad de medida es el vatio (W), pero en el campo automotriz es más usual utilizar el kilovatio (kW) o el caballo de vapor (CV).

## **Ecuación 2**

*Potencia*

$$
P=\frac{M_M * n_M}{9.55}
$$

Donde:

 $P =$ Potencia

<span id="page-29-0"></span> $M_M$  = Par motor

 $n_M$  = Revoluciones del motor (rpm)

#### *2.1.3. Relación Carrera-Diámetro (α)*

<span id="page-29-2"></span>Según (Rodríguez, 2012) "La carrera es la distancia que recorre un pistón desde el punto muerto superior (PMS) hacia el punto muerto inferior (PMI). No posee unidad de medida, debido a que es adimensional".

#### **Ecuación 3**

*Relación Carrera-Diámetro (α)*

$$
\alpha=\frac{s}{D}
$$

Donde:

α = Relación carrera – diámetro

 $s =$ Carrera

D = Diámetro del cilindro

#### <span id="page-30-0"></span>*2.1.4. Cilindrada o Volumen Unitaria (Vh)*

<span id="page-30-3"></span>Por cilindrada unitaria se entiende por el volumen de un cilindro. Su unidad de medida es el cm<sup>3</sup> y también se lo puede medir en litros (L).

#### **Ecuación 4**

*Cilindrada o Volumen Unitaria (Vh)*

$$
V_h = \frac{D^2 * \pi * s}{4}
$$

Donde:

V<sup>h</sup> =Volumen unitario

<span id="page-30-1"></span> $s =$ Carrera

D = Diámetro del cilindro

#### *2.1.5. Cilindrada o Volumen Total (VH)*

<span id="page-30-4"></span>Según (Climent, 2020) "Es la resultante obtenida de la cilindrada unitaria por el número de cilindros que posee el motor. Su unidad de medida es el cm<sup>3</sup> y también se lo puede medir en litros (L)".

#### **Ecuación 5**

*Cilindrada o Volumen Unitaria (VH)*

$$
V_h = \frac{D^2 \times \pi \times S \times i}{4}
$$

Donde:

 $V_H$  = Volumen total

 $s =$ Carrera

<span id="page-30-2"></span>D = Diámetro del cilindro

i = Número de cilindros

#### *2.1.6. Cilindrada o Volumen Unitaria (Vh)*

Por cilindrada unitaria se entiende por el volumen de un cilindro. Su unidad de medida es el cm<sup>3</sup> y también se lo puede medir en litros (L).

#### <span id="page-31-2"></span>**Ecuación 6**

*Cilindrada o Volumen Unitaria (Vh)*

$$
V_h = \frac{D^2 * \pi * s}{4}
$$

Donde:

 $V<sub>h</sub> =$  Volumen unitario

<span id="page-31-0"></span> $s =$ Carrera

D = Diámetro del cilindro

#### *2.1.7. Relación de Compresión (ε)*

<span id="page-31-3"></span>Es un valor que indica el número de veces que es mayor el volumen que ocupa la mezcla al final de la admisión (pistón en PMI), respecto al volumen al final de la compresión (pistón en PMS). No posee unidad de medida, dado que es adimensional.

## **Ecuación 7**

*Relación de Compresión (ε)*

$$
\varepsilon = \frac{V_h * V_c}{V_c}
$$

Donde:

ε = Relación de compresión

<span id="page-31-1"></span>Vh = Volumen unitario

Vc = Volumen Cámara de compresión

## *2.1.8. Área del Pistón (Ap)*

Según (Borja & Enríquez, 2014) "El área del pistón se la considera a la sección de la circunferencia de la parte superior del pistón de forma plana", mediante la rectificación y apertura del bloque de cilindros se prioriza una potencia equilibrada, para ello mediante el análisis de sus tolerancias máximas y mínimas se determina el área del pistón. Su unidad de medida es el cm<sup>2</sup>.

#### <span id="page-32-2"></span>**Ecuación 8**

*Relación de Compresión (ε)*

$$
A_p = \pi * \frac{d^2}{4} * 4
$$

Donde:

 $\pi$  = Equivale a 3.1416

<span id="page-32-0"></span> $A_p = \text{Area}$  del pistón

d = diámetro del pistón

#### *2.1.9. Resistencia del Muñón (W)*

<span id="page-32-3"></span>Una vez que se determina el área del pistón se procede a determinar la resistencia del material del muñón.

#### **Ecuación 9**

*Resistencia del Muñón (W)*

$$
W = \frac{Ft \, * \, L}{\sigma}
$$

Donde:

W = Módulo resistente de una sección

Ft = Fuerza total sobre el muñón de bancada (N)

<span id="page-32-1"></span> $L =$  Ancho del cojinete de fricción del muñón de biela (cm)

σ = Esfuerzo admisible del material

#### **2.2. Motor de Combustión Interna (M.C.I) del Chevrolet Aveo 1.5 L**

El Motor de combustión interna del vehículo Chevrolet Aveo 1.5 L (como se puede apreciar claramente en la Figura 3) se lo denomina técnicamente como motor F15S3, el cual es de ciclo Otto, es decir un motor a gasolina. Las características de este motor de combustión interna son las siguientes:

- Dispone de sistema de inyección electrónica secuencial indirecta.
- Sincronización de motor por medio de correa dentada
- Dispone de un solo árbol de levas (SOHC) que gobierna el accionamiento de las válvulas de admisión y escape.
- Su bloque dispone de cuatro cilindros en línea.
- El módulo de control electrónico se encarga del control de emisiones de gases, control de marcha mínima, consumo especifico de combustible, entre otros controles de subsistemas.
- Por medio de los sensores la unidad de comando recepta la información de las condiciones del motor; la cual es procesada y cotejada en una base de datos para posteriormente ser procesada y ordenar el respectivo funcionamiento de los actuadores.
- El sistema de alimentación de combustible trabaja mediante la bomba eléctrica que se encuentra ubicada en el interior del tanque de combustible (bomba sumergible), generando el caudal necesario para alcanzar la presión de 3bares, en conjunto con el regulador de presión.
- La potencia plena que dispone es de 83 HP a 5600 rpm.
- El torque pleno es de 13 Kg-m a 3000 rpm.
- El sistema de escape dispone de un sensor de oxígeno (sonda lambda) que se encarga de controlar la combustión obtenida (tiempo de escape), permitiendo identificar si es mezcla rica o pobre determinada en la proporción de aire es menor a la normal o es mayor que la normal respectivamente, de ser mezcla normal se obtendrá una estequiometria de 14.7 gramos de aire por 1 gramo de combustible, para el caso de considerarse como una mezcla rica el valor sería menor de 14.7 y si la mezcla es pobre su valor sería mayor a 14.7, cabe aclarar que en un motor de combustión interna en funcionamiento este valor irá variando de acuerdo al muncionamiento.

#### <span id="page-34-1"></span>**Figura 3**

*M.C.I Chevrolet Aveo 1.5L*

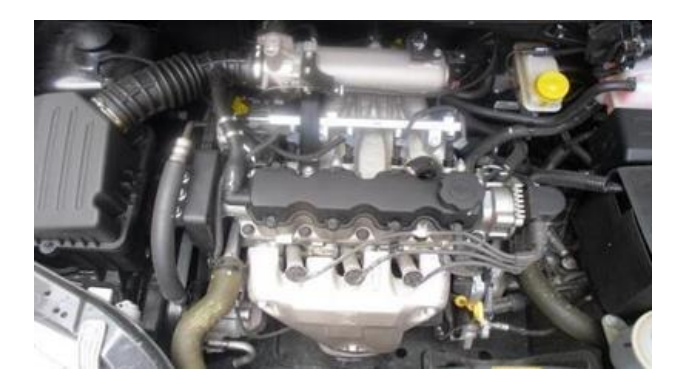

<span id="page-34-2"></span>En la Tabla 1 se detalla las Especificaciones generales del M.C.I del Chevrolet Aveo 1.5 L en estudio:

#### **Tabla 1** *Especificaciones Generales del Motor*

*Especificaciones Generales del Motor*

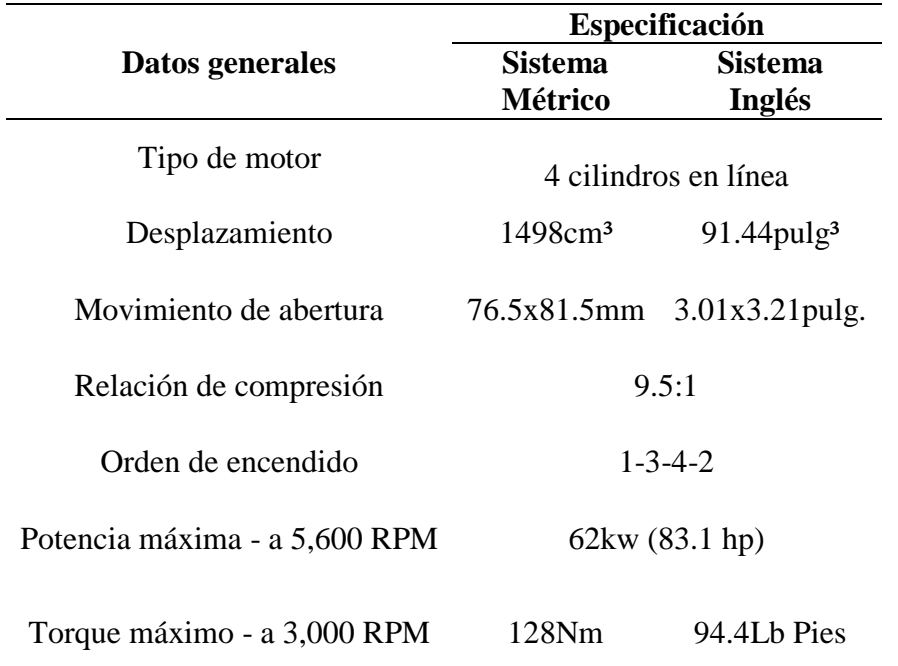

<span id="page-34-0"></span>Fuente: (Chávez Garcés & Espinosa Alvarado, 2014)

# **2.3. Funcionamiento de los Tiempos de Trabajo del Chevrolet Aveo 1.5 L**

El motor a gasolina de 4 tiempos dispone de los siguientes tiempos de trabajo de funcionamiento con el fin de transformar la energía química en calor y ésta a su vez en energía mecánica mediante el proceso de combustión:

Admisión: inicia en el punto muerto superior (PMS) del pistón, cuando la válvula de admisión se encuentra abierta y la válvula de escape está cerrada; al descender el pistón generara un aumento del volumen del cilindro, momento en el que se aspira la mezcla airecombustible.

Compresión: las válvulas de admisión y escape se encuentran cerradas, el pistón se encuentra en carrera de ascenso y el volumen del cilindro se reduce, generando que la cámara de combustión comprima la mezcla aire-combustible y aumente la presión. Por consiguiente, unos grados antes de que llegue el pistón a punto muerto superior (PMS) se provoca la chispa de encendido a través de la bujía.

Combustión: las válvulas de admisión y escape se mantienen cerradas, produciendo la combustión de la mezcla y generando la expansión de los gases, por consiguiente, aumenta la presión en el cilindro y empuja el pistón en su carrera descendente hacia el punto muerto inferior (PMI) y transfiriendo el trabajo al cigüeñal a través de la biela.

<span id="page-35-0"></span>Escape: La válvula de admisión se mantiene cerrada mientras que la válvula de escape se abre y el pistón se desplaza nuevamente al PMS. Se realiza el purgado de los gases productos de la combustión

#### **2.4. Inyección Electrónica del Chevrolet Aveo 1.5 L**

La inyección electrónica que dispone el motor F15S3 según (Chávez Garcés & Espinosa Alvarado, 2014) "está diseñado para reducir y controlar las emisiones de gases contaminantes, además de mejorar la eficiencia, el par motor y el confort en el cambio de marchas".

El conector de diagnóstico denominado Data Link Connector (DLC) sirve de enlace para la comunicación entre el módulo de control electrónico del vehículo (ECM) y los diferentes equipos de diagnóstico, bajo la normativa On Board Diagnostics Second Generation (OBDII) que permite reglamentar la emisión de códigos, flujo de datos y ubicación del conector  $\overline{D}$ LC.
Los sensores captan las diferentes señales, que se producen en el M.C.I tales como aceleración, velocidad, temperatura, rotación, detonación, presión y altitud; las señales son enviadas a la ECM, la cual se encarga de regular el trabajo de los actuadores en base a la información receptada. De forma técnica se puede decir que los sensores transforman una magnitud física o química (por lo general no eléctrica) en una magnitud eléctrica (en momentos a través de etapas intermedias no eléctricas).

El sistema de inyección electrónica se descompone de los siguientes sensores:

Sensores de temperatura: se función es la de medir la temperatura del refrigerante y la temperatura del aire aspirado por el motor. De forma técnica se define que el sensor de temperatura es una sonda térmica que mide la temperatura de éste y entrega una señal eléctrica a la ECM que tiene como importancia las fases de arranque y calentamiento. Dentro de los sensores de temperatura se tiene:

Sensor de temperatura del refrigerante del motor (ECT) el cual es un termistor de tipo coeficiente negativo de temperatura (NTC), su valor resistivo aumenta si el valor de temperatura disminuye; se encuentra ubicado por lo general en el bloque del motor, para mantener contacto con el líquido de enfriamiento. Influye en el tiempo de apertura del inyector, enriqueciendo la mezcla para el arranque en frío, la ausencia de señal producirá una baja potencia del motor y humo negro a la salida del escape lo que indica una mezcla extremadamente rica.

Sensor de temperatura de aire aspirado (IAT) se encuentra ubicado por lo general entre el depurador de aire y el múltiple de admisión, su función es detectar la temperatura del aire que ingresa al motor, cuando la temperatura del aire aspirado disminuye éste aumenta de densidad y como resultado el ECM debe aumentar la cantidad de combustible inyectado para mantener una correcta relación de la mezcla aire-combustible.

Sensor de posición de mariposa (TPS): incorpora un potenciómetro de resistencia variable con un contacto móvil accionado por el movimiento del eje de la mariposa de aceleración la cual se encuentra conectada al cable del acelerador. El TPS determina la posición de la mariposa de aceleración a través de sus contactos que se deslizan sobre una pista de resistencia, dando informe de todo el recorrido de apertura de la mariposa desde cuándo se encuentra cerrada hasta estar totalmente abierta, correspondiéndole un valor determinado de resistencia a cada una de las posiciones.

Sensor de presión absoluta en el colector de admisión (MAP): posee un orificio de entrada de aire que se encuentra en contacto con el interior del múltiple de admisión, después del cuerpo de aceleración. Informa a la unidad de control electrónico de la variación de presión que se produce en el interior del colector de admisión, de esta manera la ECM se mantendrá informada de la presión a la que se encuentra la mezcla aire combustible.

Sensores de detonación: se sitúan directamente en el bloque del motor donde se determina el origen del golpeo y transfiere los datos al ECM. Sirven para adelantar o retrasar el momento del encendido (punto de encendido), buscando siempre el mejor instante para el salto de la chispa. Estos valores se usan para contrarrestar el problema y asegurar una combustión ideal.

Sensor de posición del árbol de levas (CMP): se encuentra instalado en la parte delantera del árbol de levas, que genera un pulso digital; envía una señal por cada giro del árbol de levas y su información es receptada por la ECM que a su vez con la señal del sensor de posición de cigüeñal calcula la posición del tren de válvulas con respecto al cigüeñal, de forma tal que puede controlar de forma secuencial los pulsos de inyección, optimizando el consumo de combustible.

Sensor de posición del cigüeñal (CKP): se encuentra alojado en el bloque motor. El cigüeñal tiene una rueda dentada ferromagnética con una marca de referencia, el tacómetro recepta la secuencia de los dientes, la ECM calcula en base a la señal la posición del cigüeñal y el número de revoluciones.

Sensor de oxígeno o sonda lambda: es un sensor que mide la cantidad de oxígeno de los gases de escape del automóvil y los compara con el aire exterior. Con esto, permite que los M.C.I sean regulados de forma tal que el catalizador funcione de manera ideal.

# **2.5. Repotenciación del Motor**

Para iniciar una reparación de motor se debe definir si el motor es super-cuadrado o cuadrado; en el caso del motor F15S3 se trata de un motor cuadrado, es decir que el diámetro del cilindro tiene igual longitud que la carrera del pistón lo cual se determina aplicando la Ecuación 3. Con este análisis inicial se puede determinar hacia donde se desea alcanzar la repotenciación de un motor, si mayor potencia con menor torque o viceversa.

Basados en la Ecuación 4 y 5 se determina la cilindrada del motor actual para poder dar un valor porcentual de cuánto más se desea alcanzar, con ello se logrará modificar el diámetro de la carrera del pistón.

Conociendo el porcentaje adicional que se desea alcanzar de cilindrada se procede a rectificar los cilindros del block mediante cálculos correspondientes se determina las tolerancias de trabajo para evitar que a futuro cause problemas de recalentamiento en los conductos de aceite. A la par se realiza el mecanizado del block para abrir el diámetro del cilindro y colocar pistones de mayor diámetro si se llegase a requerir y de ser el caso se aplicaría la Ecuación 7, las cuales obligan que se dé un cepillado de los conductos para reducir el espacio de la cámara y peso en el block con el fin de obtener mayor espacio en la cámara de combustión. De haber un cambio de pistones se debe seleccionar rines adecuados que aseguren la estanqueidad entre el cilindro y el pistón en su carrera, evitar el paso de aceite hacia la cámara de combustión y que facilite la evacuación del calor producido en el ciclo de explosión.

Una vez que se realice el trabajo correspondiente en los pistones se puede proceder a la reducción del peso en el cigüeñal, para ello se procede al rectificado respetando tolerancias establecidas para evitar rotura y/o grietas a futuro en el material del cigüeñal, adicional se procede con la Ecuación 8 el cual nos determina la resistencia del muñón. Al determinar los resultados técnicos se podrá obtener un equilibrio estático y dinámico del cigüeñal, así como también del sistema biela manivela.

Los siguientes procesos que se llevan a cargo en la repotenciación del motor se determinan en el proceso técnico propuesto en este proyecto, debido a que mediante los cálculos y esquemas específicos que se requiere se podrá tabular datos actuales versus los esperados y versus los obtenidos en el banco de pruebas y simulador de fallas.

# **2.6. Reparación de Motor**

# *2.6.1. Ajuste Motor*

El proceso de ajuste de motor se lleva a cabo en las piezas principales (ver Figura 4) que lo constituyen como son pistones (se cambian por estándar (STD) o sobremedida, así como también sus segmentos), bielas (se cambian por estándar (STD) o sobremedida), cilindros (en el caso de ser del tipo seco se rectifican, cambian por estándar (STD) o sobremedida) válvulas (y demás componentes del mismo como son, sellos, guías, resortes, seguros), chapas (de biela, bancada, cigüeñal y medias lunas), cigüeñal (rectificación o reemplazo) y cabezote (rectificación o reemplazo).

También se realiza el reemplazo obligatorio de los componentes secundarios como son empaquetadura, distribución (banda, templador y polea en el caso de no ser a cadena de ser así se analiza su posible cambio), bomba de aceite y agua (reemplazo) y termostato. Además, se debe realizar la verificación y de ser necesario el cambio o rectificación de árboles de levas (admisión y escape), sensores y actuadores.

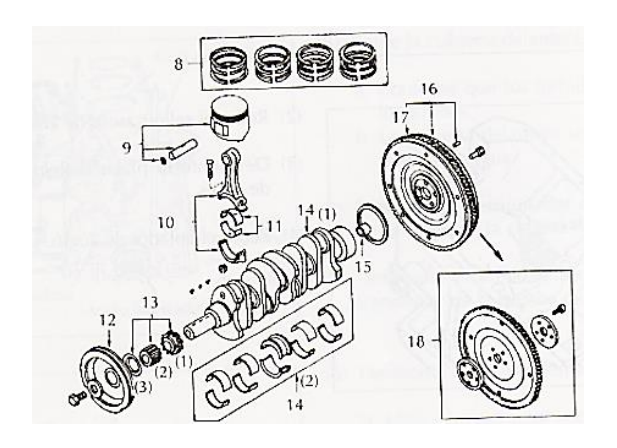

*Piezas Principales de Verificación para un Ajuste de Motor*

Fuente: (Picazo Arteaga, 2009)

El orden de una rectificación de motor se basa según el daño ocurrido, pero en el caso de tratarse de una repotenciación se puede ir en el siguiente proceso una vez desmontado del habitáculo que ocupa en el vehículo y sus componentes han sido retirados del M.C.I en forma íntegra:

Bloque Motor: se debe realizar una inspección de la planitud del bloque motor (ver Figura 5), para determinar que no exista irregularidades y deformaciones, se realiza mediante un regla recta y calibrador de huelgos. De existir un huelgo superior al que determina el fabricante se procede a cepillar.

### **Figura 5**

*Piezas Principales de Verificación para un Ajuste de Motor*

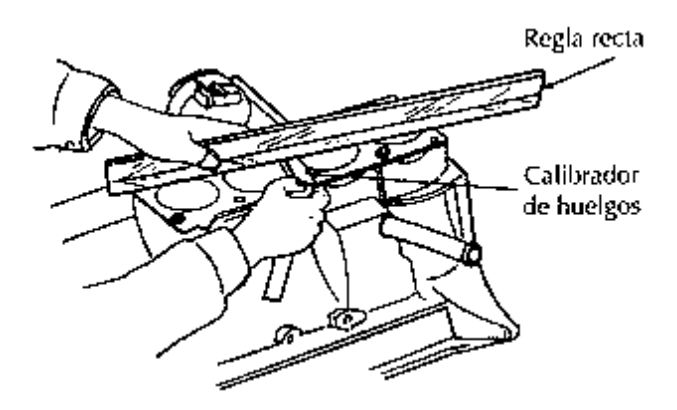

Fuente: (Picazo Arteaga, 2009)

Cilindros: en el caso de no cambiarlos y su proceso es rectificar (cuando existe gripaje del pistón con el cilindro, la conicidad o el ovalamiento del cilindro por desgaste supere los 0,15 mm o la medida que indique el fabricante), se los somete a un torno en el cual se los lija y pule su superficie, previamente se mide el desgaste, conicidad y ovalamiento del bloque con un alexómetro, y se verifica que el fabricante permite el rectificado y que los cilindros ofrecen las medidas y piezas de una posible rectificación (ver Figura 6).

#### **Figura 6**

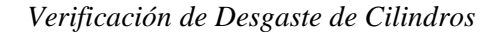

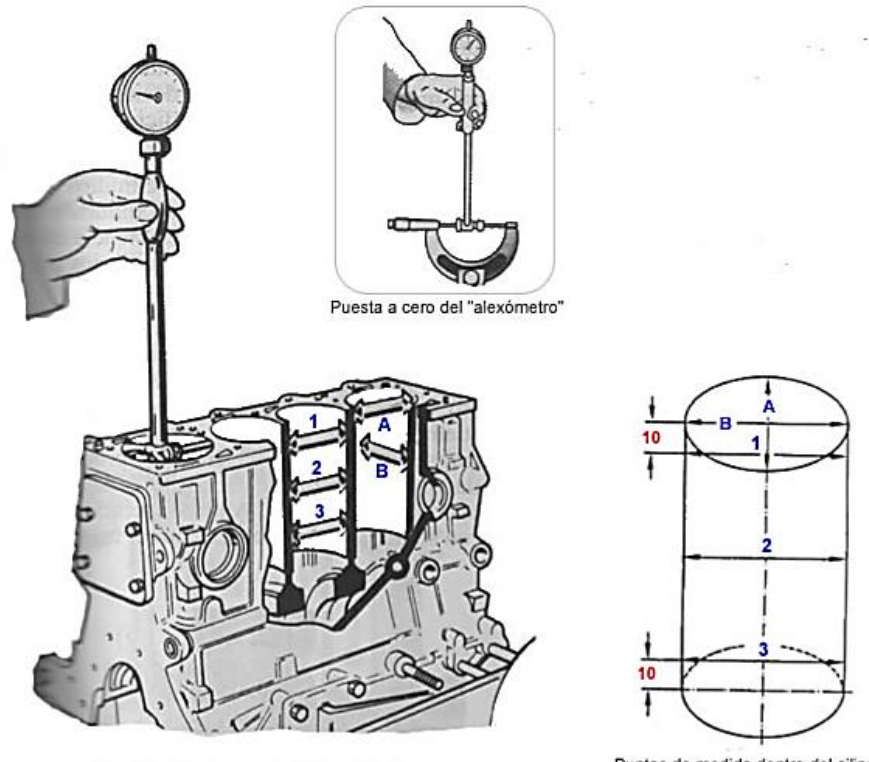

Medida del desgaste de los cilindros

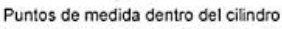

Fuente: (Picazo Arteaga, 2009)

Pistón: se debe realizar una inspección visual de que no exista grietas, rayaduras o atascamientos. Se mide mediante el micrómetro el diámetro externo del pistón (ver Figura 7) en ángulo recto con respecto al bulón del pistón (si esta fuera de los límites del fabricante se debe cambiar por STD o sobremedida).

*Medición del Pistón*

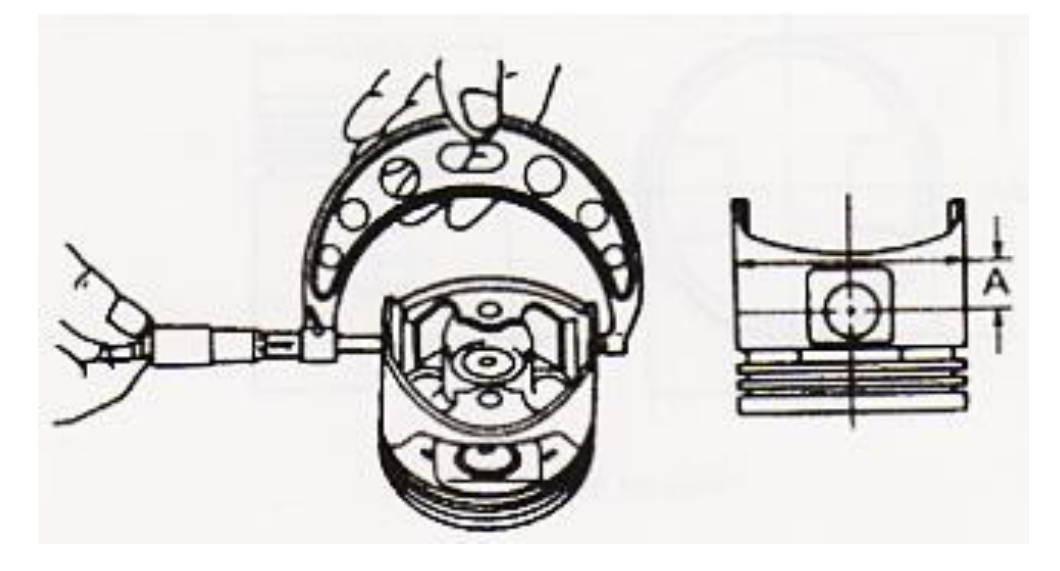

Fuente: (Picazo Arteaga, 2009)

A continuación, se mide el diámetro interno del ánima del bulón del pistón y el diámetro

externo del mismo (ver Figura 8).

# **Figura 8**

*Medición del Bulón del Pistón*

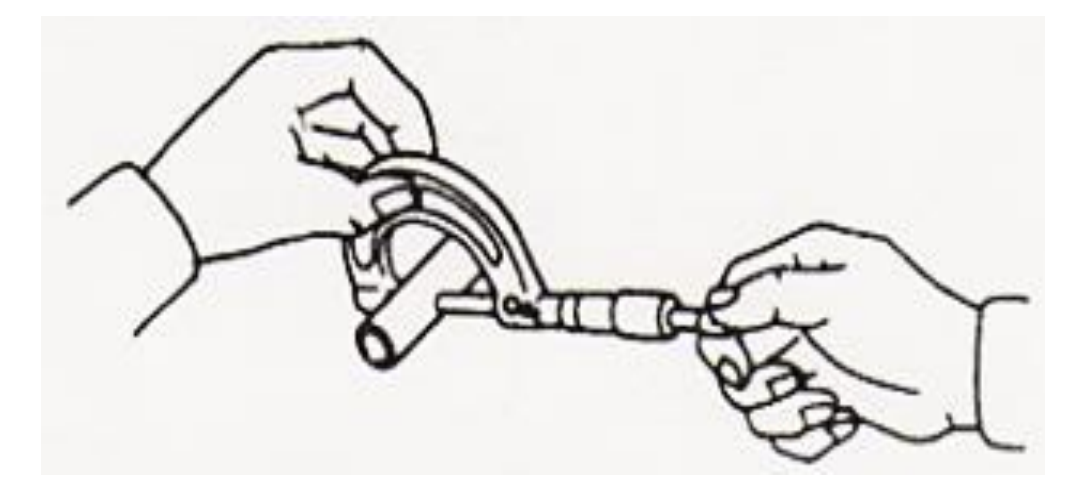

Fuente: (Picazo Arteaga, 2009)

Los rines del pistón se someten a una medición de huelgo entre la ranura del segmento y el rin del mismo (por lo general se cambia acorde al pistón (ver Figura 9).

*Medición del Huelgo de la Ranura del Rin de Pistón*

Biela: se debe realizar una inspección visual de que no exista grietas, ralladuras, torceduras o atascamientos. La medición empieza en el huelgo de aceite mediante el uso del plastigage, el cual se coloca en el muñón del cigüeñal, se aprieta la tapa a la torsión especificada, se retira la tapa sin mover la biela, y se toma nota de la medición del ancho que marca el plastigage (ver Figura 10).

## **Figura 10**

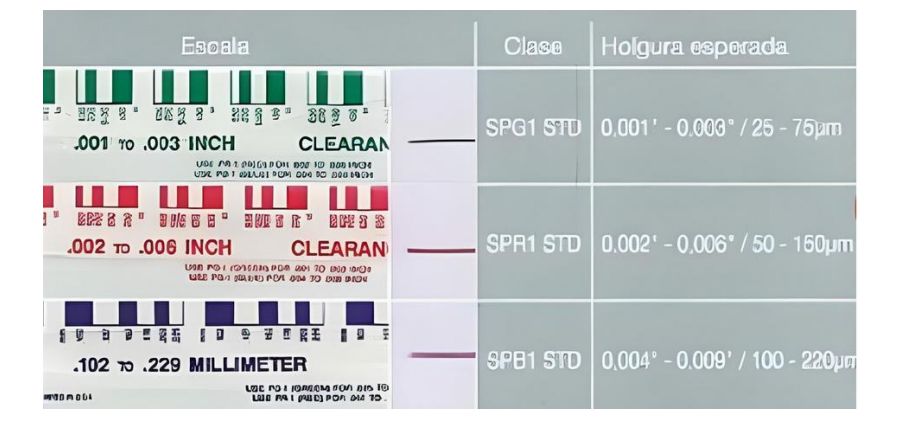

*Verificación de la Holgura Mediante el Plastigage*

Fuente: (Climent, 2020)

De acuerdo a la medida se procede a rectificar o cambiar (ver Figura 11).

Fuente: (Picazo Arteaga, 2009)

*Medición del Huelgo de Aceite*

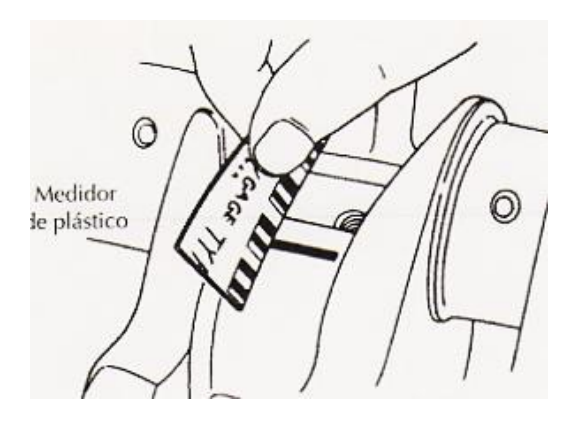

Fuente: (Picazo Arteaga, 2009)

En la Tabla 2 se muestra las diferencias de medición permitida en el huelgo de aceite.

#### **Tabla 2** *Diferencias de Medición Permitidas*

*Diferencias de Medición Permitidas*

| Dirección de Medición | Dirección permitida<br>$(\mu m)$ |
|-----------------------|----------------------------------|
| $A1 - A2$             | 3                                |
| $B - C$               | 10                               |

Fuente: (Chávez Garcés & Espinosa Alvarado, 2014)

Cigüeñal: debido a la fuerza de giro sobre sus cojinetes de apoyo, así como en las bielas con el tiempo se produce desgaste, el cual cuando es excesivo obliga a cambiar las chapas y medias lunas. Algunas veces se deforman los apoyos del cigüeñal o las muñequillas para lo cual se procede a rectificar y al cambio de nuevas chapas y medias lunas (STD o sobremedida de acuerdo a la evaluación técnica). Se debe rectificar lo menos posible para que la superficie de apoyo de la chapa no disminuya demasiado, debido a que medida que se reduce, aumenta la presión unitaria y, por consiguiente, no debe sobrepasarse una disminución de 1mm al rectificar. Cuando el cigüeñal se deforma longitudinal debido a los esfuerzos de torsión que experimenta es necesario una comparación de las muñequillas y apoyos (mediante un reloj comparador), así como también de un equilibrado del mismo. Una vez que se realiza esta verificación del cigüeñal se procede a comprobar el desgaste de las muñequillas de biela y apoyos (se debe disponer de las medidas dadas por el fabricante); el desgaste se comprueba con un micrómetro (ver Figura 12), con el cual se efectúa varias medidas en cada muñequilla y en cada apoyo.

# **Figura 12**

*Medición del Desgaste de las Muñequillas de Apoyo*

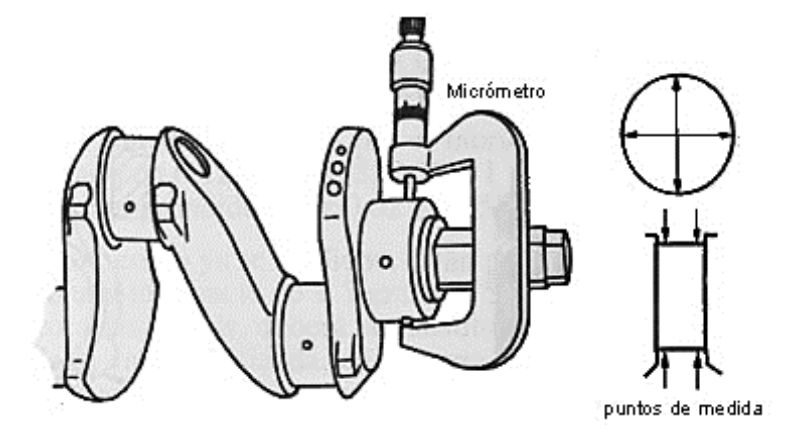

Fuente: (Picazo Arteaga, 2009)

La operación de rectificado se realiza en rectificadoras de cigüeñales (ver Figura 13), donde se monta el cigüeñal bien centrado y se procede al rectificado con muelas abrasivas y después se lo lleva a un proceso de pulido.

#### **Figura 13**

*Comprobación de la Deformación del Cigüeñal*

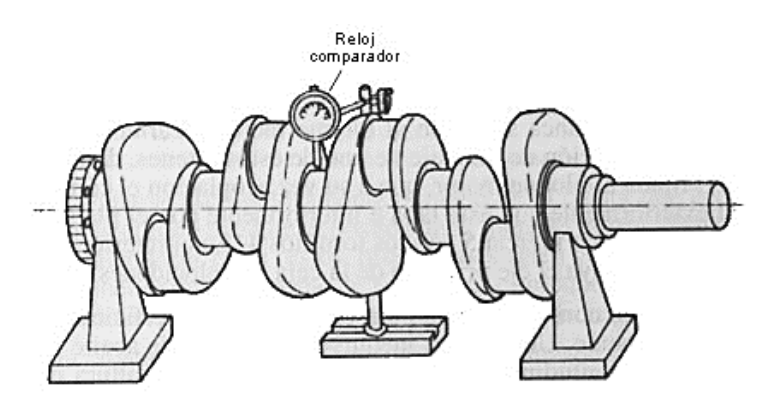

Fuente: (Picazo Arteaga, 2009)

Válvulas y Asientos: los desgastes entre el vástago de la válvula y su guía, así como también las posibles deformaciones del vástago se comprueban por medio de un reloj comparador, cuyo palpador se pone en contacto con la periferia de la cabeza de la válvula, estando la válvula montada en su alojamiento. En estas condiciones, se hace girar la válvula sobre su eje, observando si existen desviaciones de la aguja del comparador, en cuyo caso el vástago o cabeza de válvula están deformados y es preciso sustituirla (ver Figura 14).

#### **Figura 14**

*Comprobación del Desgaste y Deformación de la Válvula*

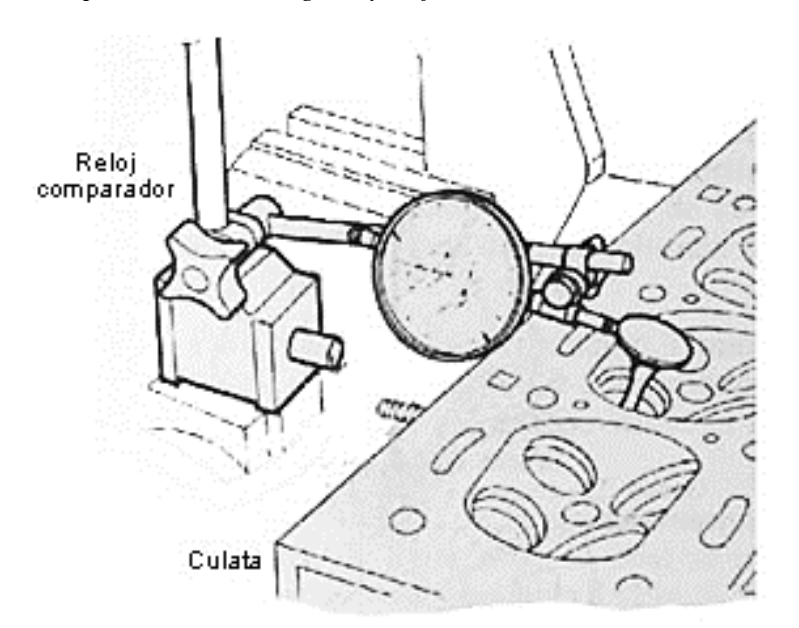

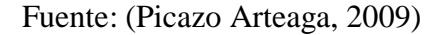

La holgura entre el vástago y su guía se comprueba moviendo la válvula lateralmente (ver Figura 15), para alejarla y acercarla del palpador del comparador.

La diferencia de las lecturas obtenidas en ambas posiciones determina el huelgo existente, que en ningún caso debería sobrepasar los 0.15 mm; si el huelgo es excesivo, se sustituye la guía volviendo a realizar la verificación.

La tolerancia de montaje entre guía y válvula es de 0.02 a 0.06 mm; en caso de sobrepasar con la nueva guía, se sustituye también la válvula.

*Comprobación de la Holgura entre la Válvula y la Guía*

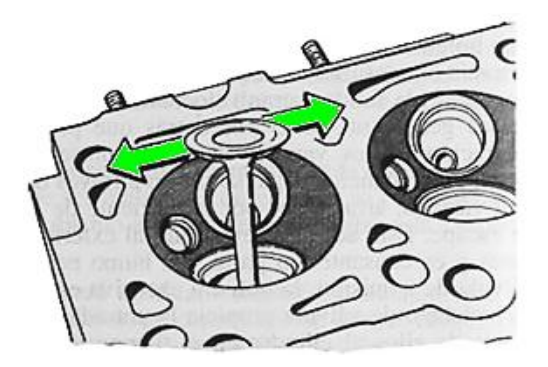

Fuente: (Picazo Arteaga, 2009)

Para el caso de las válvulas se puede comprobar el desgaste del vástago por medio de un micrómetro (ver Figura 16).

#### **Figura 16**

*Comprobación del Desgaste del Vástago de la Válvula*

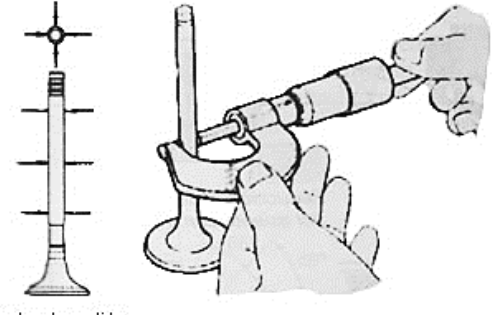

Puntos de medida

Fuente: (Picazo Arteaga, 2009)

La operación de rectificado de los asientos de válvula se efectúa mediante fresas o muelas abrasivas adecuadas, cuyo ángulo de inclinación coincida con el asiento (por lo general son de 45º), y consiste en retirar material del asiento hasta dejarlo completamente liso, de modo que la válvula se acople correctamente con él. Para realizar esta operación se inserta en la guía de la válvula una varilla sobre la cual ha de girar la muela. El centrado de la varilla se efectúa con cuidado, debido a que de ello depende que el rectificado se realice correctamente. La muela se monta en un soporte adecuado (roscada a él), al cual, se transmite movimiento a mano o mediante una máquina eléctrica. El rectificado se realiza haciendo girar la muela siempre de derecha a izquierda y aplicando ésta sobre el asiento con una pequeña presión. Una vez que se rectifica, la anchura del asiento queda aumentada y es necesaria reducirla hasta un valor conveniente (por lo general de 1.2 a 2 mm), para lo cual se utilizan fresas de 45º, 20º y 75º respectivamente. Con la primera de 45º se retira material de la zona de asiento de la válvula, mientras que con la segunda se hace lo mismo en el cono de entrada y por ultimo con la fresa de 75º se retira material en el cono de salida. Estas fresas se montan sobre los asientos en forma idéntica a las muelas de rectificado y con ellas se consigue, además, dejar el asiento a la altura adecuada, para obtener un adecuado acoplamiento de la válvula. (Ver Figura 17).

### **Figura 17**

*Rectificación del Asiento de Válvula*

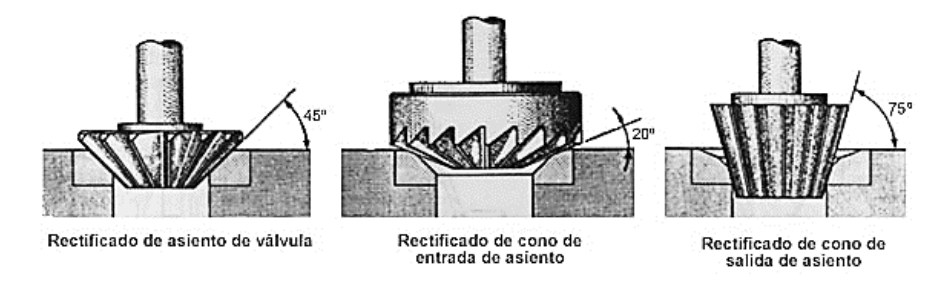

Fuente: (Picazo Arteaga, 2009)

En cuanto al rectificado de la válvula, se realiza mediante una rectificadora universal, en la que el giro simultáneo de la válvula y la muela producen el rectificado. Durante el trabajo de rectificado se retira la menor cantidad de material con el fin de no debilitar en exceso la cabeza de la válvula, siendo admisible un rectificado de hasta 0.5 mm. Si la cantidad de material a quitar es mayor se recomienda sustituir la válvula. Finalizada la operación de rectificado de válvulas y asientos, se procede al esmerilado con el fin de conseguir un adecuado acoplamiento entre válvulas y asientos, mejorando la estanqueidad en el cierre. Esta operación consiste en frotar alternativamente la cabeza de la válvula contra su asiento, interponiendo entre ambas una pasta de esmeril de grano sumamente fino, este proceso se realiza con ayuda de una ventosa con mango, fijada en la cabeza de la válvula en la que se imprime un movimiento alternativo de rotación acompañado de levantamientos sistemáticos de la válvula. (Ver Figura 18). Para comprobar que las superficies quedan con un acabado suficientemente afinado, se puede marcar unos trazos de lápiz sobre el asiento y frotar contra la válvula en seco. Si los trazos desaparecen la operación ha sido realizada correctamente. La altura a la que queda la válvula una vez rectificada se puede verificar con respecto a la culata por medio de un calibrador de profundidades o un reloj comparador.

#### **Figura 18**

*Esmerilado Manual de Válvulas*

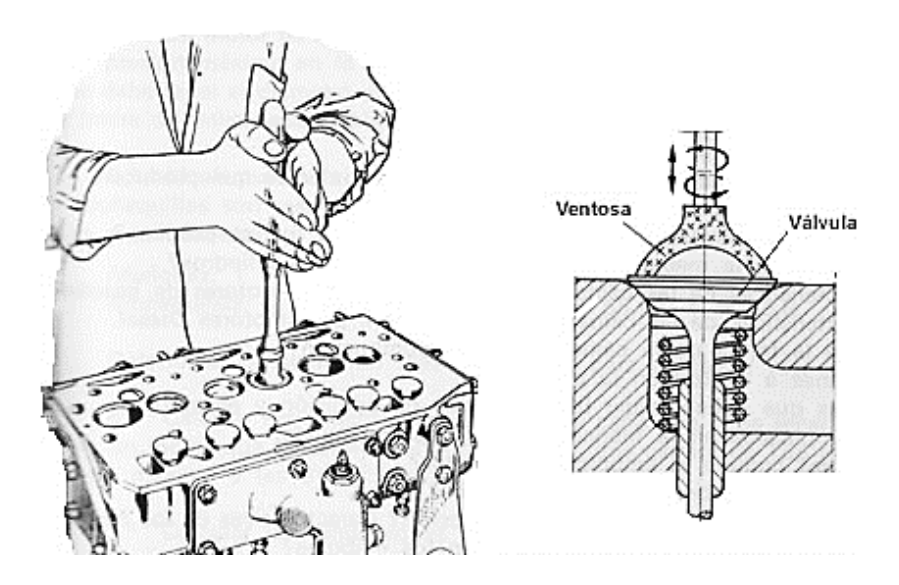

Fuente: (Picazo Arteaga, 2009)

Árbol de levas (admisión y escape): se debe realizar una inspección visual de que no exista desgastes, grietas, ralladuras, torceduras o atascamientos. Se mide la flexión del árbol de levas mediante la colocación del micrómetro de caratula en ángulo recto con respecto al muñón del árbol de levas (el cual se encuentra asentado sobre dos bases laterales que lo mantienen longitudinalmente recto), se hace girar lentamente, la flexión es la mitad de la diferencia máxima entre las desviaciones de las lecturas del micrómetro, si su lectura excede los parámetros del fabricante se procede a cambiar, caso contrario una rectificación de ser necesario (ver figura 19).

*Medición de la Flexión*

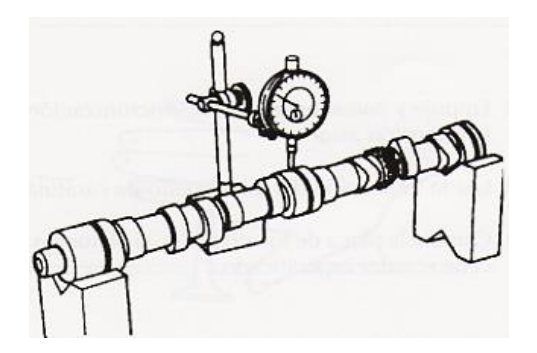

Fuente: (Picazo Arteaga, 2009)

A continuación, se procede a medir la altura de la leva, como se muestra en la Figura

20.

# **Figura 20**

*Medición de la Leva*

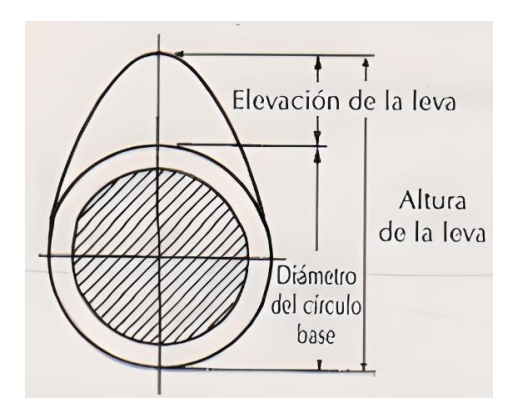

Fuente: (Picazo Arteaga, 2009)

# **Figura 21**

*Medición del Muñón del Cigüeñal del Árbol de Levas*

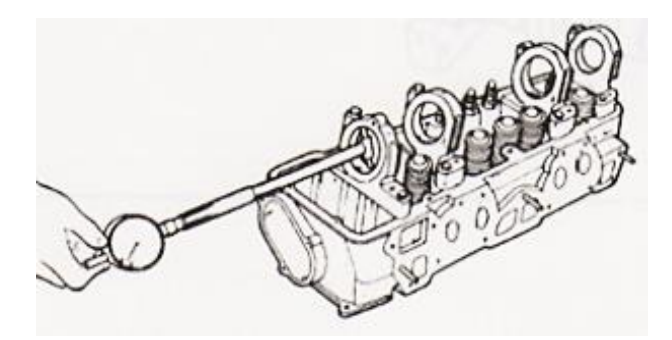

Fuente: (Picazo Arteaga, 2009)

Volante de inercia: se debe realizar una inspección visual de que no exista desgastes, grietas, ralladuras o torceduras. A continuación, se coloca el volante en una superficie plana y se monta en ángulo recto con respecto al mismo un micrómetro de carátula, se hace girar lentamente el volante para comprobar que no existe irregularidades (ver Figura 22).

#### **Figura 22**

*Medición del Volante*

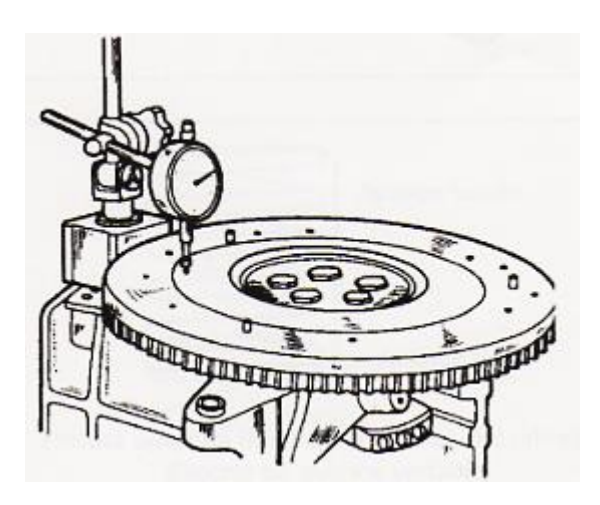

Fuente: (Picazo Arteaga, 2009)

# **2.7. Software de Ingeniería y Diseño Mecánico 2D y 2D**

Según (Desongles, Ponce, Garzón, Sampalo, & Martos, 2006) "El término software desde el punto de vista de la informática es la parte intangible de la computadora, es decir el conjunto de datos, procedimientos y patrones que permiten el realizar distintas tareas en un sistema informático".

En el capo del diseño gráfico mecánico existen diferentes softwares que permiten el diseñar elementos llanos o también llamadas imágenes 2D, es decir planos que a futuro con el mismo programa u otra se los eleva al diseño sólido (imagen 3D) para conocer en su totalidad la composición y lo más cercano a la realidad.

Los softwares de diseño asistido por computadora (Computer Aided Design – CAD) son los más utilizados para el diseño de herramientas, piezas y modelaje complejo en el campo de la mecánica e ingeniería.

*Pantalla Principal del Software AutoCAD 2022*

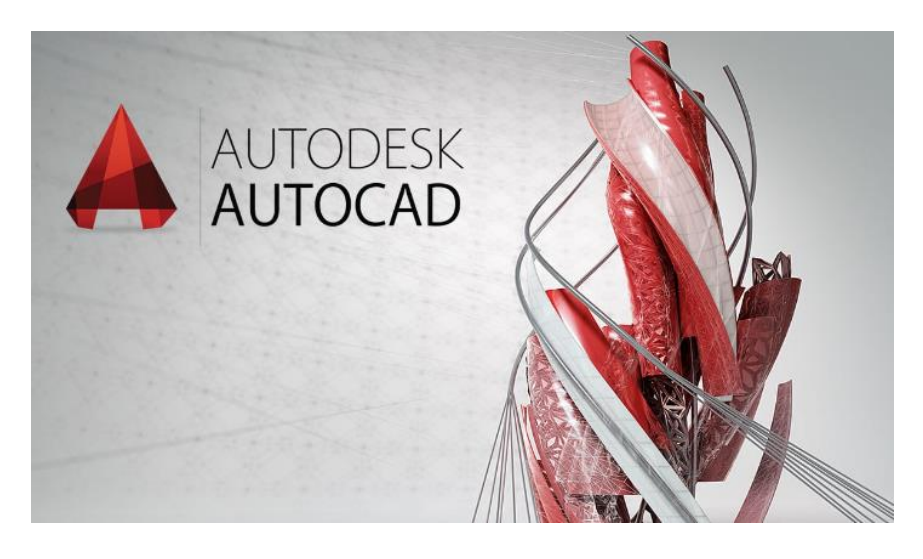

Fuente: (Vera, 2017)

Los softwares de ingeniería asistido por computadora (computer aided engineering – CAE) son los más utilizados para la simulación de herramientas, piezas y modelaje complejo en el campo de la mecánica e ingeniería, en donde se requiere obtener datos para validar y optimizar diseños de fabricación real, así como también el análisis de los elementos finitos (FEA) y de dinámicas de fluidos computarizados (CFD).

# **Figura 24**

*Pantalla Principal del Software CAE*

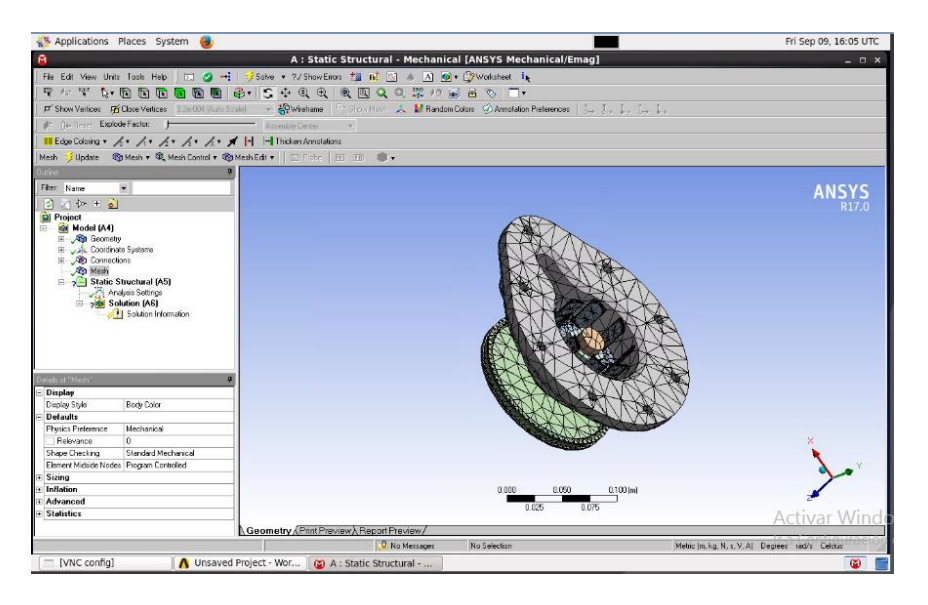

Fuente: (Contreras, 2022)

### **2.8. Diseño y Análisis Estructural Mediante Software Autodesk Inventor**

El Software Autodesk Inventor (ver Figura 25) oferta un conjunto de herramientas profesionales ideales para el diseño mecánico, estructural, arquitectónico, de ingeniería y más, así como también permite la simulación, visualización y documentación de productos en 3D. De tal manera que permite la integración de datos en 2D y 3D en un único entorno, permitiendo la creación de una representación virtual del producto final que permite inspeccionar el diseño paramétrico, la forma, ajuste y funcionamiento del producto diseñado en cualquier momento, antes de su fabricación, con lo cual se suministra mejores productos acabados y reducción de costos de desarrollo. Mediante su biblioteca virtual permite elegir componentes estándar de contenido personalizable tales como tubos, aceros, engranajes, tornillería, conexiones por perno, levas entre otros.

Por consiguiente, el software en mención es aplicable al proyecto propuesto debido a que contribuye a que se rediseñe el banco de pruebas ajustando hacia los parámetros del M.C.I del Chevrolet Aveo 1.5 L, es decir, previamente al diseño estructural físico en el software se podrá realizar el diseño, las evaluaciones técnicas para que soporte el peso del motor, las evaluaciones de vibraciones cuando el motor esté en funcionamiento de prueba, entre otros. Y con ello se determina si los materiales de construcción que se desean adoptar son los adecuados.

# **Figura 25**

*Pantalla Principal del Software Autodesk Inventor2023*

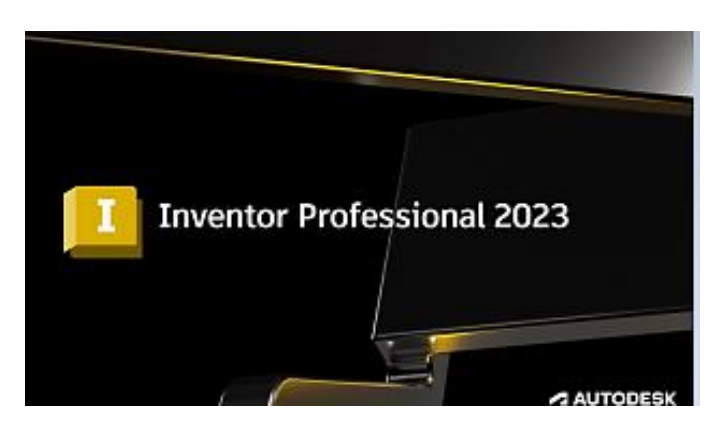

Fuente: (Vera, 2017)

# **2.9. Estructura del Banco de Pruebas y Simulador de Fallas para el Motor del Chevrolet Aveo 1.5 L**

En las siguientes tablas se detalla los materiales utilizados para la construcción de la base de la estructura del soporte del M.C.I, mueble del simulador y estructura de seguridad (respectivamente). Se debe señalar que los materiales de construcción seleccionados fueron en base a las necesidades que demanda el buen funcionamiento de un M.C.I, que procuren el mantener siempre la seguridad al momento de ser operado, y de igual manera se utilizará el Software Autodesk Inventor para conocer si su diseño y materiales son adaptables y a futuro no se tendrá problemas estructurales.

#### **Tabla 3** *Materiales de Construcción para la Estructura del Soporte del M.C.I*

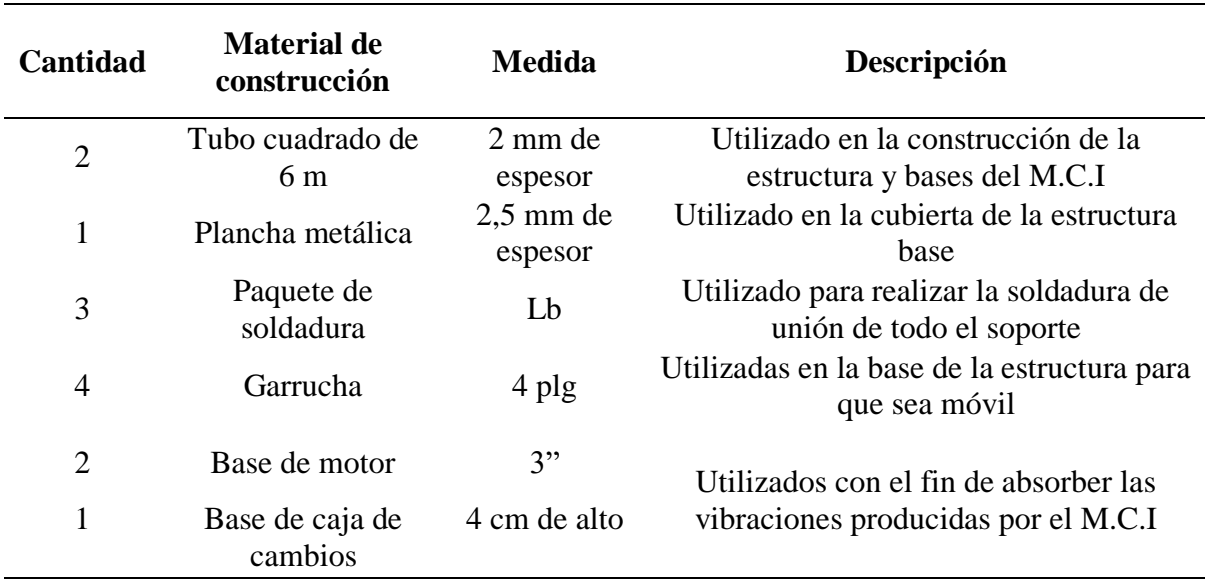

*Materiales de Construcción para la Estructura del Soporte del M.C.I*

En la Tabla 4 se detalla los materiales de construcción para el mueble del simulador

### **Tabla 4** *Materiales de Construcción para el Mueble del Simulador*

*Materiales de Construcción para el Mueble del Simulador*

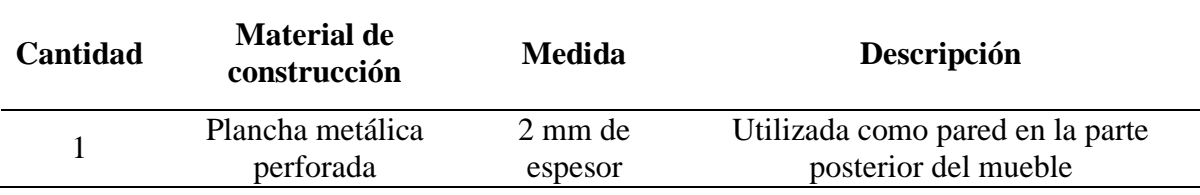

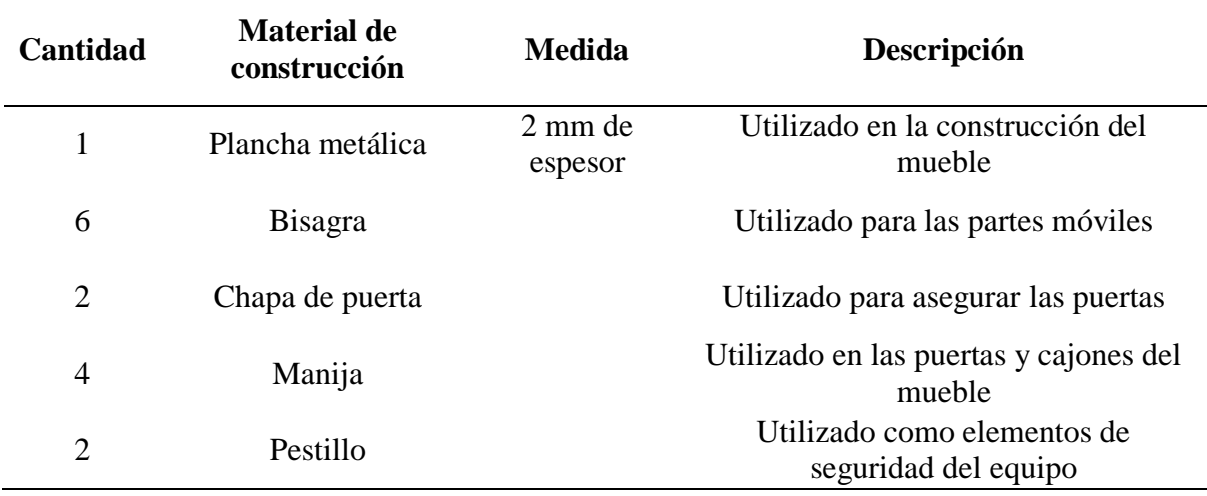

En la Tabla 5 se detalla los materiales de construcción estructura de seguridad

### **Tabla 5** *Materiales de Construcción de la Estructura de Seguridad*

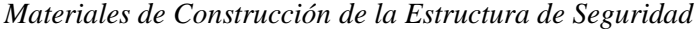

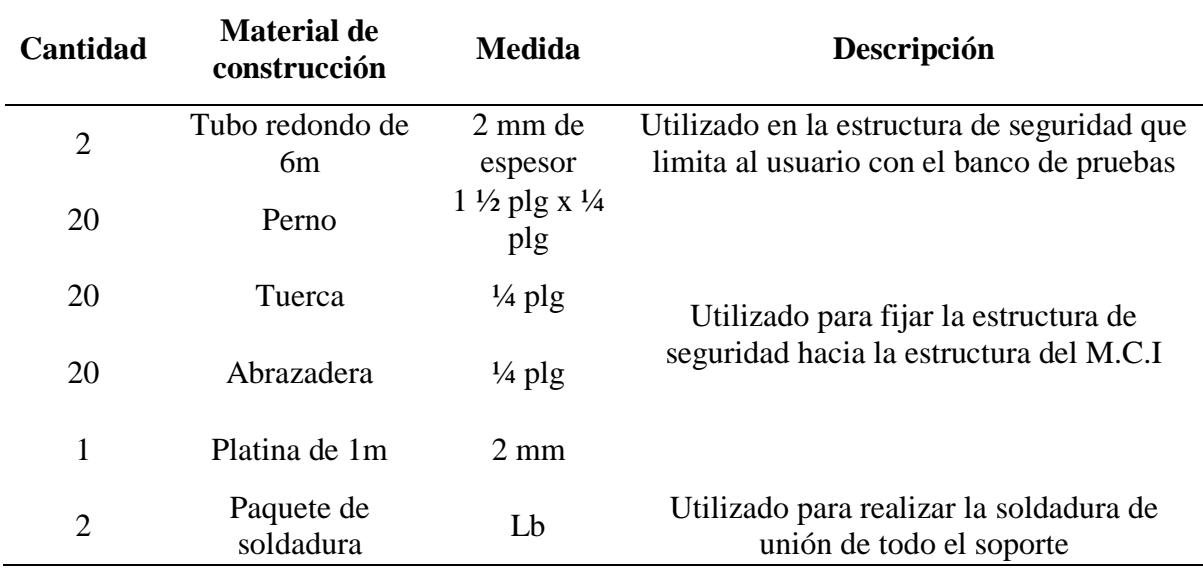

En base a lo que se detalló en las tablas 3-5 la estructura del banco de pruebas y simulador de fallas se construye utilizando tubo cuadrado de 2 mm de espesor con 4 plg de sección en su base, una plancha metálica de 2.5 mm de espesor con medidas de 1.35 m de largo y 1.05 m de ancho para la cubierta base, tubo redondo de 2 mm de espesor con 1plg de diámetro para la estructura de seguridad.

En la base principal se instala 3 soportes en el que se montan las bases de motor y caja de cambios para absorber la vibración del M.C.I en el momento de su funcionamiento y 4 garruchas con diámetro de 4 plg que permitirá movilizar el equipo de un lugar a otro.

Se construye una estructura tubular con el fin de mantener la seguridad de los usuarios para limitar el contacto directo con el motor y sus demás componentes, con ello se minimiza que por las altas temperaturas de trabajo se produzcan accidentes.

El mueble del simulador se construye con la finalidad de utilizarlo para el montaje de los controles de mando, el conector de diagnóstico DLC, el panel de instrumentos, el switch de arranque, la caja de fusibles, el acelerador y demás sistema eléctrico.

# *2.9.1. Construcción de la Estructura para Soporte del Banco de Pruebas y Montaje*

El banco de pruebas del motor que se pretende realizar está construido con normas de seguridad pertinentes para evitar y/o minimizar cualquier deterioro o daño en el mismo, la cual dispone de un espacio pertinente para tener acceso a sus componentes y sistemas de control con el fin de poder realizar evaluaciones técnicas y pruebas mecánicas en base a un procedimiento adecuado de desmontaje y montaje de las piezas.

Entre las características físicas que dispone la estructura estarán:

Durabilidad: resistencia a las vibraciones del motor cuando se encuentra en bajas y altas rpm, evitando que sus componentes acoplados por medio de soldadura y pernos puedan mantenerse fijos sin grietas y/o fisuras.

Corrosión: se utiliza pintura anticorrosiva para metales ferrosos y poder crear una barrera de protección contra la humedad, oxígeno y otros elementos corrosivos para el metal sin protección. El uso de esta pintura no afecta las dimensiones de la estructura como tal, por el contrario, protege las uniones y acoplamientos de los tubos y juntas.

# *2.9.2.Proceso de Soldadura y Lijado*

Para la construcción de la estructura del simulador debido a que va a soportar el motor de combustión interna se adoptó los materiales detallados en las Tablas 3, 4 y 5 anteriormente detallados.

Para el armado de la estructura tomando las medidas del M.C.I se procede a cortar y preparar los tubos cuadrados de 5 cm x 5 cm y para la soldadura de las uniones de los tubos se utiliza la soldadura por arco eléctrico con el electrodo de numeración 6011, y así formar una estructura rectangular. (Ver Figura 26)

#### **Figura 26**

*Proceso de Soldadura*

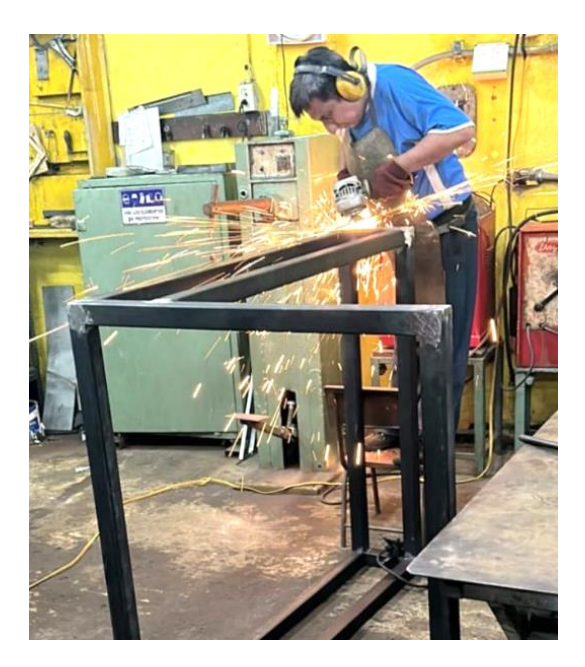

Una vez terminado de soldar las uniones de los tubos se procedió con la instalación de las garruchas giratorias de 5″ las cuales van a soportar un peso de hasta 60kg, esto se aprecia en la Figura 27.

Cabe tener en cuenta que este tipo de elementos deben tener seguro de movimiento por factores de manipulación y seguridad al momento que el simulador se encuentre en fase de funcionamiento.

*Armado de la Estructura Base*

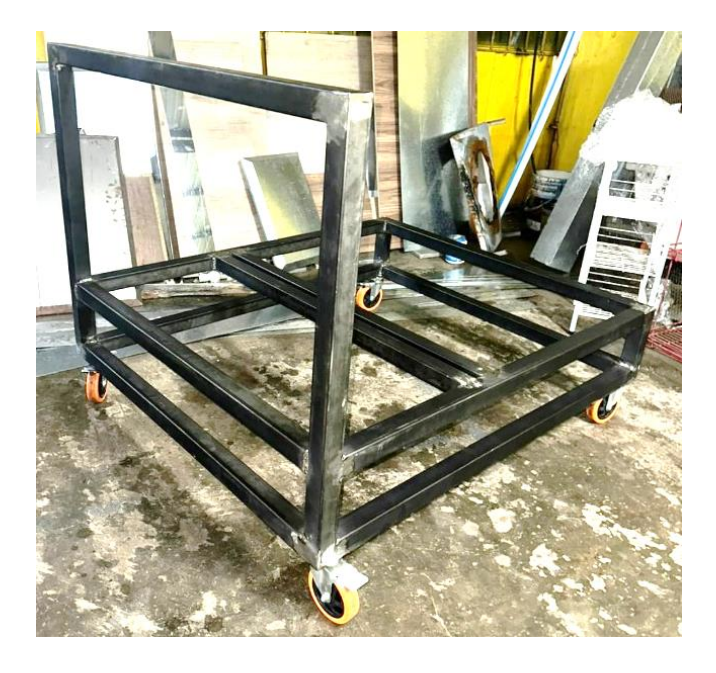

*2.9.3. Instalación de Soportes para el M.C.I, Caja de Cambios y Radiador*

Terminada la estructura base se procede a la instalación de los soportes donde va asentarse el M.C.I, caja de cambios y radiador. Para los soportes se utiliza la soldadura por arco eléctrico con el electrodo de numeración 6011. (Ver Figura 28)

# **Figura 28**

*Instalación de Soportes para el M.C.I., Caja de Cambios y Radiador*

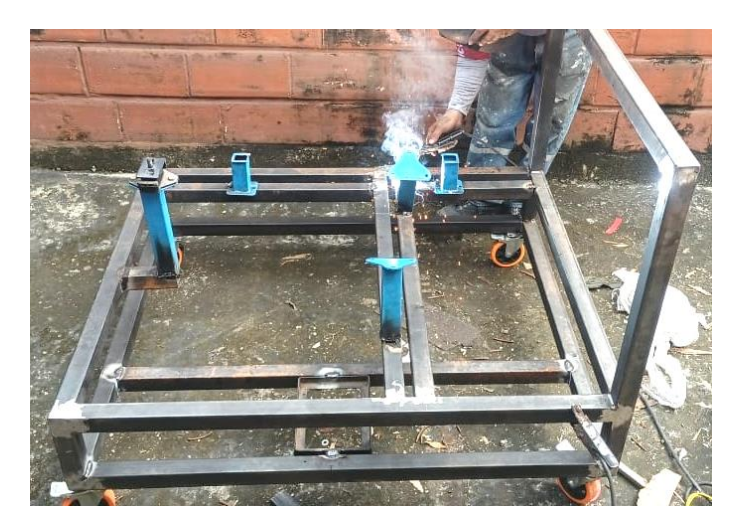

# *2.9.4. Proceso de Pintado*

Terminada la estructura base con los soportes para el M.C.I, caja de cambios y radiador se procede a la aplicación de fondo que permitirá una mejor adherencia de la pintura automotriz de color blanco. (Ver Figura 29)

# **Figura 29**

*Proceso de Aplicación de Fondo*

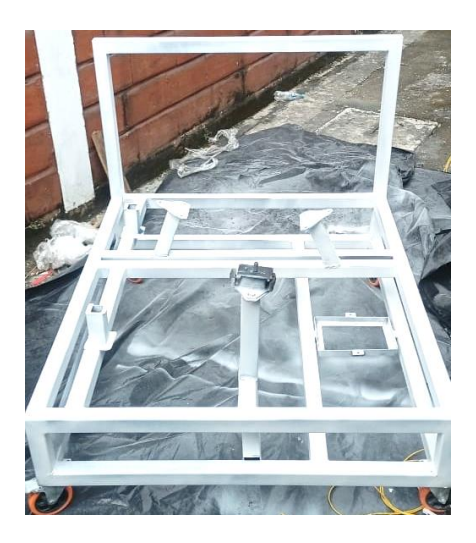

Una vez que se haya completado la aplicación de todo el fundo automotriz en toda la estructura y tras 1,5 horas de secado, se procede con la aplicación de la pintura (código AP159- 5). (Ver Figura 30)

# **Figura 30**

*Proceso de Pintado de la Estructura*

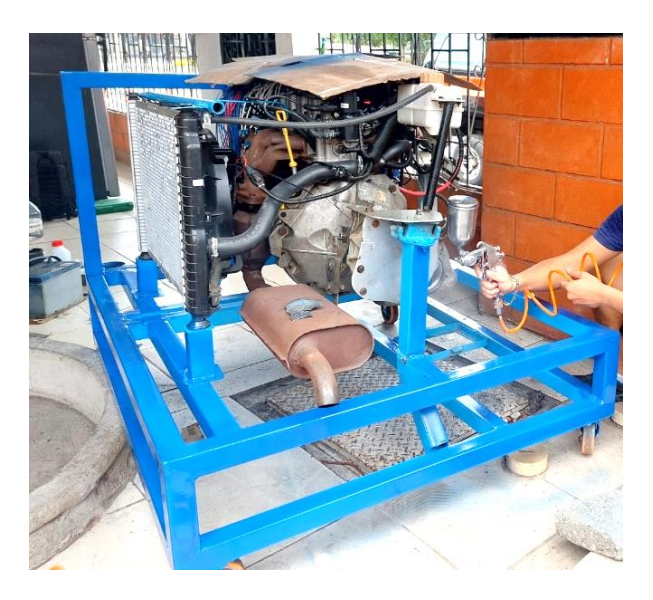

### *2.9.5. Diseño, Construcción y Montaje del Tablero de Control*

Para la repotenciación esperada en este proyecto se optó por construir un tablero un control más compacto y capaz de albergar los distintos instrumentos que permitirán realizar los diferentes cambios de señales y a la misma vez también se van a poder encender los diferentes indicadores, vacuometro, medidor de presión de aceite, voltímetro y nivel de combustible, que permitirán de forma adecuada desarrollar las diferentes simulaciones del motor en prueba.

En la Figura 31 se muestra cada uno de los indicadores que compone el tablero de control.

#### **Figura 31**

*Indicadores del Tablero de Control*

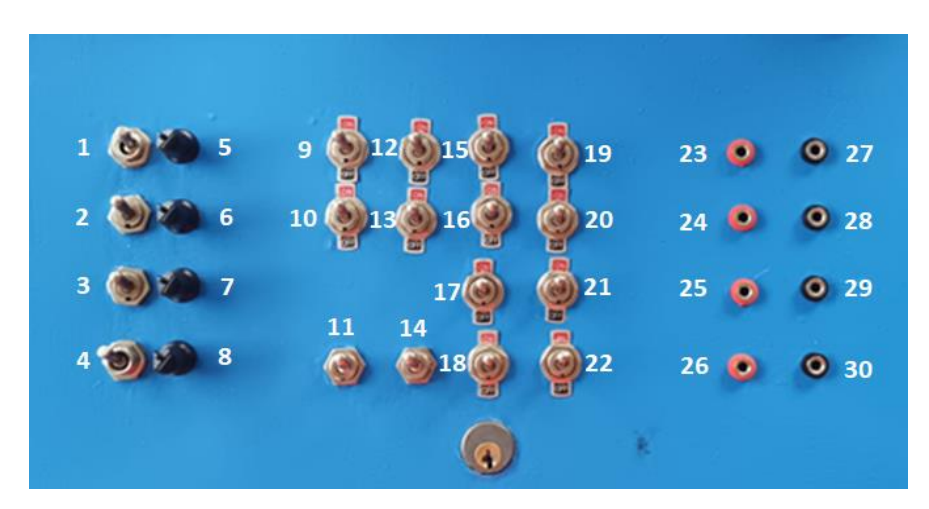

En la Tabla 6 se describe lo correspondiente a cada uno de los indicadores que se muestran en la Figura 31, los cuales pertenecen a componentes principales del motor como:

- Sensores
- Actuadores
- Unidad de Control Electrónico ECU

# **Tabla 6** *Resultados Obtenidos en los Inyectores*

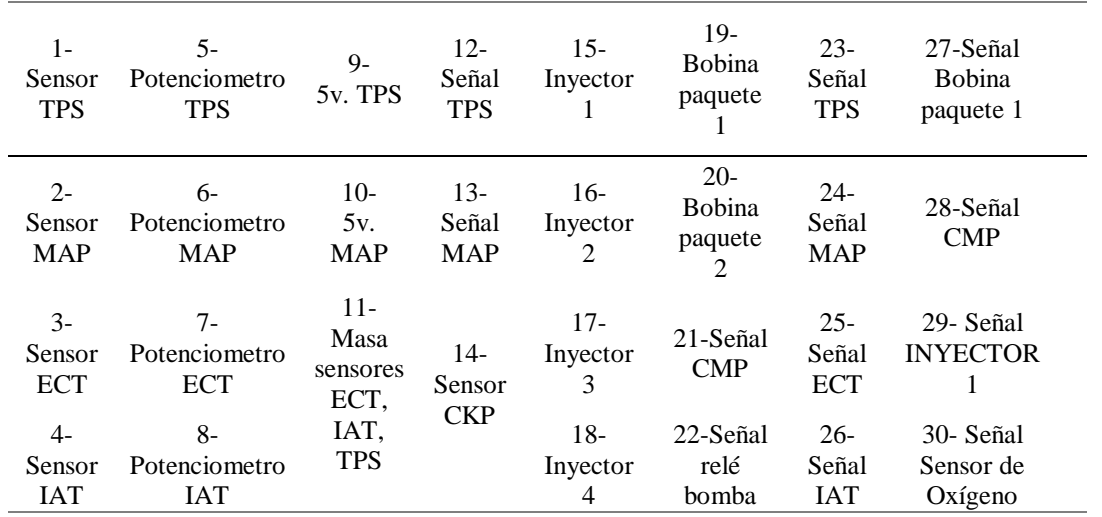

*Descripción de los Indicadores del Tablero de Control de la Figura 26*

Para el sistema eléctrico y electrónico que conecta el tablero de control con el motor de prueba se realizó conexiones que permitirán determinar de forma precisa las fallas que se presenten durante una simulación de trabajo. En la Tabla 7 se muestra los sensores y actuadores que permitirán simular fallas durante el proceso de trabajo de un M.C.I.

# **Tabla 7** *Elementos de Simulación de Falla*

### *Elementos de Simulación de Falla*

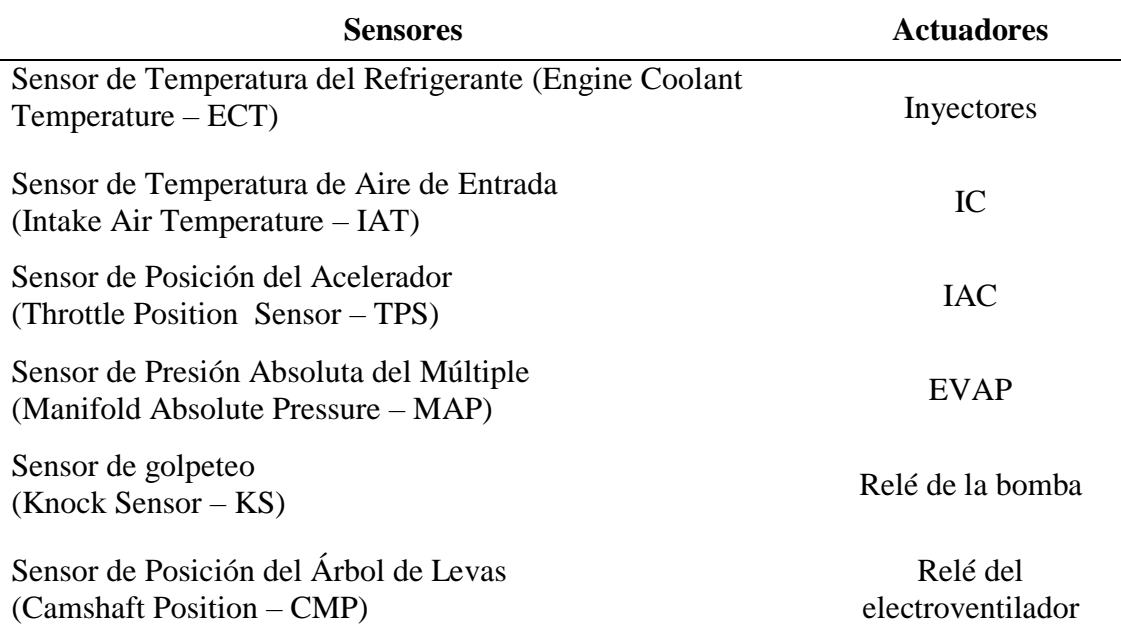

Para el sistema de seguridad del tablero en caso de suscitarse alguna anomalía o falla grave, se dispone de dos sistemas de protección, los cuales son:

Sistema de corte de energía: se encuentra instalado un *switch* que se encarga de cortar toda alimentación de corriente y/o voltaje al banco de pruebas (Ver Figura 32).

# **Figura 32**

*Circuito del Sistema de Corte de Energía*

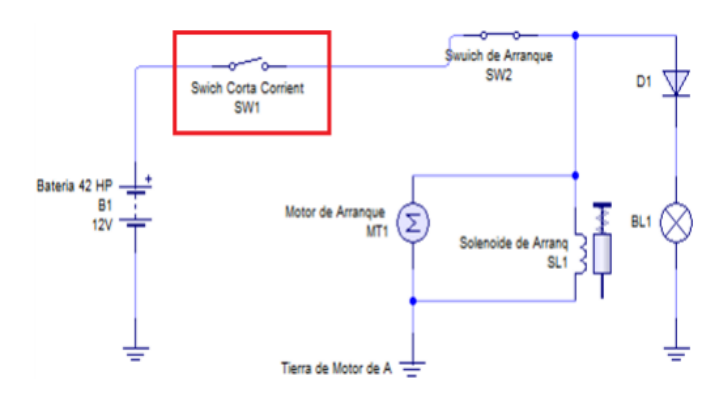

Nota: Diagrama eléctrico de corte de energía tomado de (Chávez Garcés & Espinosa Alvarado, 2014, pág. 96)

Sistema contra incendios: se encuentra instalado un extintor del tipo polvo químico seco (PQS) de 3 libras con una presión de trabajo de 15 bares y podrá ser utilizado inmediatamente si se llegase a presentar algún riesgo de incendio. (Ver Figura 33).

# **Figura 33**

*Extintor Tipo PQS*

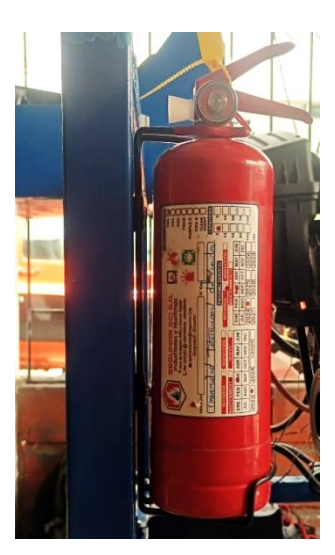

# **Capítulo III**

## **3. Desarrollo Metodológico**

# **3.1. Metodología de la Investigación**

A través del método analítico se define que el Repotenciar el Banco de Pruebas y Simulador de Fallas en un Motor Chevrolet Aveo 1.5 L. permitirá demostrar que el cambio ha permitido obtener nuevas y mejoras prestaciones en el rendimiento, potencia y consumo específico. Por consiguiente, el método experimental al tener definido la comparación teórica se contrastará con la técnica, es decir que las pruebas de simulación de trabajo del motor permitirán demostrar que se ha alcanzado el objetivo general.

# **3.2. Revisión Previa del Banco de Pruebas y Simulador de Fallas**

Previo a la verificación del Motor Chevrolet Aveo 1.5 L se revisó el Banco de Prueba y Simulador e Fallas a repotenciar para saber el estado técnico y eléctrico, entre las fallas mecánicas y eléctricas encontradas están:

- Tubo de aspiración de la bomba de aceite con obstrucción el empleo de silicón.
- Aceite contaminado por mezcla con gasolina.
- Varios cables del arnés motor dispersos (ver Figura 34).

# **Figura 34**

*Cables del Arnés Motor Dispersos*

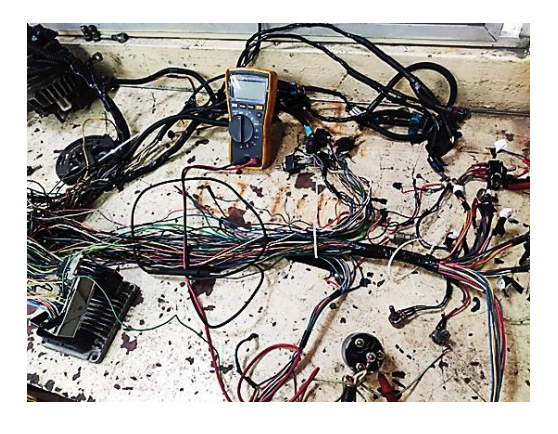

 Botones de corte y activación de los sensores se encuentran con daños como se observa en la Figura 35.

*Botones de Corte y Activación de los Sensores con Daños*

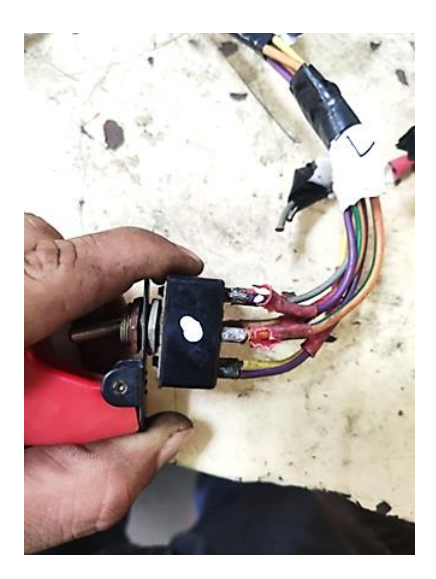

El alternador presenta daños eléctricos principalmente en su bobinado e inducido, por

lo cual se requiere de una reparación eléctrica (ver Figura 36).

# **Figura 36**

*Alternador con Daños*

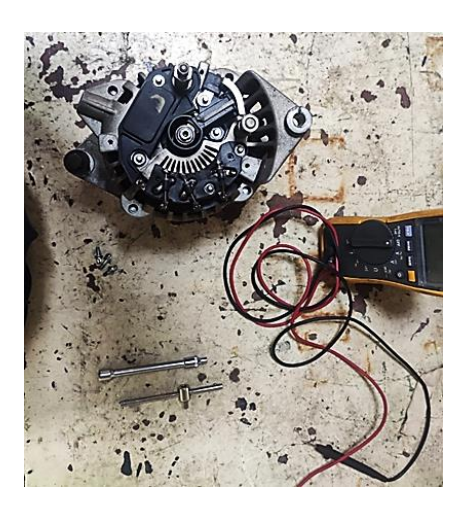

# **3.3. Revisión del Motor Chevrolet Aveo 1.5 L**

# *3.3.1. Verificación de Medidas de Motor*

Debido a los inconvenientes mecánicos encontrados en el M.C.I. se procedió al desarme para poder verificar cada componente. Procediendo a realizar las mediciones fundamentales en el motor, determinándose que todo se encuentra dentro de las especificaciones del fabricante

(ver Figura 37).

# **Figura 37**

*Medición de Planitud del Block*

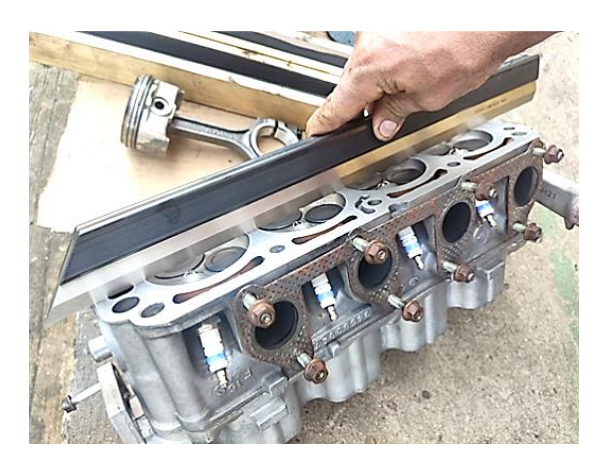

De igual manera se procede a revisar a medir si existe ovalamiento en los cilindros (ver

Figura 38).

# **Figura 38**

*Medición de Ovalamiento en Cilindros*

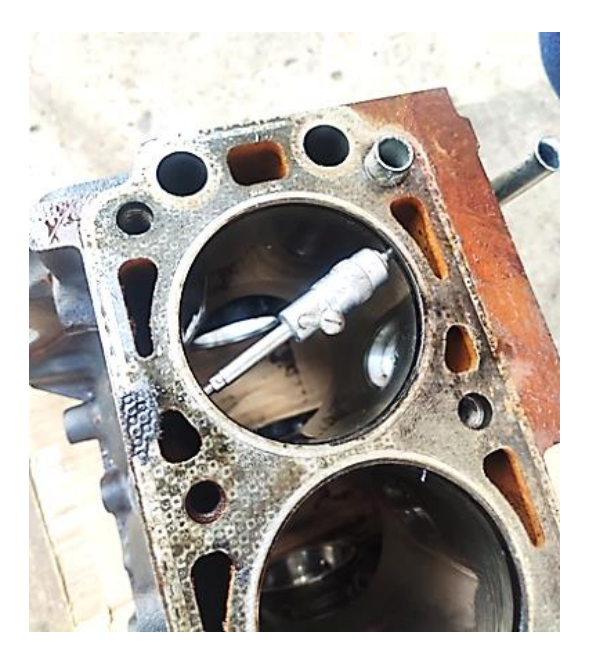

En las muñequillas de apoyo procedemos a medir cuanto desgaste existe. (Ver Figura

39).

*Medición del Desgaste de las Muñequillas de Apoyo*

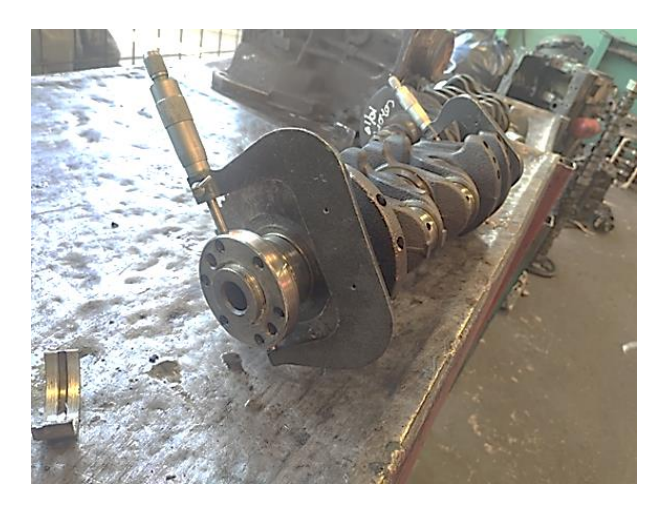

Con ayuda del plastigage verificamos la holgura en las muñequillas de apoyo (ver Figura 40).

### **Figura 40**

*Verificación de la Holgura Mediante el Plastigage*

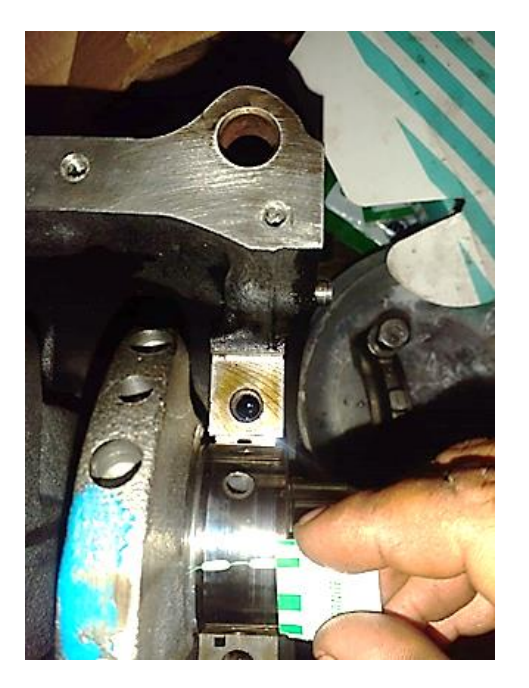

Por consiguiente, no se procede a realizar rectificaciones solo limpieza de las partes y el cambio de chapas de biela y bancada estándar (STD), empaquetadura de motor, bomba de aceite, bujías, aceite motor y filtro motor (ver Figura 41).

*Cambio de Chapas de Biela y Bancada, y Medias Lunas*

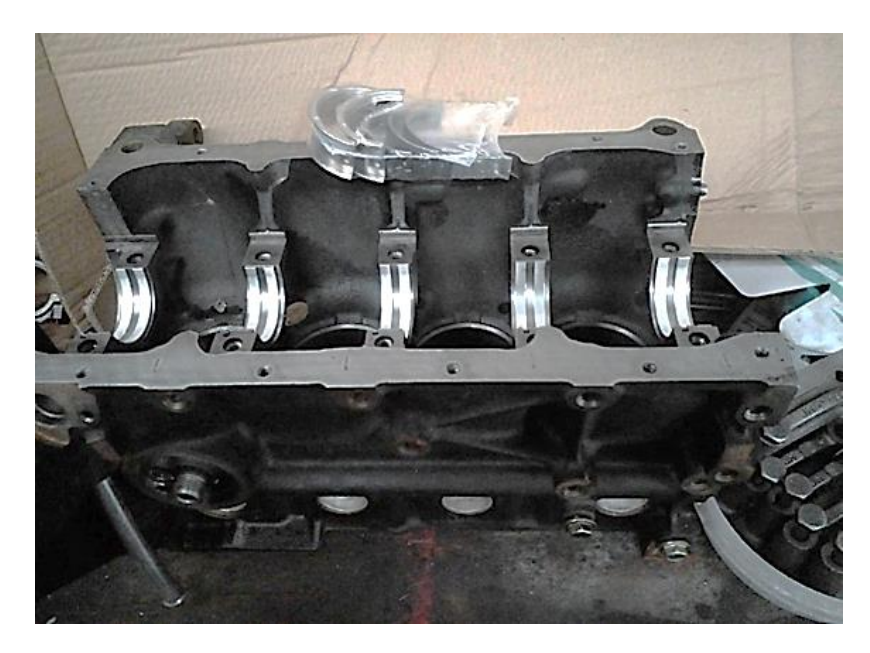

De igual manera se procede con el cambio del juego de rines (ver Figura 42)

# **Figura 42**

*Cambio de Juego de Rines*

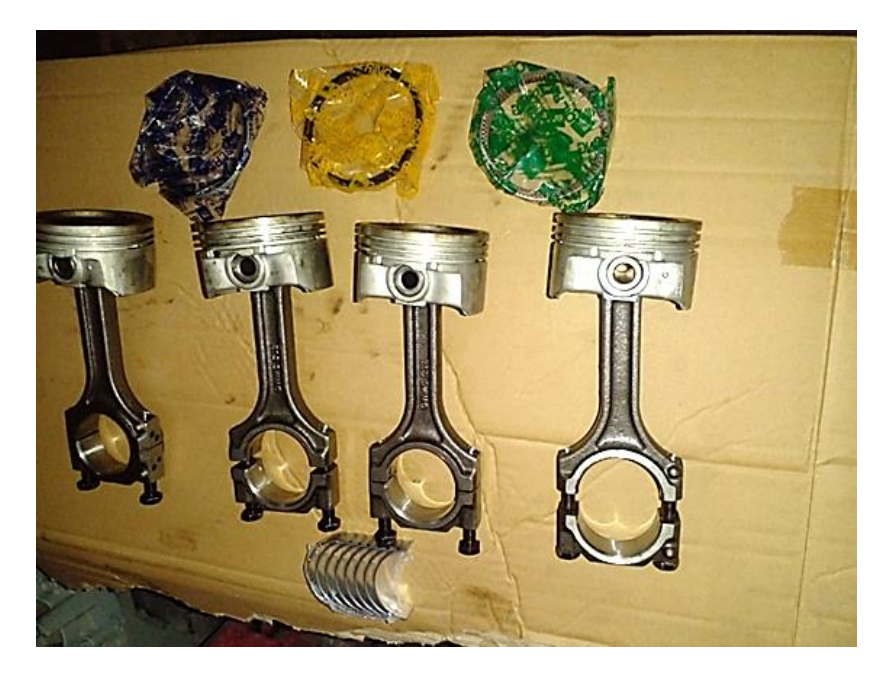

Y para terminar con el armado se procede a cambiar los retenedores y la bomba de aceite (ver Figura 43)

#### *Cambio de Retenedores y Bomba de Aceite*

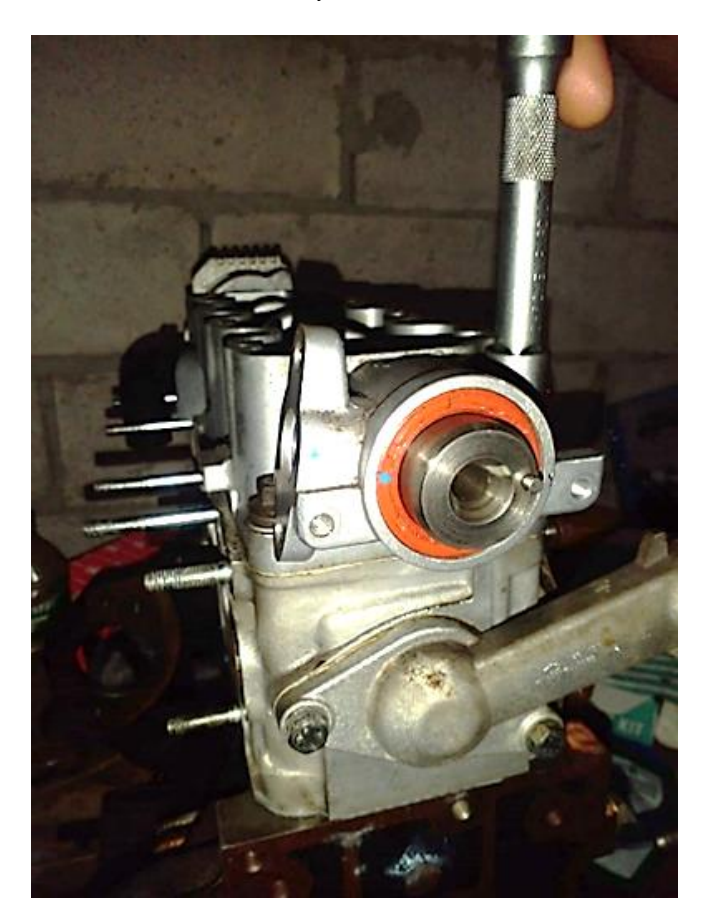

# **3.4. Aplicación de Software para el Diseño y Análisis Estructural del Banco de Pruebas**

Tras obtener la información inicial se procede con el Software Autodesk Inventor a trabajar en la obtención del dibujo, modelado y simulación del Banco de Pruebas en estudio.

Se procede a modelar el Banco de Pruebas, y los datos obtenidos del elemento del dibujo

son:

- Tipo de material
- Propiedades físicas del material
- Configuración de malla
- Fuerza y tensión

En la Figura 44 se puede apreciar el modelado del Banco de Pruebas

#### *Modelado del Banco de Pruebas en Inventor*

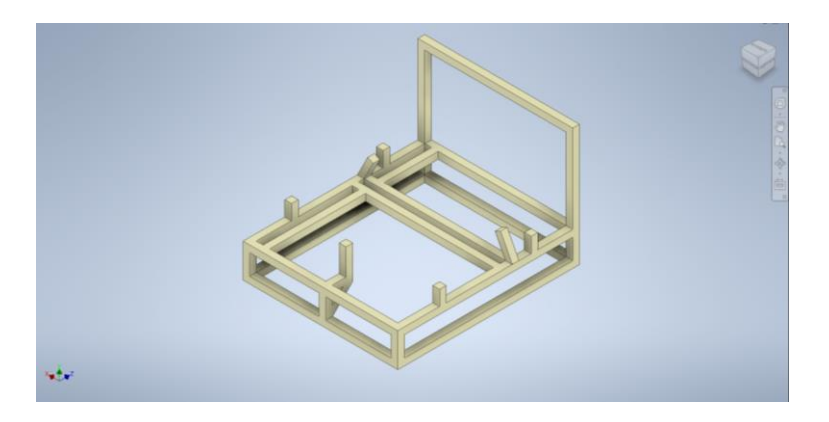

A continuación, se detalla el proceso que conllevo para la obtención del modelado del banco de pruebas:

Para proceder a iniciar con un modelado, se debe generar un nuevo proyecto en el que se guardarán todos los elementos a ser generados. Posteriormente se procede a crear una nueva pieza en 2D, como se puede observar en la Figura 45.

## **Figura 45**

#### *Modelado en 2D del Banco de Pruebas*

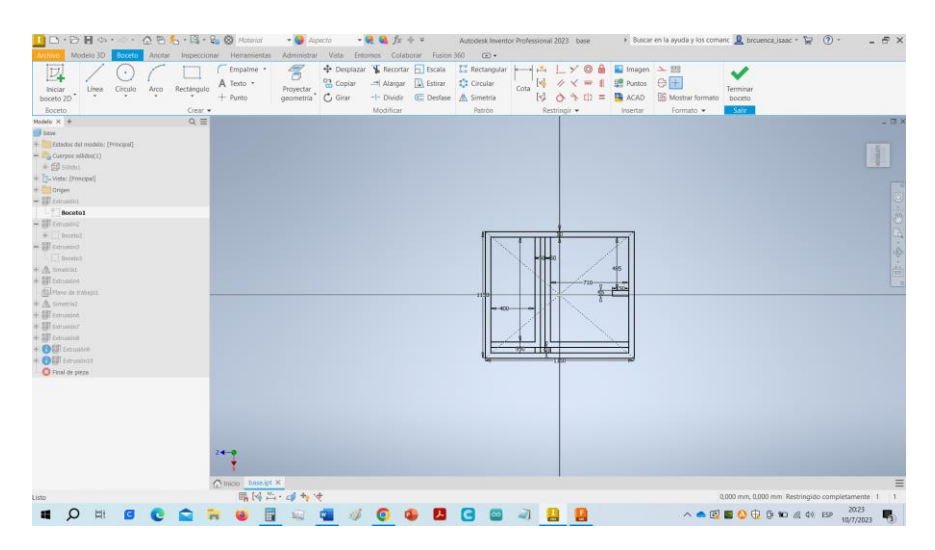

Con los datos obtenidos se procede a generar el boceto en forma geométrica que en este caso es la base en 2D, para posteriormente realizar el proceso de extracción del perfil, como se puede observar en la Figura 46.

*Diseño de la Estructura Posterior*

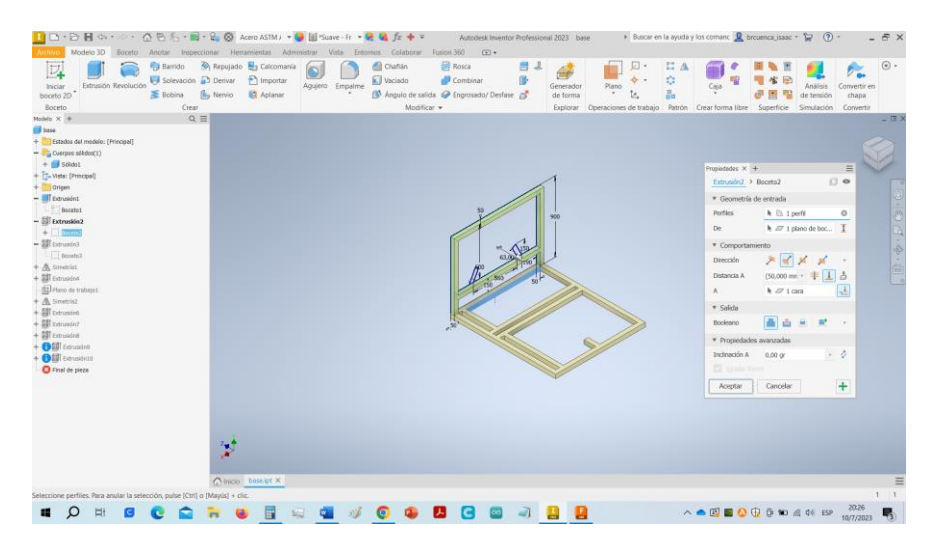

Una vez generada la estructura posterior se procede a realizar la realización de las demás estructuras laterales, como se observa en la Figura 47.

#### **Figura 47**

*Diseño de la Estructura Total*

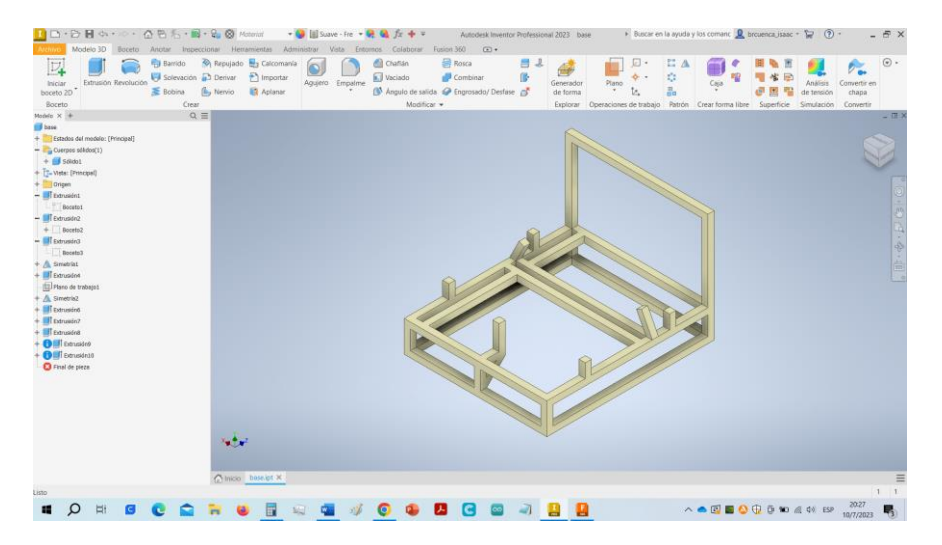

# **3.5. Alimentación de Datos en Autodesk - Inventor**

Luego de haber generado el modelado del Banco de Pruebas se procede a determinar el material con el que está constituido el elemento para lo cual a través del software se establecen las propiedades mecánicas del material con las que estará elaborado. Estos datos son muy importantes debido a que esto dependerá de lograr una solución ideal al problema planteado y desarrollado por la simulación del componente. Por consiguiente, una vez que se haya asignado el material al objeto a ser simulado se procede con la fase del análisis estructural.

# **3.6. Análisis Estructural**

En lo que respecta al análisis estructural del presente proyecto sobre la repotenciación del Banco de Pruebas y Simulador de Fallas, se utilizan los modelos matemáticos referente a resistencia de materiales y así poder encontrar las deformaciones que se generan al momento de su funcionamiento, esfuerzos internos, así como las tensiones que están actuando sobre su estructura base, dentro del software se aplican dichas cargas en la sección de simulación como se puede observar en la Figura 48.

# **Figura 48**

*Inicio de la Simulación de Cargas*

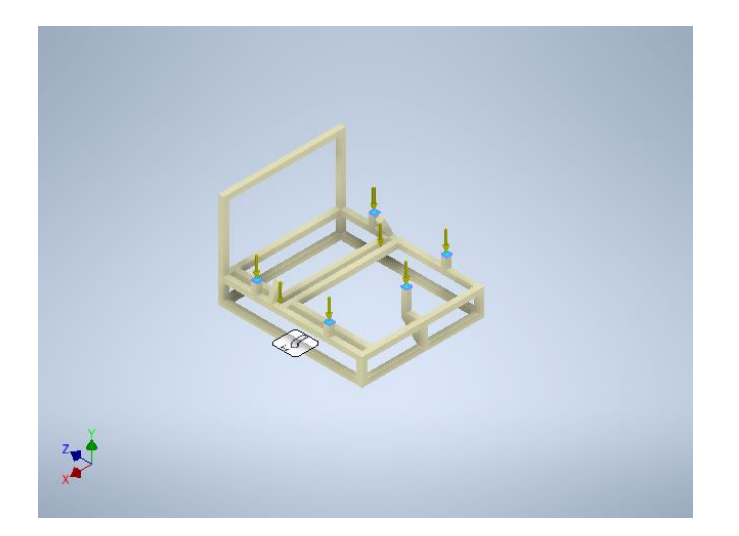

# **3.7. Comprobación del M.C.I**

Una vez que se instala todos los sistemas que permiten un correcto funcionamiento del trabajo del M.C.I, se desarrollan las inspecciones básicas que permitan determinar las óptimas condiciones para poder realizar las pruebas de funcionamiento del mismo. Las inspecciones básicas que se realizan antes de encender el M.C.I. son las siguientes:

- Verificar los niveles de los líquidos (refrigerante y aceite)
- Inspección del *switch* corte de energía
- Presiones de trabajo de los diferentes sistemas
- Voltaje de la batería
- Voltaje de alimentación a los distintos sensores y actuadores.

Una vez realizada las inspecciones básicas, se realiza la inspección visual de todo el M.C.I y del Tablero de Control para determinar si existe alguna anomalía como las siguientes:

- Mal o incorrecto funcionamiento de los indicadores del tablero de control
- Fugas de aceite y/o refrigerante
- Bandas no ajustadas
- Fugas presentes en la bomba de agua
- Sistema de seguridad que no se encuentre en óptimas condiciones

A continuación, se procede a realizar la verificación del sistema de control de aceleración que permitirá la apertura de la mariposa de aceleración de forma paulatina (ralentí, apertura media y máxima).

#### **Figura 49**

*Componentes del Control de Aceleración*

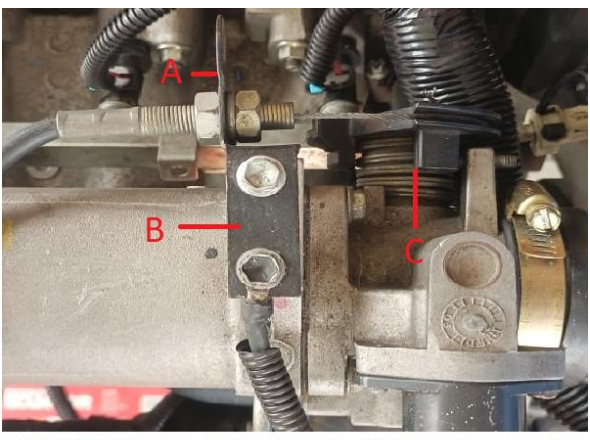

A) Cable acelerador B) Base de cable C) Cuerpo de aceleracio

Seguidamente se procede a realizar las diferentes simulaciones de cada uno de los sensores y actuadores que componen el sistema de inyección electrónica, para recopilar mediciones y así mismo con ayuda de herramientas digitales, tales como scanner marca Launch modelo X-431 versión 4.0 y multímetro marca GT Super Tools modelo GT-M02CH, obtener los Códigos de Diagnostico de Falla (Diagnostic Trouble Codes – DTC)

Seguidamente se procede a utilizar los *switchs* del tablero de control para lograr generar la falla en cada uno de los inyectores, a través del paso o el corte del voltaje de alimentación. En la Figura 50 se muestra el circuito eléctrico que conecta el tablero de control con los inyectores.

### **Figura 50**

*Circuito Eléctrico hacia los Inyectores*

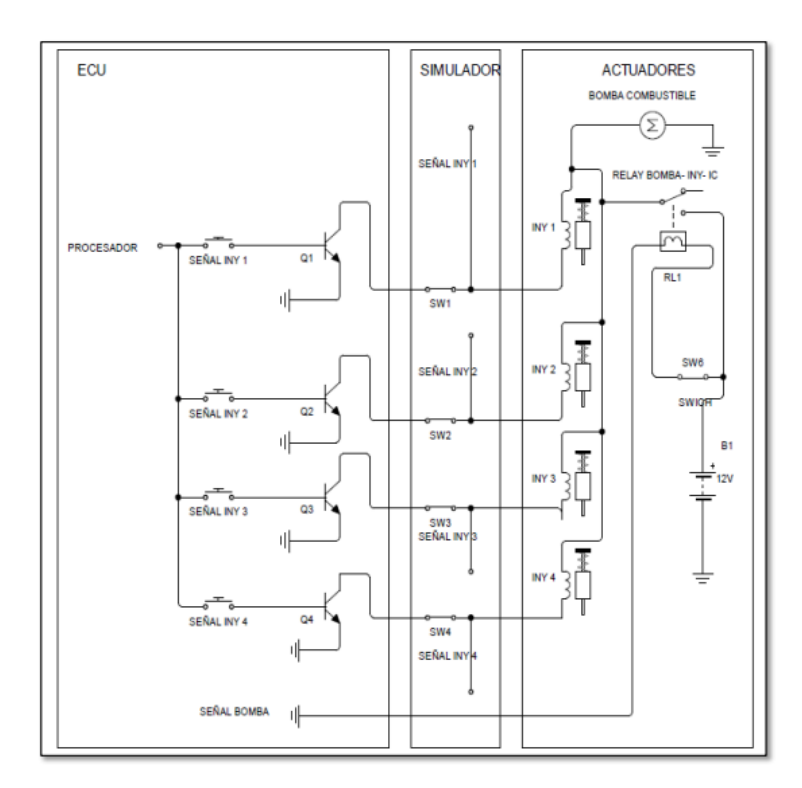

Nota: Diagrama de controles de actuadores tomado de (Chávez Garcés & Espinosa Alvarado, 2014, pág. 105)

## **Capítulo IV**

## **4. Análisis de Resultados**

Los resultados que se obtuvieron luego de la simulación respectiva sobre el modelado

del banco de pruebas por parte del software Inventor de Autodesk, fueron los siguientes:

Análisis estático

Fuerza y pares de reacción en restricciones

Tensión de Von Mises

Desplazamiento

Coeficiente de seguridad

# **4.1. Análisis Estático**

En la Tabla 8 se muestra las propiedades físicas del banco pruebas modelado-

## **Tabla 8** *Propiedades Físicas*

*Propiedades Físicas*

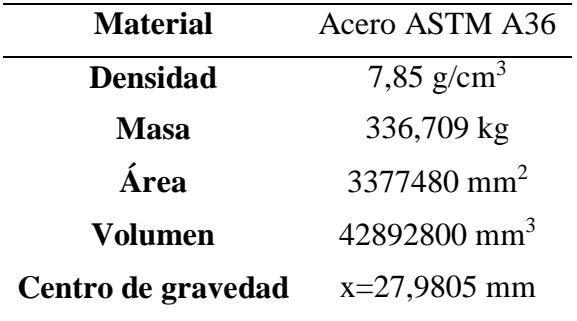

En la Tabla 9 se muestra las características del material utilizado.

#### **Tabla 9** *Características del material*

*Características del Material*

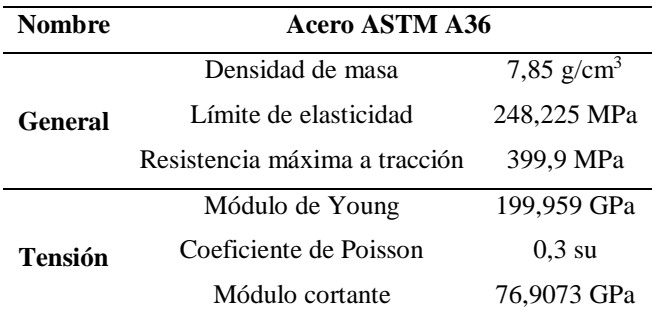

## **4.2. Fuerza y Pares de Reacción en Restricciones**

En la Tabla 10 se muestra los resultados obtenidos de las fuerzas y pares de reacción en restricciones.

## **Tabla 10** *Fuerza y Pares de Reacción en Restricciones*

*Fuerza y Pares de Reacción en Restricciones*

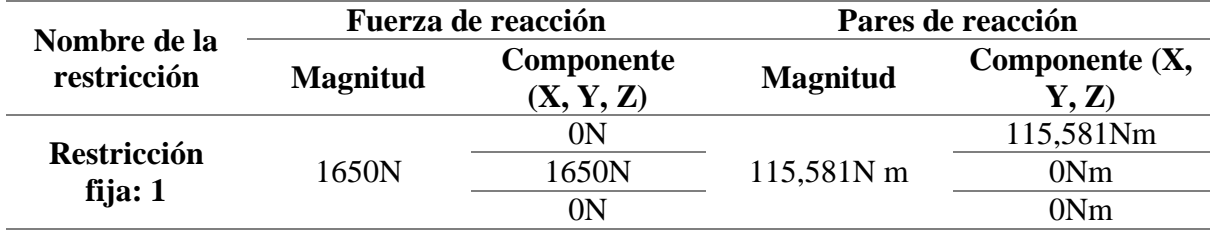

# **4.3. Tensión de Von Mises**

En la Figura 51 se muestra la aplicación de tensión en diferentes puntos de la estructura. A través de la tensión de Von Mises, la cual es una magnitud física proporcional a la energía de distorsión, nos servirá en las teorías de fallo como indicador de la resistencia de los materiales dúctiles aplicados en la estructura modelada, y poder predecir los puntos críticos de falla y ruptura.

## **Figura 51**

*Tensión de Von Mises*

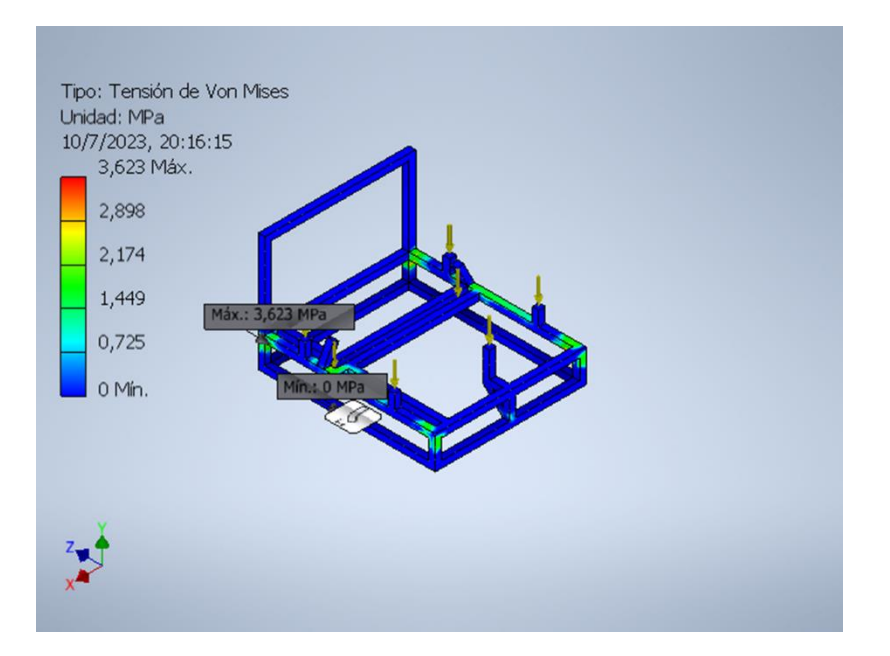

# **4.4. Desplazamiento**

En la Figura 52 se muestra la aplicación de desplazamiento sobre la estructura.

## **Figura 52**

*Resultados del Análisis de Desplazamientos* 

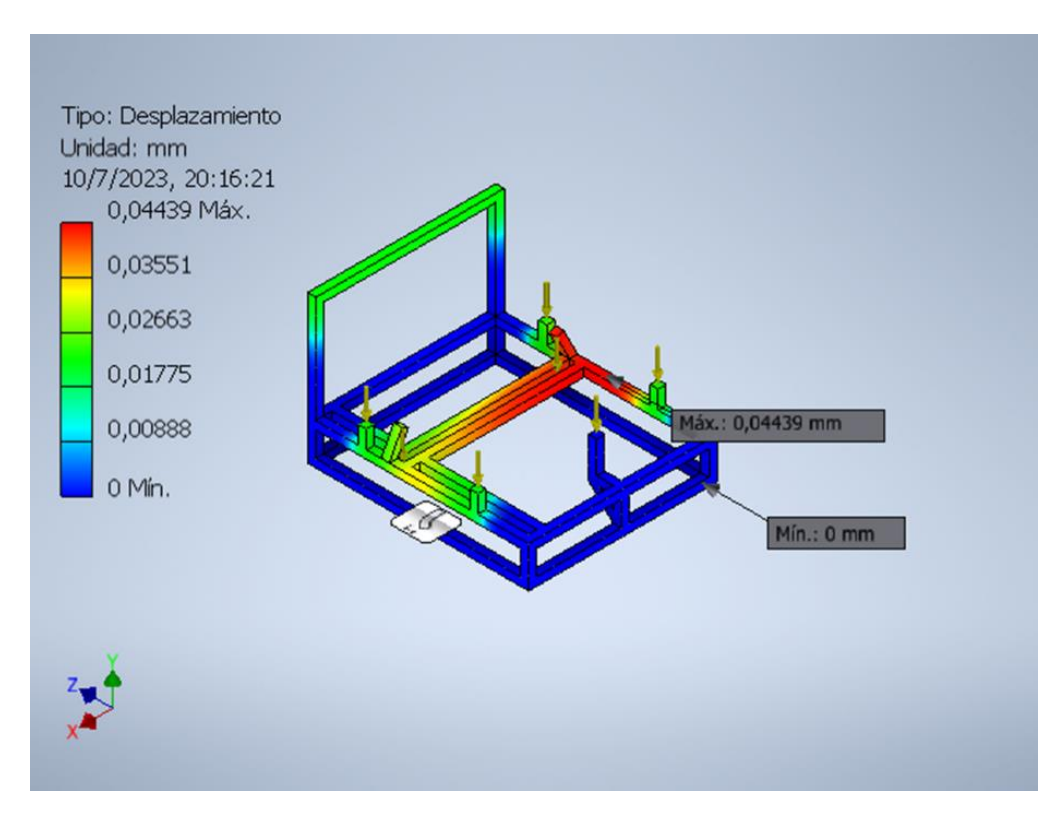

# **4.5.Coeficiente de Seguridad**

En la Figura 53 se muestra la aplicación de coeficiente de seguridad sobre la estructura

## **Figura 53**

*Coeficiente de Seguridad*

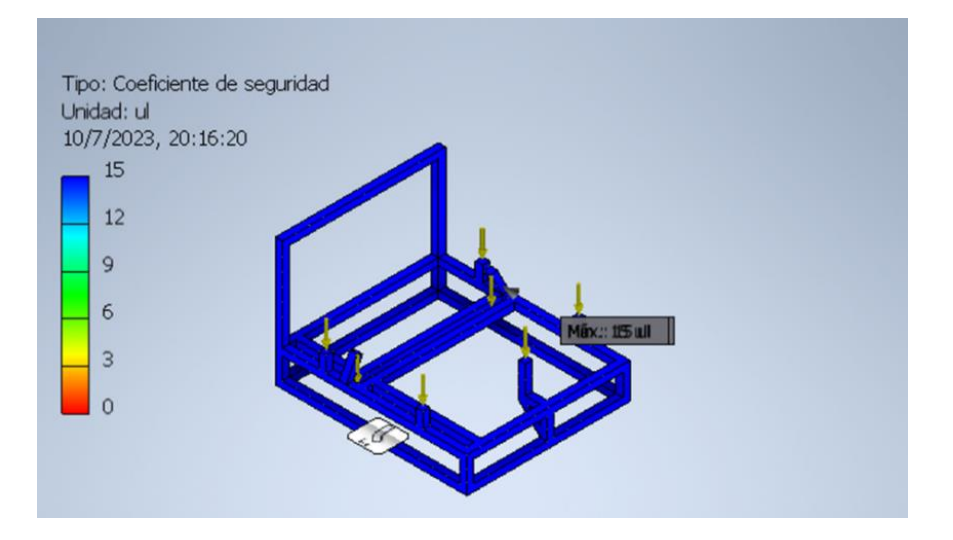

#### **4.6. Banco de Pruebas y Simulador de Fallas Terminado**

Terminado todo el proceso de diseño, construcción, armado y pintura de la estructura del banco de pruebas se procede a montar el M.C.I., y para mantener fijo se adapta una coraza en el volante de inercia.

Con el M.C.I sobre la estructura se procede a realizar las conexiones y ensambles necesarios para el funcionamiento del motor (módulo de control del tren motriz PCM, módulo de control de la carrocería BCM, cuerpo de aceleración, motor de arranque, alternador, pedal del acelerador, radiador). Las conexiones del motor se unen hacia el tablero de control del banco pruebas, conjuntamente asegurando las cajas fusibleras dentro de los espacios adecuados para los mismos. (Ver Figura 54)

#### **Figura 54**

*Montaje de Todos los Componen entes que Conforman el Banco de Pruebas y Simulador de Fallas*

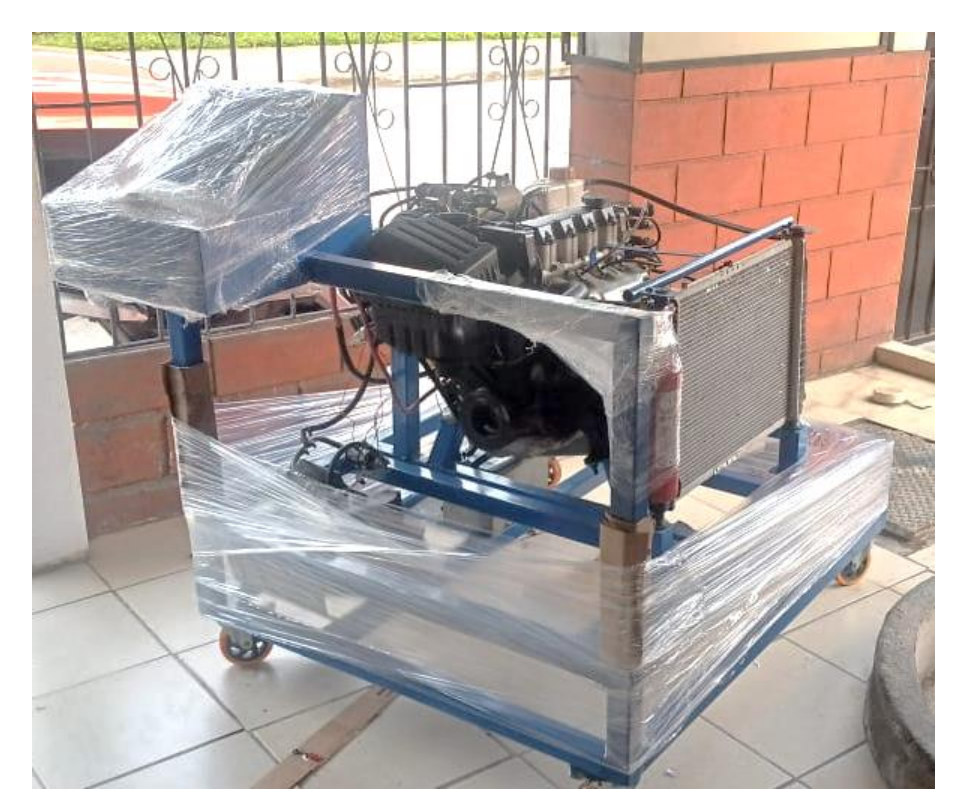

## **4.7. Resultados Obtenidos en el Simulador de Fallas**

A través del escáner automotriz se realiza un diagnostico general a todos los sensores

que van a ser sometidos a fallas (ver Figura 55)

# **Figura 55**

*Captura de la Pantalla del Escáner Automotriz*

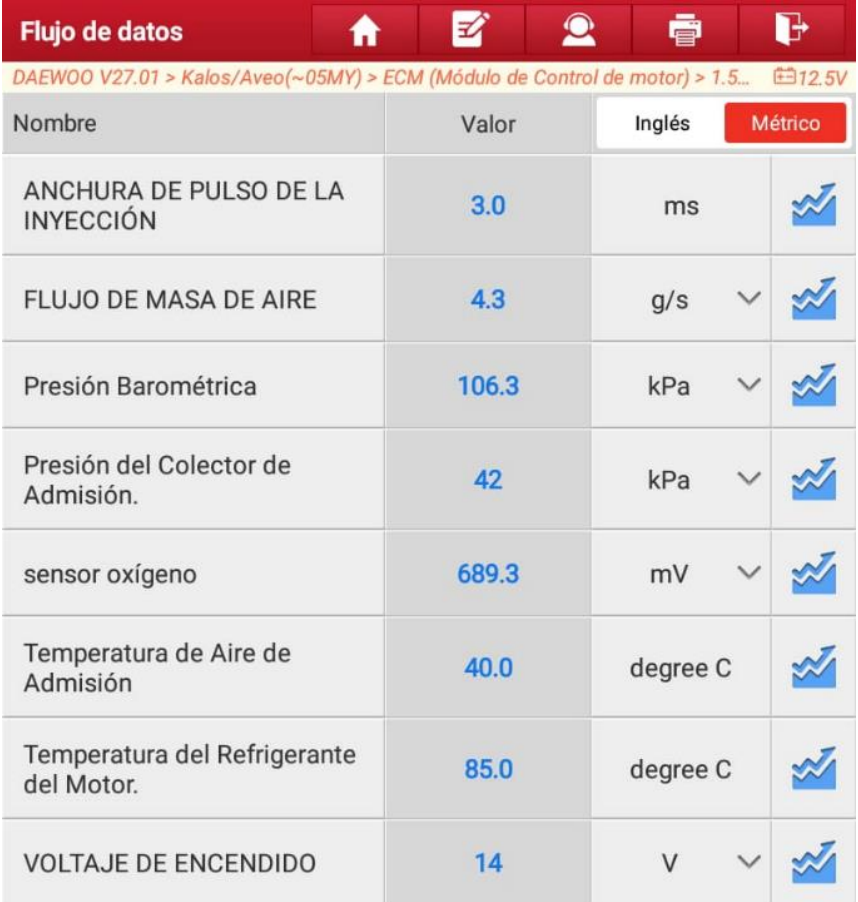

A continuación, se procede a la simulación de fallas en cada sensor y actuador que componente el M.C.I:

## **4.8. Sensor de Temperatura de Refrigerante ECT**

Se encuentra ubicado en la parte posterior del M.C.I a la altura de la culata y debajo de la bobina de encendido. Para provocar la falla en este sensor se coloca un *switch* que tiene como misión interrumpir o cortar el paso de 5V de alimentación, adicional se colocó un potenciómetro que permite variar la señal del sensor (sea para llegar a su máximo o su mínimo).

(Ver Figura 56)

*Circuito Eléctrico de la Simulación de Falla del Sensor ECT*

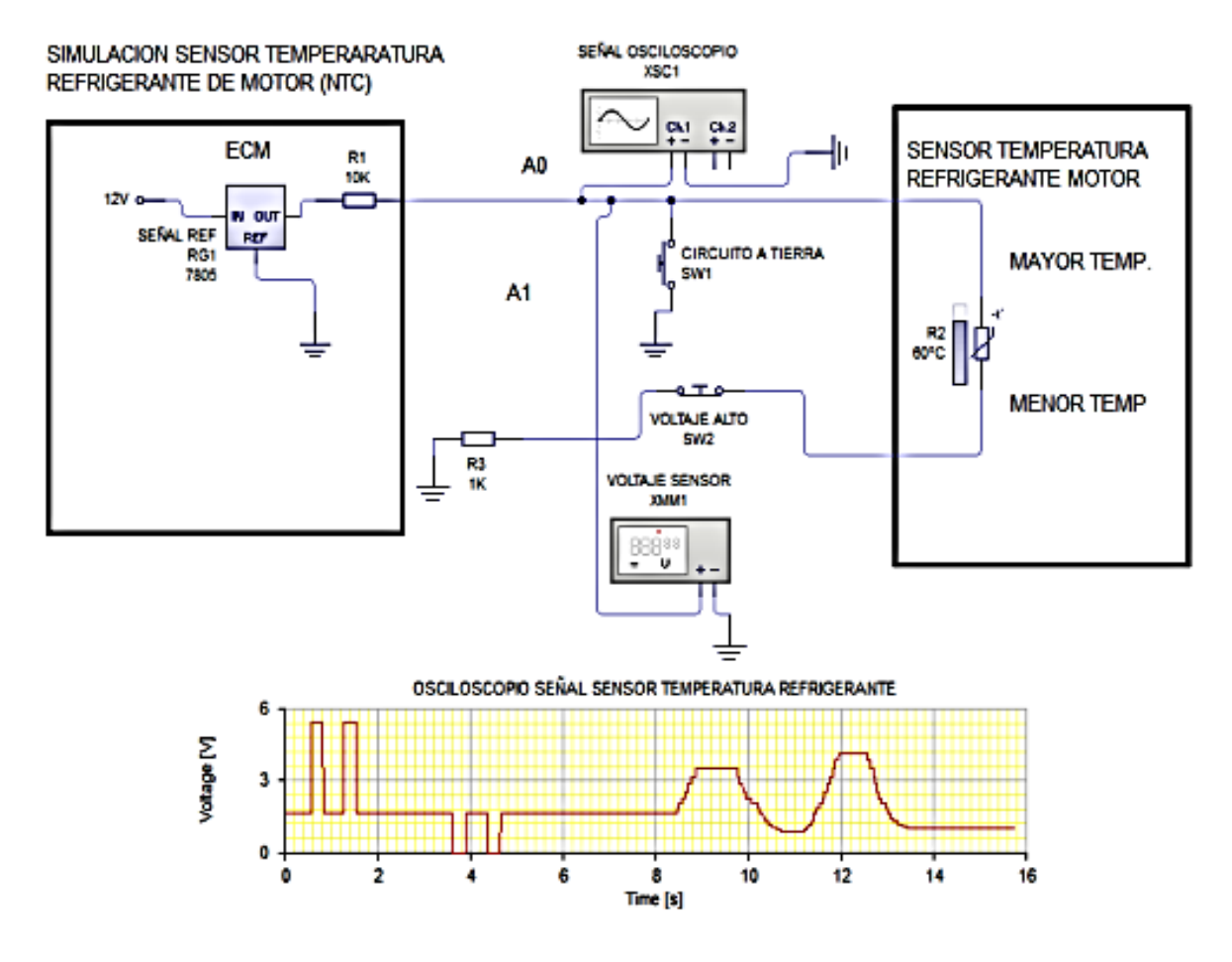

Nota: Circuito eléctrico del sensor de temperatura (ECT) tomado de (Chávez Garcés & Espinosa Alvarado, 2014, pág. 108)

#### *4.8.1. Prueba 1 en el Sensor de Temperatura de Refrigerante de Motor ECT*

Con la ayuda del potenciómetro se hizo trabajar al sensor al máximo, con lo cual se pudo observar a través del escáner que tanto la temperatura como el voltaje del sensor es de 2.64 V y una temperatura -3 °C.

En la figura 57 se puede ver la toma de medida con la ayuda del escáner automotriz en su función diagnóstico de valores correspondientes al sensor de temperatura de refrigerante del motor ECT.

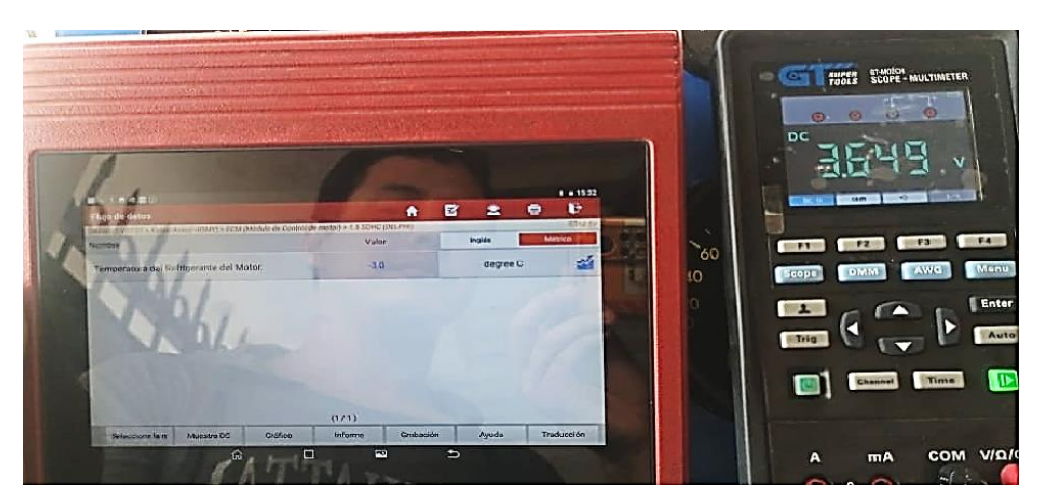

*Datos Observados en el Escáner al Realizar la Prueba 1 en el Sensor ECT*

*4.8.2. Prueba 2 en el Sensor de Temperatura de Refrigerante de Motor ECT*

Con la ayuda del potenciómetro se coloca los valores al mínimo para obtener el resultado de un valor de voltaje de 0.087V y una temperatura de 211°C. (Ver Figura 58)

#### **Figura 58**

*Datos Observados en el Escáner al Realizar la Prueba 2 en el Sensor ECT*

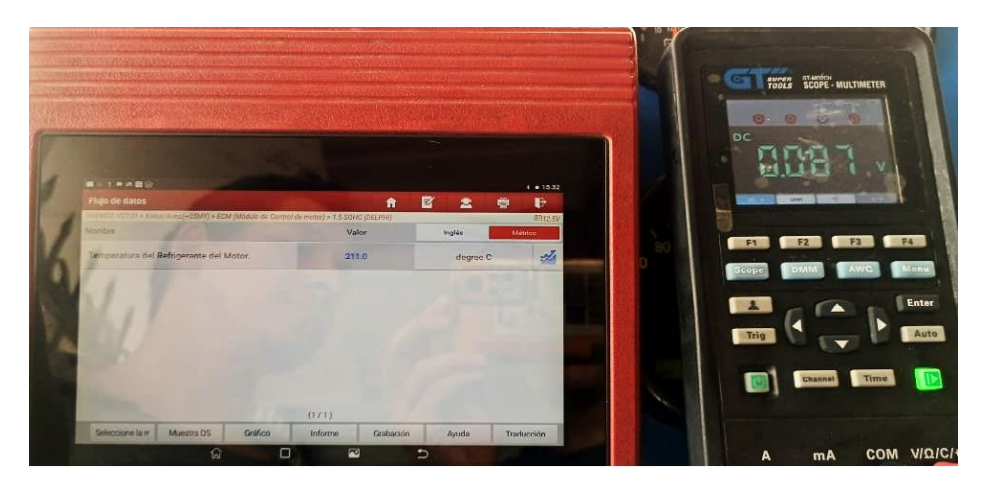

*4.8.3. Prueba 3 en el Sensor de Temperatura de Refrigerante de Motor ECT*

*S*e anula la masa del sensor ECT para provocar un aumento de voltaje y poder observar que el valor que se genera es de 4.99V. Para poder realizar la visualización de ondas y medición se instala un terminal de conexión, sea para osciloscopio o multímetro, y de esta manera evitar que la conexión eléctrica sufra alguna alteración. (Ver Figura 59)

*Diagrama del Circuito Eléctrico al Realizar la Prueba 3 en el Sensor ECT*

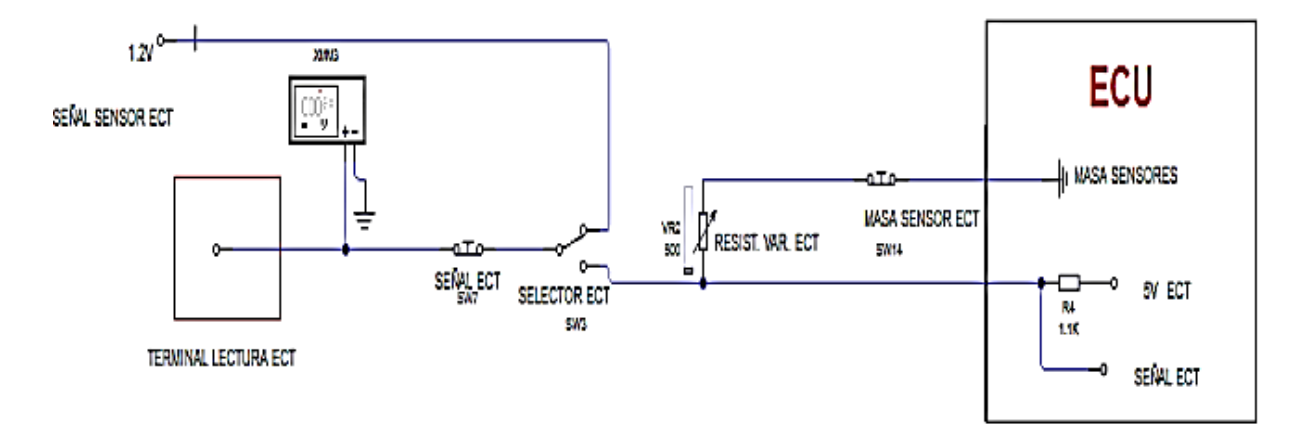

Nota: Circuito del terminal de lectura de ECT tomado de (Chávez Garcés & Espinosa Alvarado,

## 2014, pág. 115)

En la Tabla 11 se puede observar los datos teóricos y reales del sensor ECT.

#### **Tabla 11** *Datos Teóricos y Reales del Sensor ECT*

*Datos Teóricos y Reales del Sensor ECT*

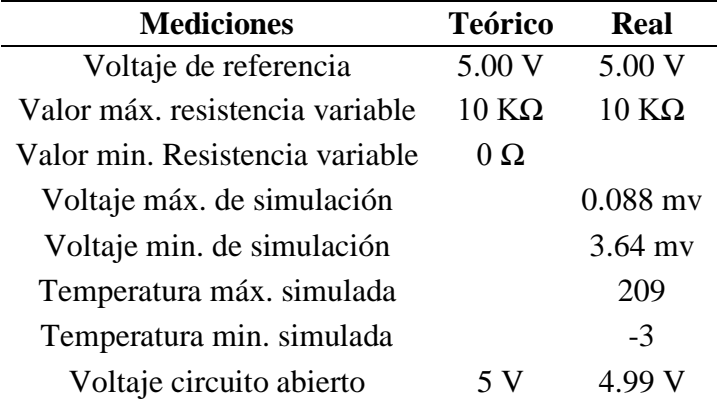

## **4.9. Sensor de Posición de la Aleta de Aceleración TPS**

Se encuentra acoplado al eje del cuerpo de aceleración (también llamada mariposa de aceleración). Para poder realizar la simulación en el sensor TPS se procede a instalar tres *switchs* los cuales permitirán cortar el voltaje de referencia en el circuito, así mismo también cortar la propia señal y masa. Por último, se coloca un potenciómetro que permitirá variar la señal en su máximo y mínimo. (Ver Figura 60)

#### **Figura 60**

*Circuito Eléctrico de la Simulación de Falla del Sensor TPS*

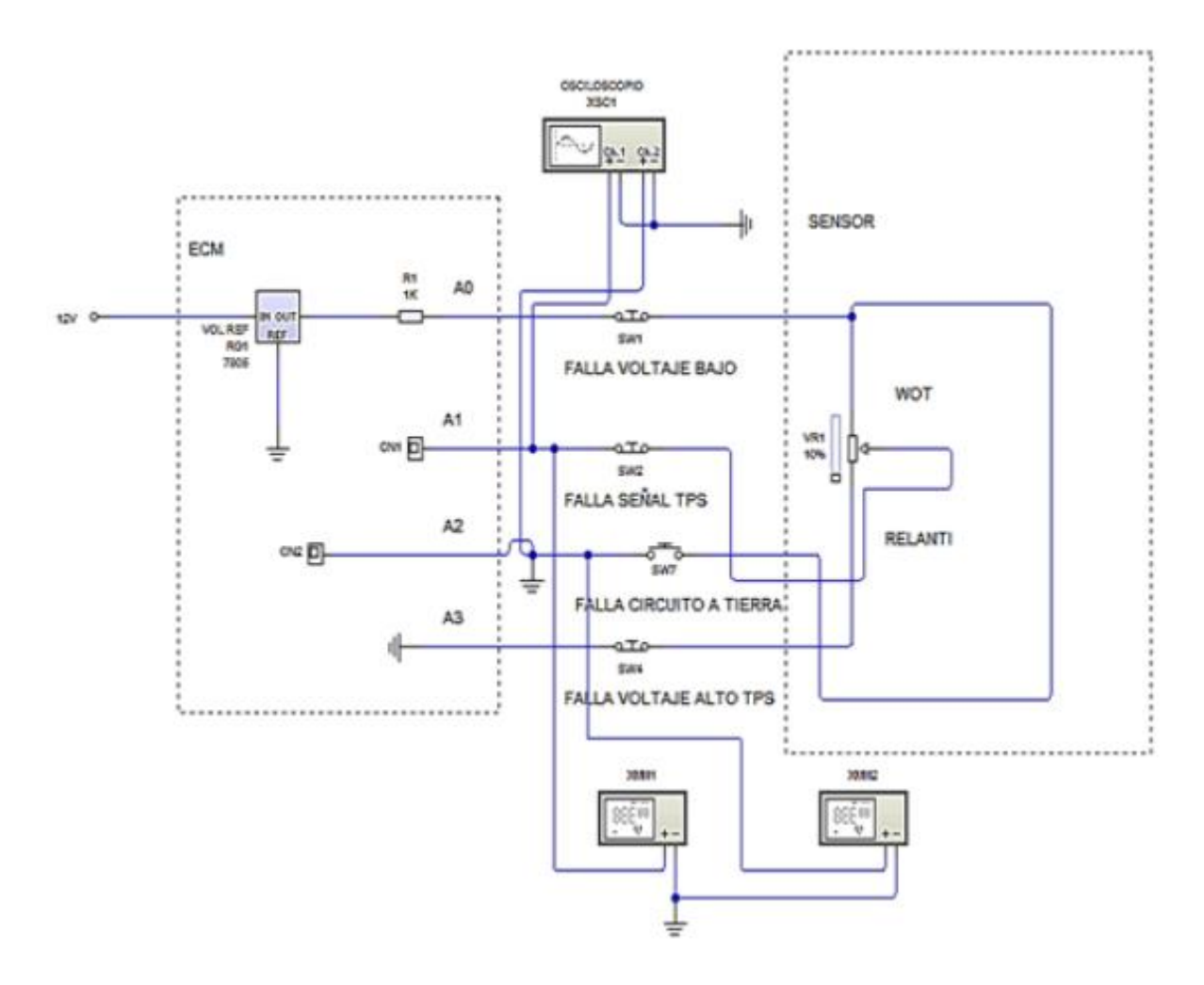

Nota: Simulación de señal del sensor TPS tomado de (Chávez Garcés & Espinosa Alvarado, 2014, pág. 126)

Para iniciar con las comprobaciones del sensor TPS se realizan las mediciones de voltaje de referencia, masa, resistencias mínima y máxima. Estas mediciones se las recopilo mediante el uso de un multímetro digital y con el M.C.I totalmente detenido. (Ver Tabla 12)

## **Tabla 12** *Mediciones del Sensor TPS*

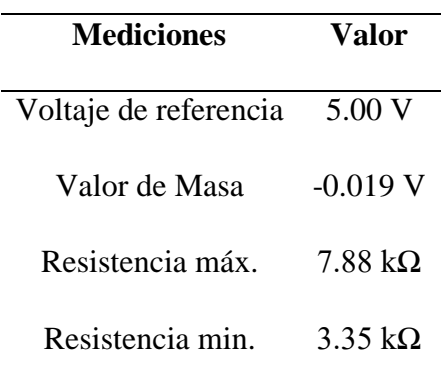

#### *Mediciones del Sensor TPS*

# *4.9.1. Prueba 1 en el Sensor TPS*

Con la ayuda del potenciómetro se realiza la variación del voltaje, como primer paso se varía la resistencia del potenciómetro hacia el lado máximo para observar el valor resultante, y después se varía la resistencia hacia al lado mínimo para ver la resultante. (Ver Figura 61)

## **Figura 61**

*Datos Observados en el Multímetro con la Prueba 1 en el Sensor TPS*

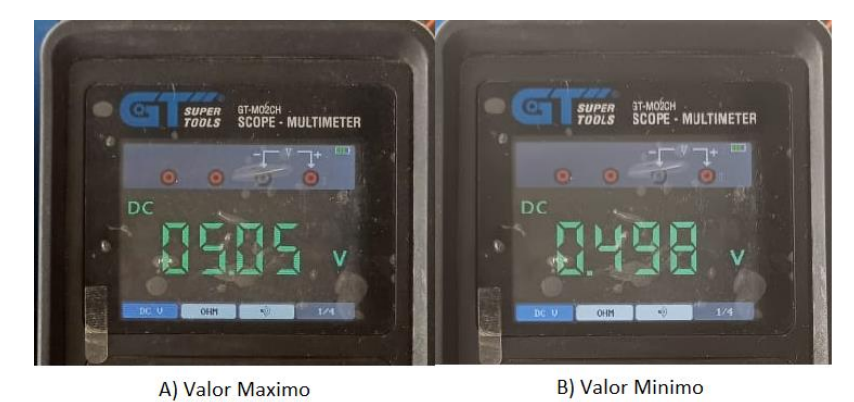

*En la* Tabla 13 se muestra las mediciones obtenidas en el sensor TPS.

## **Tabla 13** *Mediciones Obtenidas en el Sensor TPS*

 $\overline{a}$ 

*Mediciones Obtenidas en el Sensor TPS*

| <b>Mediciones</b> | Valor  |  |
|-------------------|--------|--|
| Voltaje máx.      | 5.00 V |  |
| Voltaje min.      | 0.48 V |  |

## *4.9.2. Prueba 2 en el sensor TPS*

Se realiza la prueba de corte de señal del sensor TPS, mediante el *switch* que se colocó en el tablero de control se podrá obtener el resultado de 0.006V. (Ver Figura 62)

## **Figura 62**

*Datos Observados en el Multímetro con la Prueba 2 en el Sensor TPS*

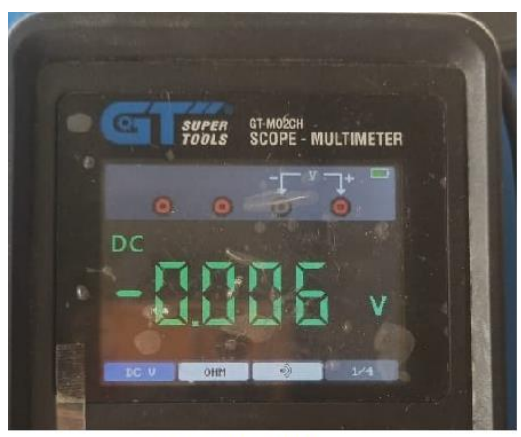

Corte de señal

## *4.9.3. Prueba 3 en el Sensor TPS*

En el tablero de control se coloca un terminal el cual permitirá con la ayuda del osciloscopio o un multímetro ver la forma de onda que se está produciendo en ese momento. (Ver Figura 63)

#### **Figura 63**

*Diagrama del Circuito Eléctrico al Realizar la Prueba 3 en el Sensor TPS*

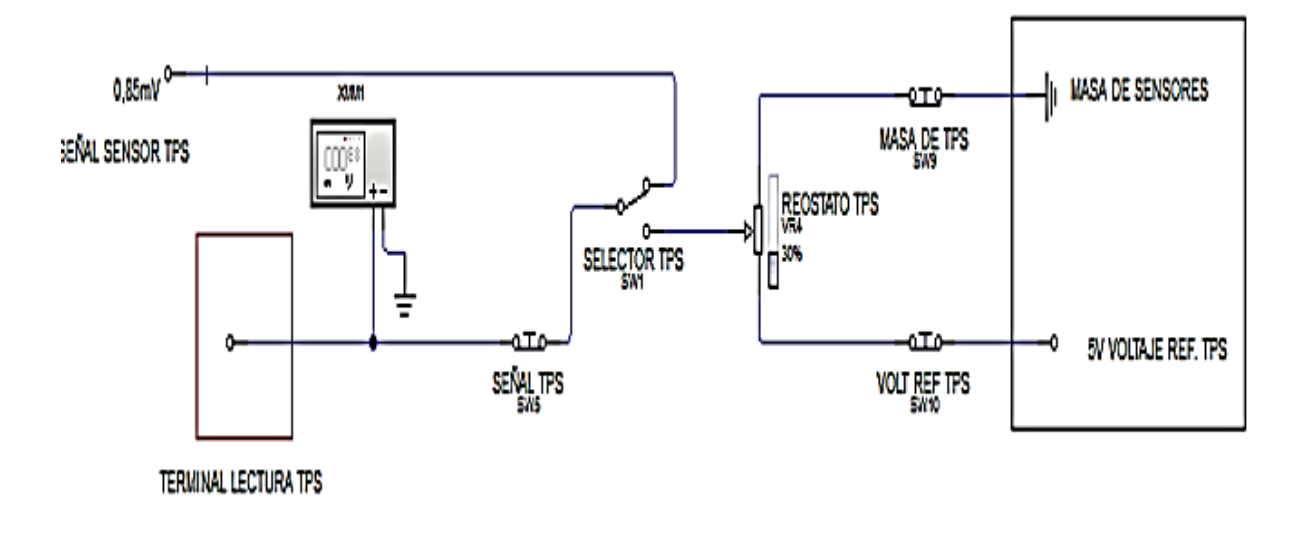

Nota: Simulación de señal del sensor TPS tomado de (Chávez Garcés & Espinosa Alvarado, 2014, pág. 133)

En la Tabla 14 se puede observar los datos teóricos y reales del sensor TPS.

## **Tabla 14** *Datos Teóricos y Reales del Sensor TPS*

*Datos Teóricos y Reales del Sensor TPS*

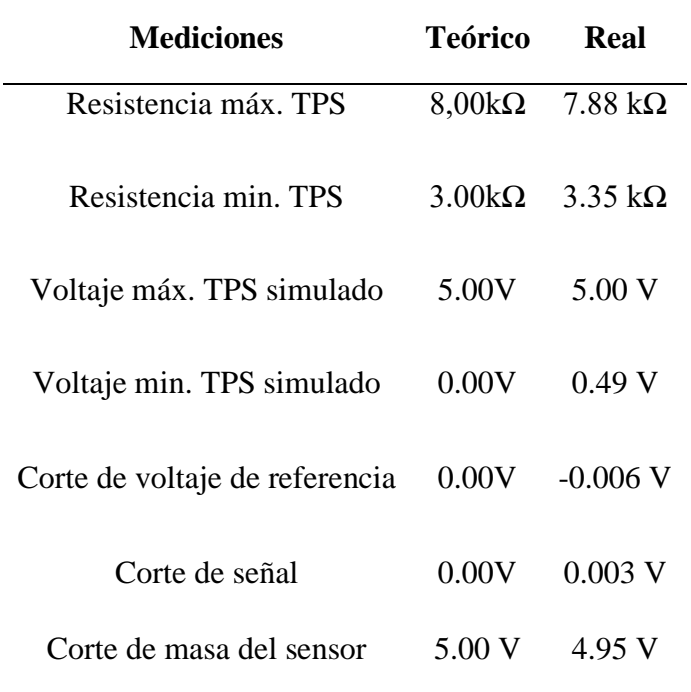

## **4.10. Sensor de Presión del Múltiple de Admisión MAP**

Este sensor se encuentra unido al múltiple de admisión del motor por medio de una manguera.

Se coloca un potenciómetro de 10KΩ para permitir variar la señal, sea en máximo o mínimo, adicional se colocaron tres *switchs* para permitir cortar el voltaje de referencia, cortar la señal y cortar la masa.

En la figura 64 se pude apreciar dos parámetros fundamentales como son: el circuito de configuración y conexión del sensor y la gráfica de onda que se obtiene por parte de un osciloscopio en fase de operación.

*Circuito Eléctrico de la Simulación de Falla del Sensor MAP*

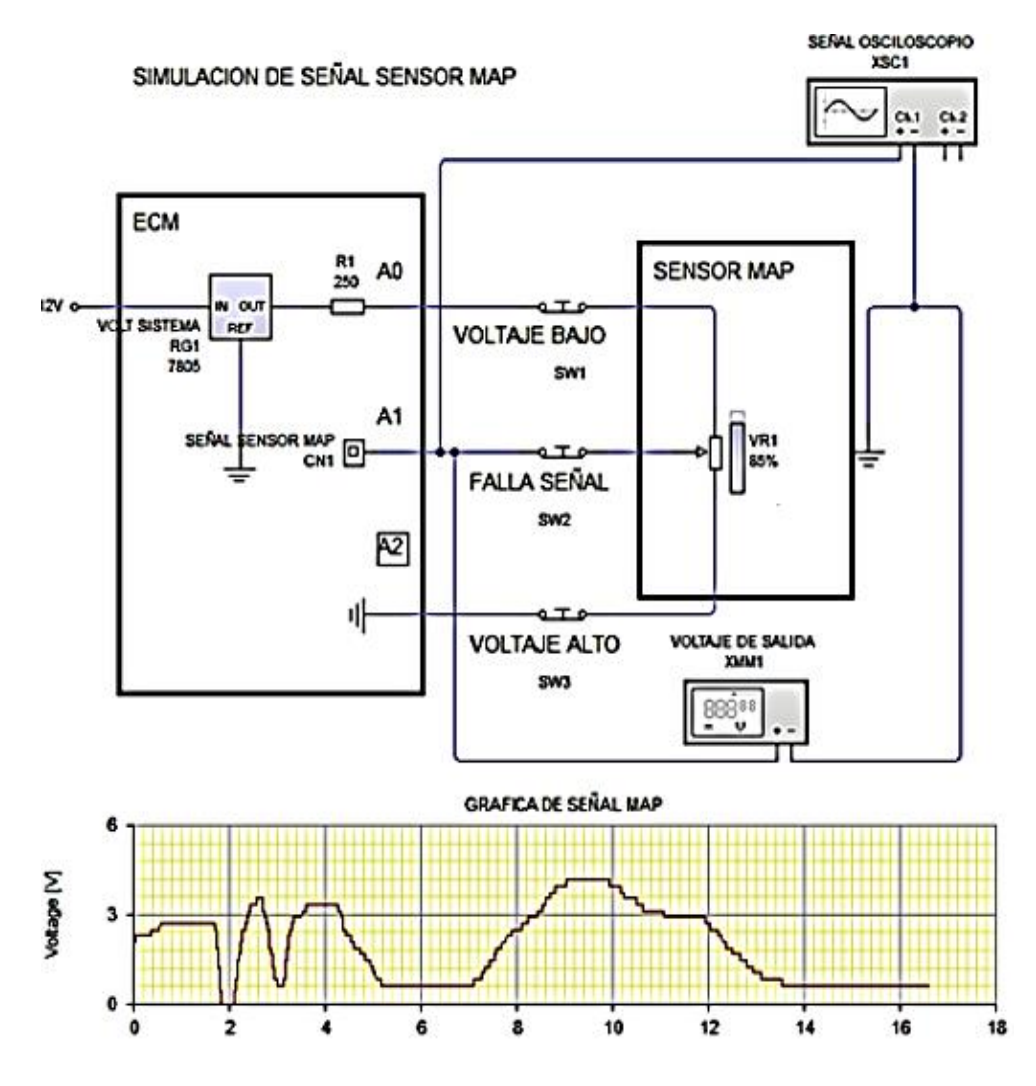

Nota: Diagrama de simulación del sensor MAP tomado de (Chávez Garcés & Espinosa Alvarado, 2014, pág. 135)

## *4.10.1. Prueba 1 en el Sensor MAP*

Se da arranque y enciende el vehículo y con ayuda del acelerador se eleva hasta las 1400rpm y con la ayuda del potenciómetro se cambia el valor de la resistencia colocándole en su punto máximo con lo cual se podrá observar que alcanza una presión de 104kPa y la señal de voltaje es de 5.06V. A continuación de la prueba se pudo observar que el M.C.I se apagó. (Ver Figura 65)

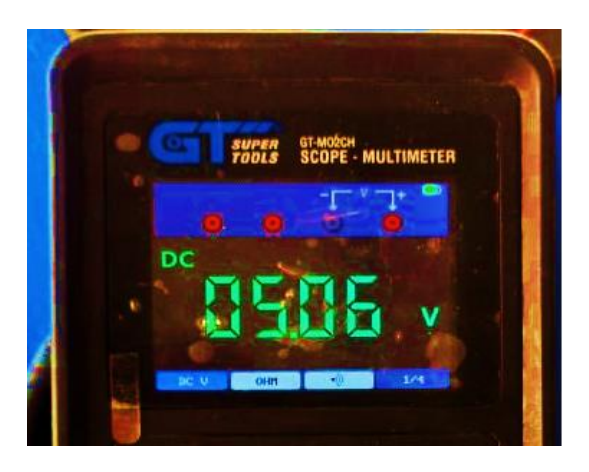

*Datos Observados en el Multímetro con la Prueba 1 en el Sensor MAP*

*4.10.2. Prueba 2 en el Sensor MAP* 

Con la ayuda del potenciómetro se varía la resistencia hasta llegar al punto mínimo en el cual el voltaje y con una presión de 23kPa se observará que la señal tiene alteraciones y da como resultado 0.447V, por lo cual el M.C.I: empiece a disminuir las revoluciones hasta apagarse. (Ver Figura 66)

## **Figura 66**

*Datos Observados en el Multímetro con la Prueba 2 en el Sensor MAP*

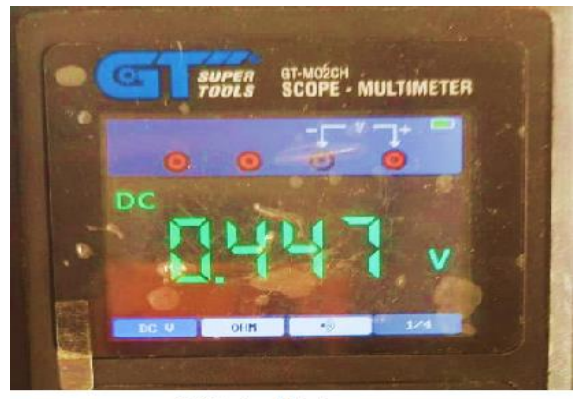

Voltaje Minimo

## *4.10.3. Prueba 3 en el Sensor MAP*

A través de un *switch* se corta el voltaje de referencia provocando en el M.C.I una caída del voltaje de referencia hasta llegar a un voltaje de 0.22V. (Ver Figura 67)

*Diagrama del Circuito Eléctrico al Realizar la Prueba 3 en el Sensor MAP*

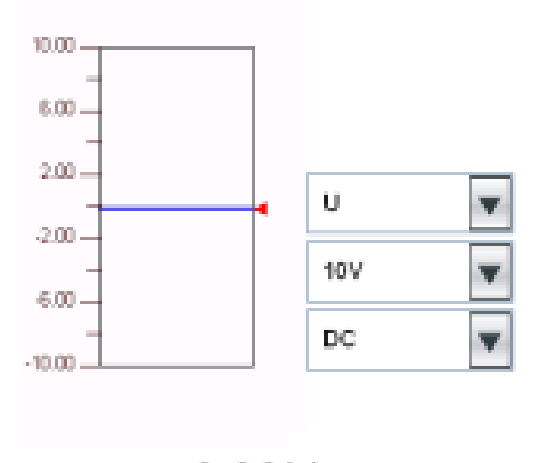

 $0,22V$ 

Nota: Voltaje del sensor MAP sin señal de referencia en ralentí tomado de (Chávez Garcés &

Espinosa Alvarado, 2014, pág. 141)

# *4.10.4. Prueba 4 en el Sensor MAP*

A través de un *switch* se corta la señal del sensor (debe estar conectado a la ECM), lo que producirá una caída de voltaje dando una lectura falsa sobre el voltaje de 0.05V del sensor.

(Ver Figura 68)

**Figura 68**

*Diagrama del Circuito Eléctrico al Realizar la Prueba 4 en el Sensor MAP*

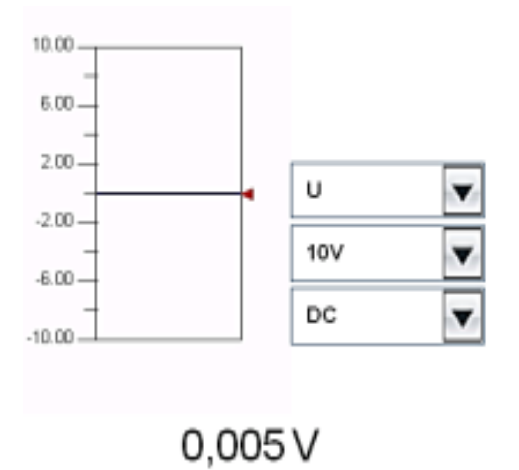

Nota: Voltaje de señal del MAP en circuito abierto con ECM tomado de (Chávez Garcés & Espinosa Alvarado, 2014, pág. 142)

## *4.10.5. Prueba 5 en el Sensor MAP*

Para poder visualizar las ondas y datos se coloca un terminal de conexión que permitirá conectar el osciloscopio o el multímetro. (Ver Figura 69)

## **Figura 69**

*Diagrama del Circuito Eléctrico al Realizar la Prueba 4 en el Sensor MAP*

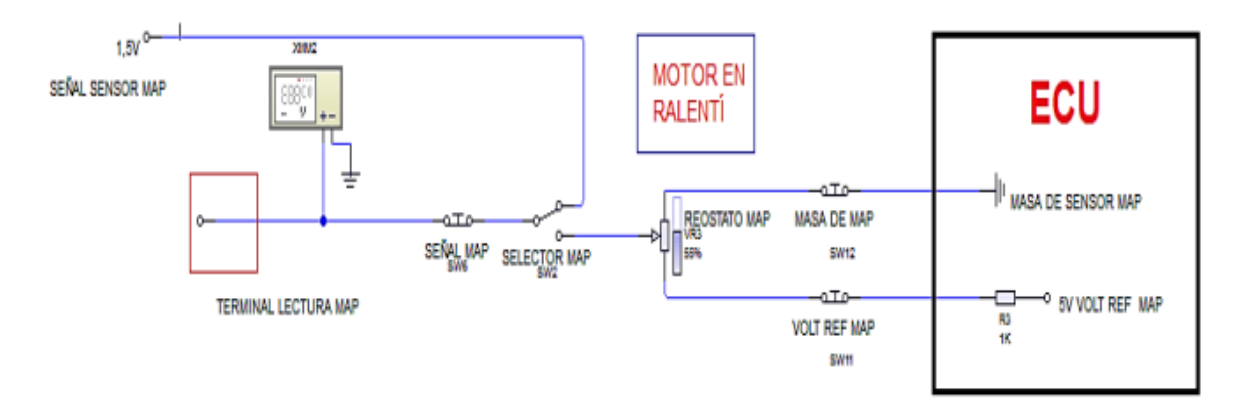

Nota: Circuito del terminal de conexión de MAP tomado de (Chávez Garcés & Espinosa Alvarado, 2014, pág. 142)

En la Tabla 15 se puede observar los datos teóricos y reales del sensor MAP.

## **Tabla 15** *Datos Teóricos y Reales del Sensor MAP*

*Datos Teóricos y Reales del Sensor MAP*

| <b>Mediciones</b>           | <b>Teórico</b> | Real             |
|-----------------------------|----------------|------------------|
| Voltaje de referencia       | 5.00 V         | 5.02 V           |
| Masa                        | 0.030 V        | $-0.011$ V       |
| Voltaje sensor ralentí      | 1.60V          | 1.86 V           |
| Voltaje sensor 1370 rpm     |                | 2.00 V           |
| Corte voltaje de referencia | 0.00V          | $0.22 \text{ V}$ |
| Corte señal del sensor      | 0.00 V         | $0.05 \text{ V}$ |

# **4.11. Sensor de Posición del Árbol de Levas CMP**

Este es un sensor de tipo HALL, el cual se encuentra instalado en La barra de levas. Mediante la instalación de un switch se genera la interrupción de señal del sensor. (Ver Figura 70).

Hay que tener en cuenta que la señal de este tipo de sensor es de forma cuadrada lo que difiere de muchos otros sensores.

### **Figura 70**

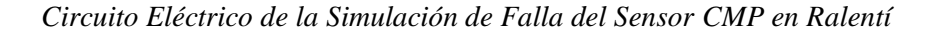

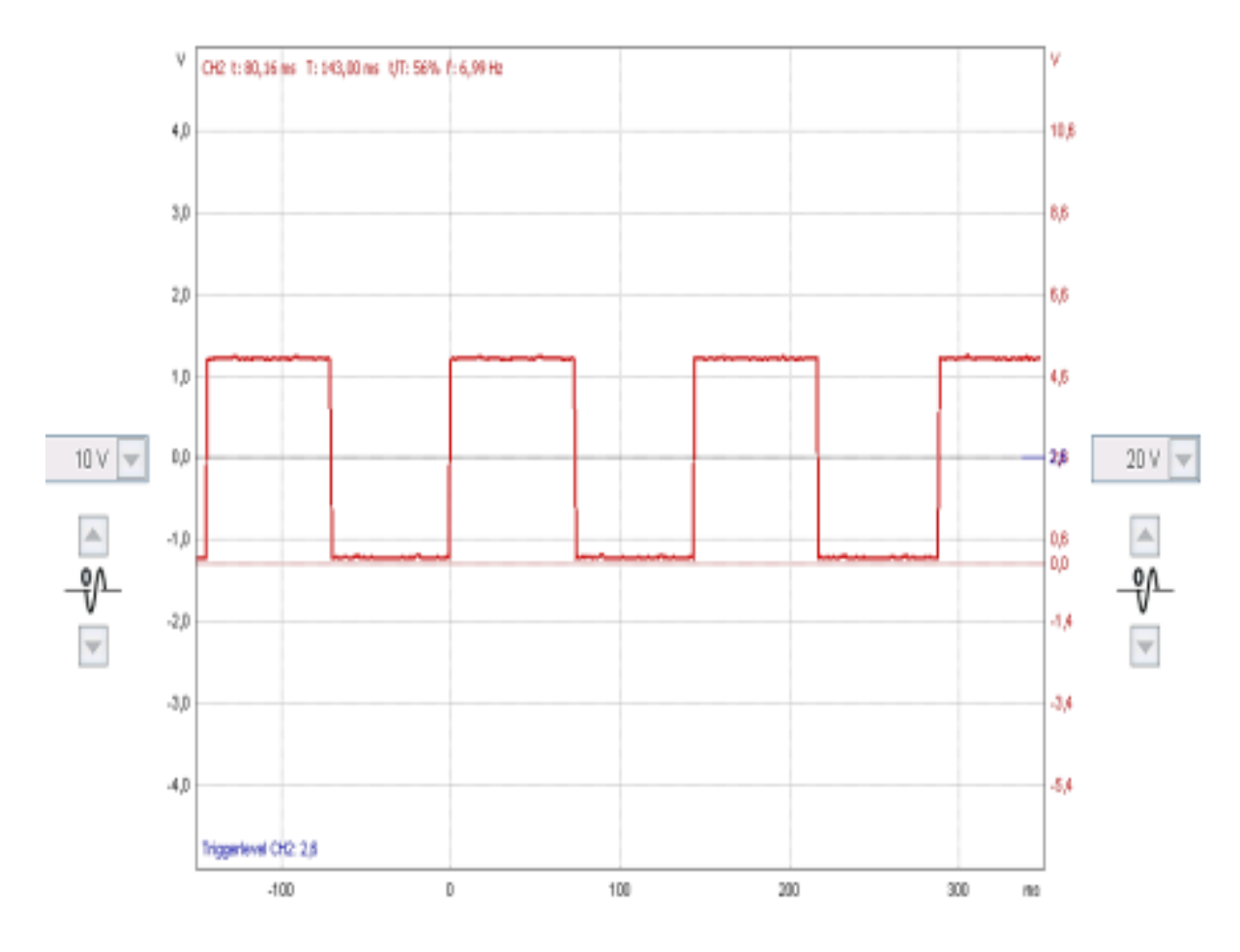

Nota: Simulador del sensor CMP tomado de (Chávez Garcés & Espinosa Alvarado, 2014, pág. 151)

En la Figura 71 se muestra el diagrama eléctrico de la simulación de falla del sensor CMP cuando se encuentra desconectado generando un voltaje de 0.0V.

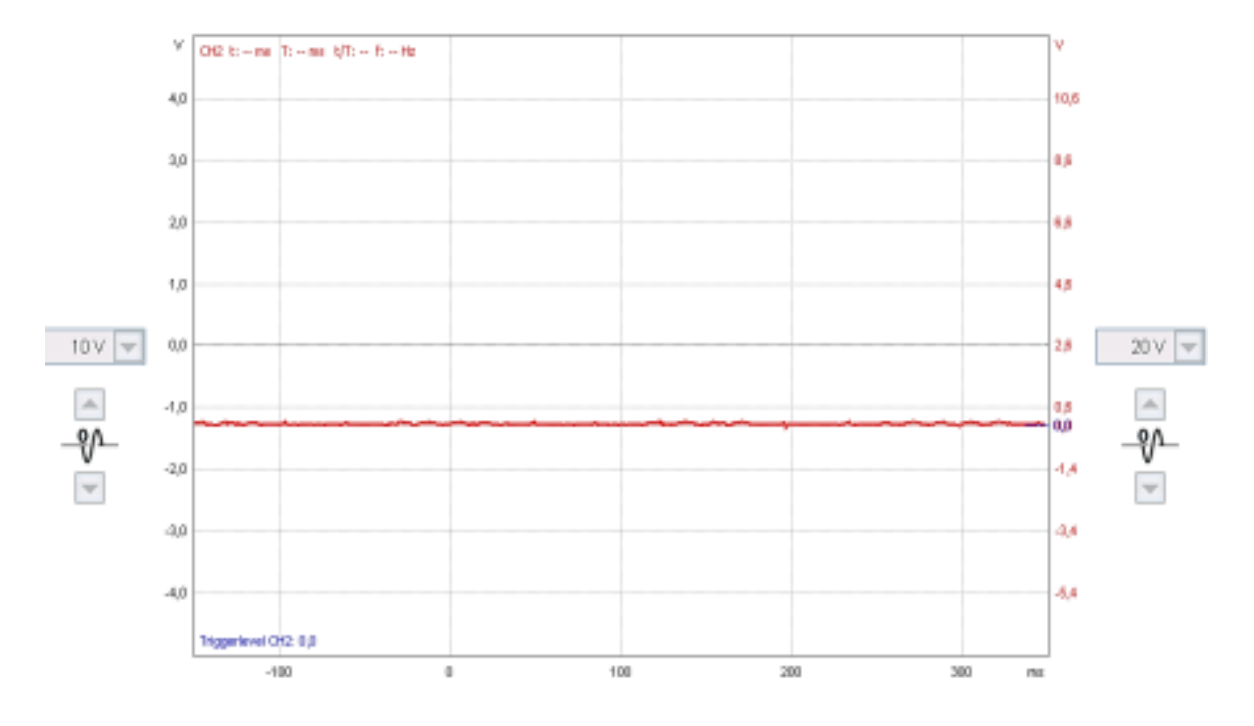

*Circuito Eléctrico de la Simulación de Falla del Sensor CMP en Ralentí*

Nota: Gráfica osciloscopio de señal de sensor CMP desconectado tomado de (Chávez Garcés & Espinosa Alvarado, 2014, pág. 153)

#### **4.12. Sensor de Oxígeno (λ)**

Se encuentra unido al múltiple de escape (y en también sabe haber un segundo sensor λ ubicado a la entrada del escape), también llamado sensor lambda, es el encargado de regular de forma correcta la mezcla de aire y combustible para de poder disminuir en lo posible las emisiones de CO<sub>2</sub> al medio ambiente.

Para la prueba de simulación de falla solo se analiza la forma de ondas que da en cada uno de los cambios a los que se somete al M.C.I.

Para ello se instaló en el tablero de control un terminal de conexión que facilite el uso del osciloscopio o el multímetro. (Ver Figura 72)

*Diagrama Observados en el Osciloscopio al Analizar la Forma de las Ondas del Sensor* 

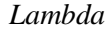

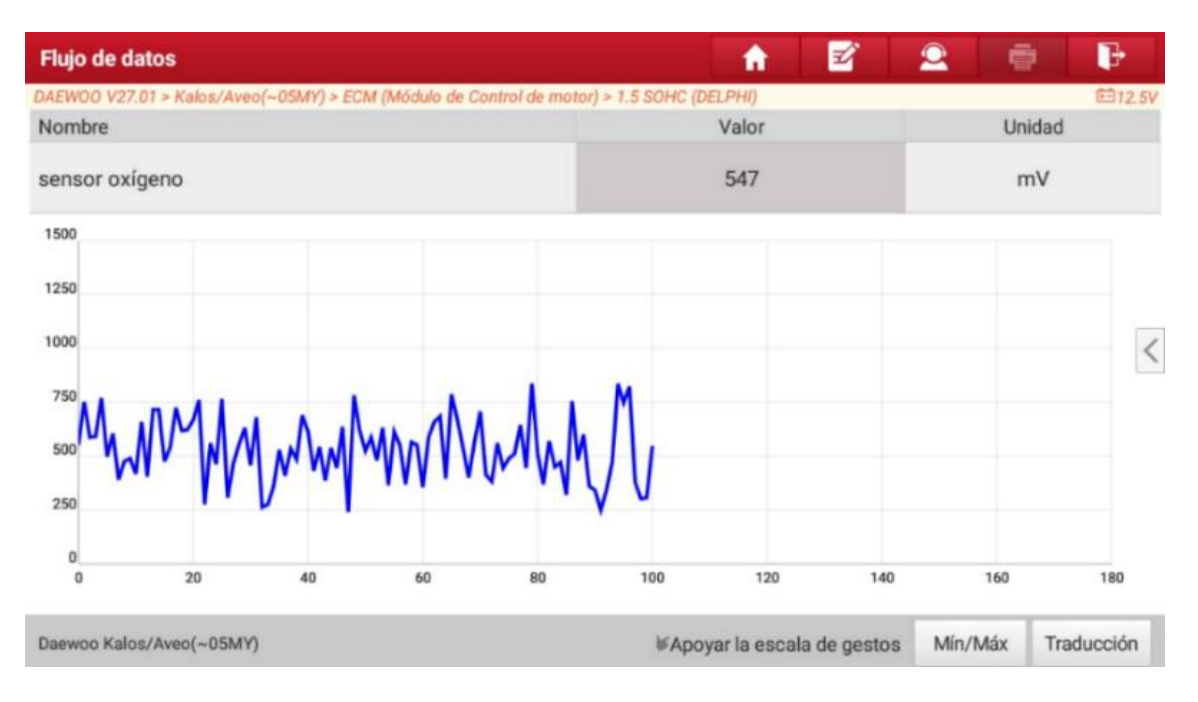

## **4.13. Inyector**

Todos los motores de combustión interna actualmente poseen una válvula de inyección para cada cilindro, las cuales son reguladas mediante el módulo de control electrónico que dosifica la cantidad de combustible requerida que necesita cada cilindro y funcione de forma correcta.

Para la simulación de falla estos actuadores son interrumpidos mediante un *switch* para cortar el circuito el cual a analizar.

En la figura 73 se pude apreciar dos parámetros fundamentales como son: el circuito de configuración y conexión del sensor de oxígeno y la gráfica de onda que se obtiene por parte de un osciloscopio en fase de operación.

XSC1  $C<sub>h.1</sub>$ Ch.2  $\frac{B1}{2V}$ SW1 R<sub>1</sub> SL1 ïК  $Q1$ Graph of XSC1 20 16 Vottage [V]  $12$ 8 4  $\bf{0}$ 2  $\mathbf{0}$  $\overline{1}$ 3 4 5 Time [s]

*Diagrama Observados en el Escáner al Analizar la Forma de las Ondas del Sensor Lambda*

Nota: Simulador de una válvula de inyección tomado de (Chávez Garcés & Espinosa Alvarado, 2014, pág. 155)

En la Figura 74 se muestra el diagrama obtenido en el osciloscopio con respecto al pulso

de inyección.

## **Figura 74**

*Diagrama Observados en el Osciloscopio al Analizar el Inyector*

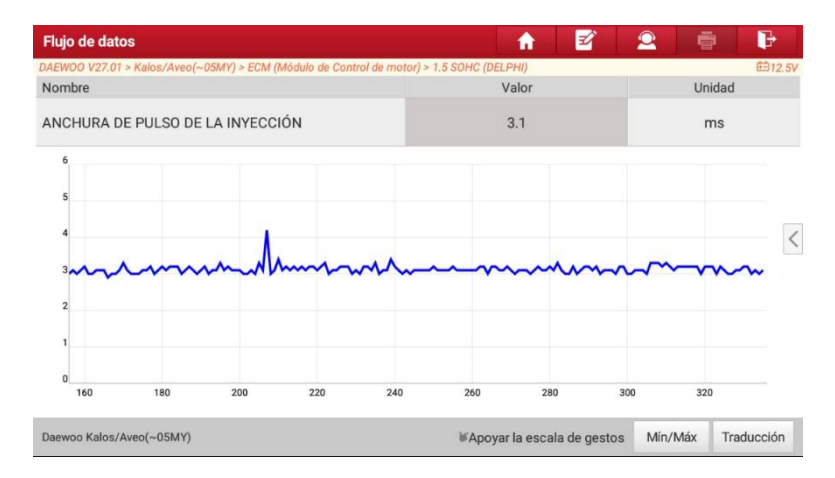

## **4.14. Bobina de Encendido**

Está compuesta de dos paquetes, cada paquete controla dos bujías de encendido, las cuales en el momento de encendido entran a funcionar.

**P**ara realizar la simulación de falla en cada paquete de la bobina se realizó la instalación de 2 *switch*, uno para cada paquete, en los cuales permitirá cortar el circuito de alimentación y poder observar las fallas que se puedan presentar. Se debe mencionar que en el M.C.I a prueba el paquete 1 de la bobina están compuestos por los cilindros 1 y 4, mientras que en el paquete 2 se encuentran compuestos con los cilindros 2 y 3. (Ver Figura 75)

#### **Figura 75**

*Diagrama del Circuito Eléctrico al Realizar la Prueba en la Bobina de Encendido*

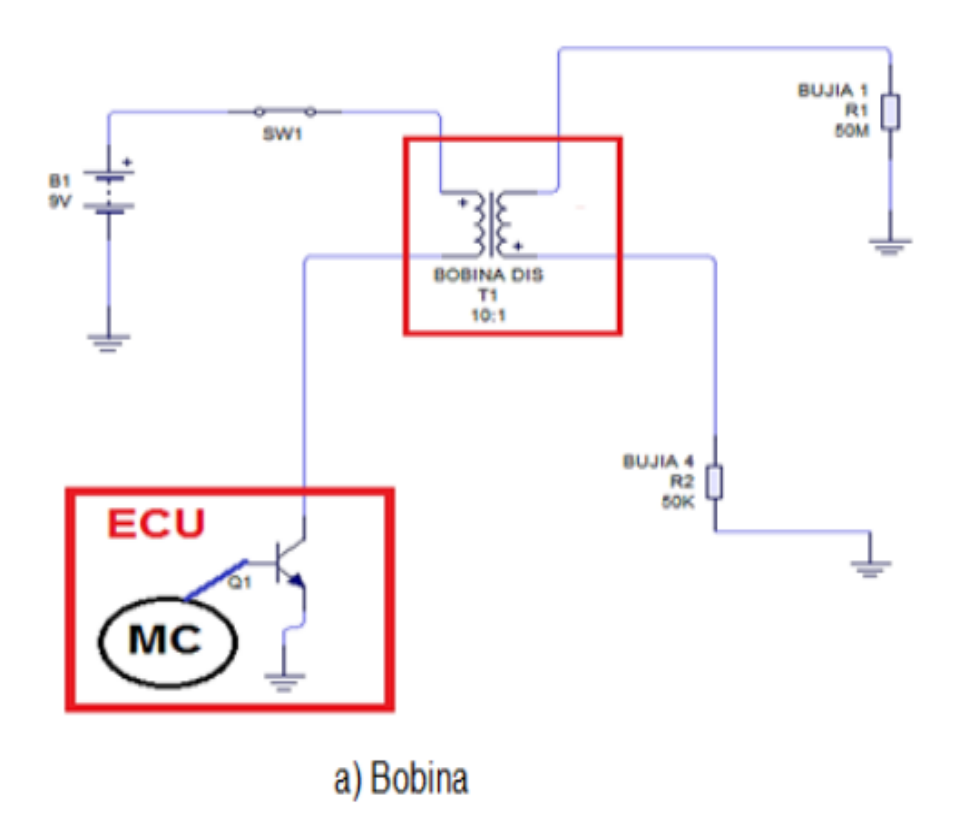

Nota: Esquema de bobina conjunto 1 tomado de (Chávez Garcés & Espinosa Alvarado, 2014, pág. 159)

En la Figura 76 se muestra el diagrama obtenido en el osciloscopio con respecto a la señal de activación de la bobina de encendido.

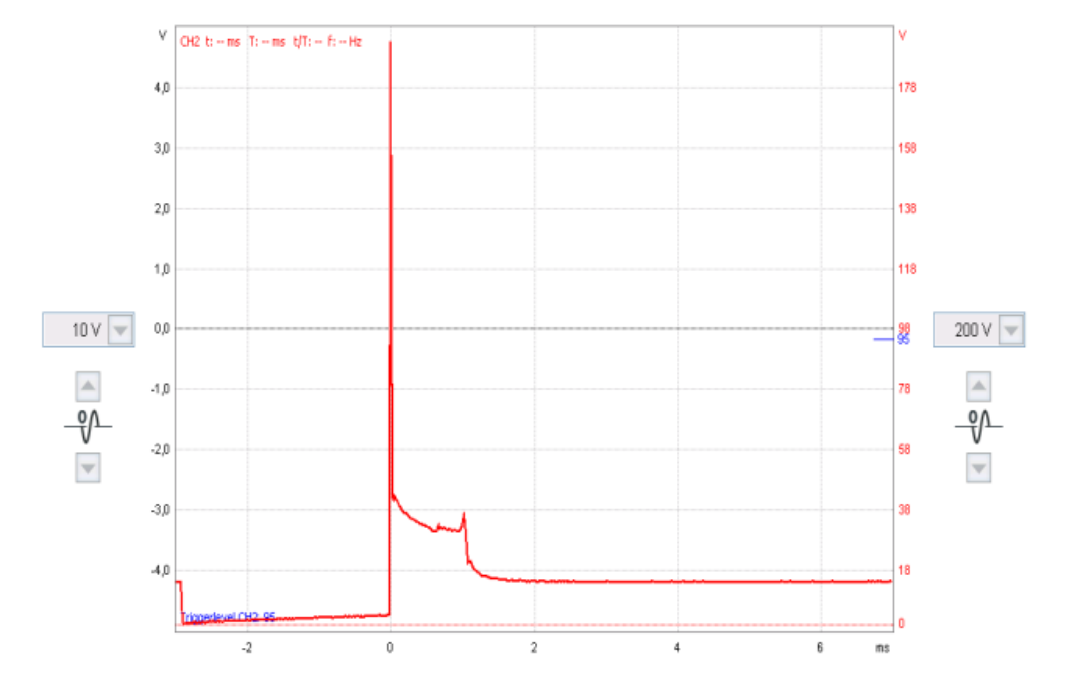

*Diagrama Observados en el Osciloscopio al Analizar la Bobina de Encendido*

Nota: Gráfica de señal de activación de bobina tomado de (Chávez Garcés & Espinosa Alvarado, 2014, pág. 160)

## **Conclusiones**

Al finalizar el proyecto se realizó la repotenciación del Banco de Pruebas y Simulador de Fallas en un Motor Chevrolet Aveo 1.5 L, bajo parámetros técnicos-mecánicos previamente estudiados y determinados.

Se evaluó el estado actual del banco de pruebas de falla del motor de combustión interna del Chevrolet Aveo 1.5 L siguiendo un proceso técnico-práctico determinando que era necesario reestructurarlo.

Se rediseñó la estructura del banco de pruebas bajo requerimientos técnicos y didácticos con la ayuda del Software Autodesk Inventor.

Se probó el funcionamiento del simulador de fallas en un motor Chevrolet Aveo 1.5 L por medio de procesos técnicos-mecánicos correspondientes.

Las diferentes simulaciones de fallas que se generó en los componentes de este motor (TPS, MAP, ECT, IAT, CMP, CKP y de los actuadores), permitieron comprender el funcionamiento de cada uno y su importancia.

#### **Recomendaciones**

Se recomienda que, para trabajos técnicos, como el que se presenta, se pueda llevar a cabo en bancos de pruebas y simuladores de falla pre-existentes, debido a que la nueva construcción del mismo involucra el que la mayor parte del estudio se centra en su diseño, y lo que se requiere alcanzar es estudiar componentes mecánicos del automóvil para trascenderlos hacia estudios que trasciendan con las nuevas tecnologías.

Se debe trabajar apoyándose con información del fabricante tales como diagramas eléctricos e información pertinente.

Se debe utilizar equipos de diagnóstico originales de la marca como preferencia para obtener lecturas y diagramas exactos.

Para construir el banco de pruebas y simulador de fallas es necesario conocer cada componente a involucrar, así no se cometerá errores durante el diseño, instalación y montaje que a futuro repercuta en generar mayores costos de los previstos.

Finalmente se recomienda manejar de forma correcta todos los interruptores que producen las fallas en el banco de pruebas, caso contrario podría causar una avería en el sistema eléctrico del banco de pruebas y al finalizar desconectar toda alimentación de energía del simulador.

#### **Bibliografía**

Alonso, P. J. (2009). Técnicas del automóvil: Motores. Madrid: Paraninfo.

- Automobile Catalog. (2010). Catálogo de vehículos. http://www.automobilecatalog.com/
- Acosta, Á. (2020). *Análisis de sistemas eléctricos de potencia. Un enfoque clásico y moderno.* Bogotá: Ediciones de la U.
- Borja, L., & Enríquez, R. (2014). Estudio para la recuperación de cigüeñales de motores Diésel. *UIDE*, 129.
- Chávez Garcés, J. G., & Espinosa Alvarado, S. E. (Octubre de 2014). Construcción de un banco de pruebas y simulador de fallas de un motor Chevrolet Aveo 1.5L. Guayaquil, Guayas, Ecuador. Obtenido de Autoytecnica.com: https://autoytecnica.com/radiador-funcion-vehiculo/
- Climent, H. (2020). *Modelado unidimensional de los motores de dos tiempos de pequeña cilindrada.* Barcelona: Reverté.
- Contreras, L. (26 de Mayo de 2022). *3Dnatives*. Obtenido de https://www.3dnatives.com/es/mejores-softwares-cad-programa-180320192/#!

Costa, J. (2005). *Diccionario de química física.* Barcelona: Ediciones Díaz de Santos.

Coulson, J., & Richardson, J. (1979). *Ingeniería Química.* Río de Janeiro: Reverté S.A.

.

- Cruz, V. (2015). *Análisis de falla del cigüeñal de un motor MWM-ACTEON 4.12 TCE.* Pachuca: SEP.
- Desongles, J., Ponce, E., Garzón, M. L., Sampalo, M., & Martos, F. (2006). *Técnicos de soporte informatico.* Sevilla: MAD.
- Erazo, W., Quiroz, J., Salazar, B., Pallo, A., Quiroz, L., & Zambrano, V. (2017). Modelación del parámetro de identificación de diagnóstico PID's, del sensor de

temperatura de refrigerante del motor ECT del sistema de control de inyección electrónica de combustible EFI, mediante regresión no lineal. *Innova Research Journal*, 112-122.

- Font Mezquita, J., & Dols Ruiz, J. (2006). Tratado sobre automoviles. *IV*, 16. Valencia, España.
- Fryśkowski, B. (2017). Electric field distribution in spark plugs insulators modeling and computer simulation. *Diagnostyka*, 87-93.
- Gómez, S. (2018). *Análisis tensional de un cigüeñal de un motor de combustión interna alternativo mediante elementos finitos.* Cantabria: UniCan.
- Picazo Arteaga, J. (2009). Mantenimeinto de motores automotrices. *Tesis.* Instituto Politecnico Nacional, México.
- Rodríguez, J. (2012). *Mantenimiento de sistemas auxiliares del motor de ciclo Otto.* Malaga: ic editorial.
- Vera, E. (2017). *Propuesta de diseño ergonómicoen butacas de vehículos monoplaza, para equipos ecuatorianos participantes de la Formula Student.* Quito: UISEK.